# **GOSSEN METRAWATT**

## SECU**TEST SIII+**⏐**. . . und** SECU**TEST SII+**⏐**10** Prüfgeräte für Messungen nach BGV A3, Betriebssicherheitsverordnung,<br>Medizinproduktegesetz MPG und solche für Stück- und Typprüfungen

2/2.08

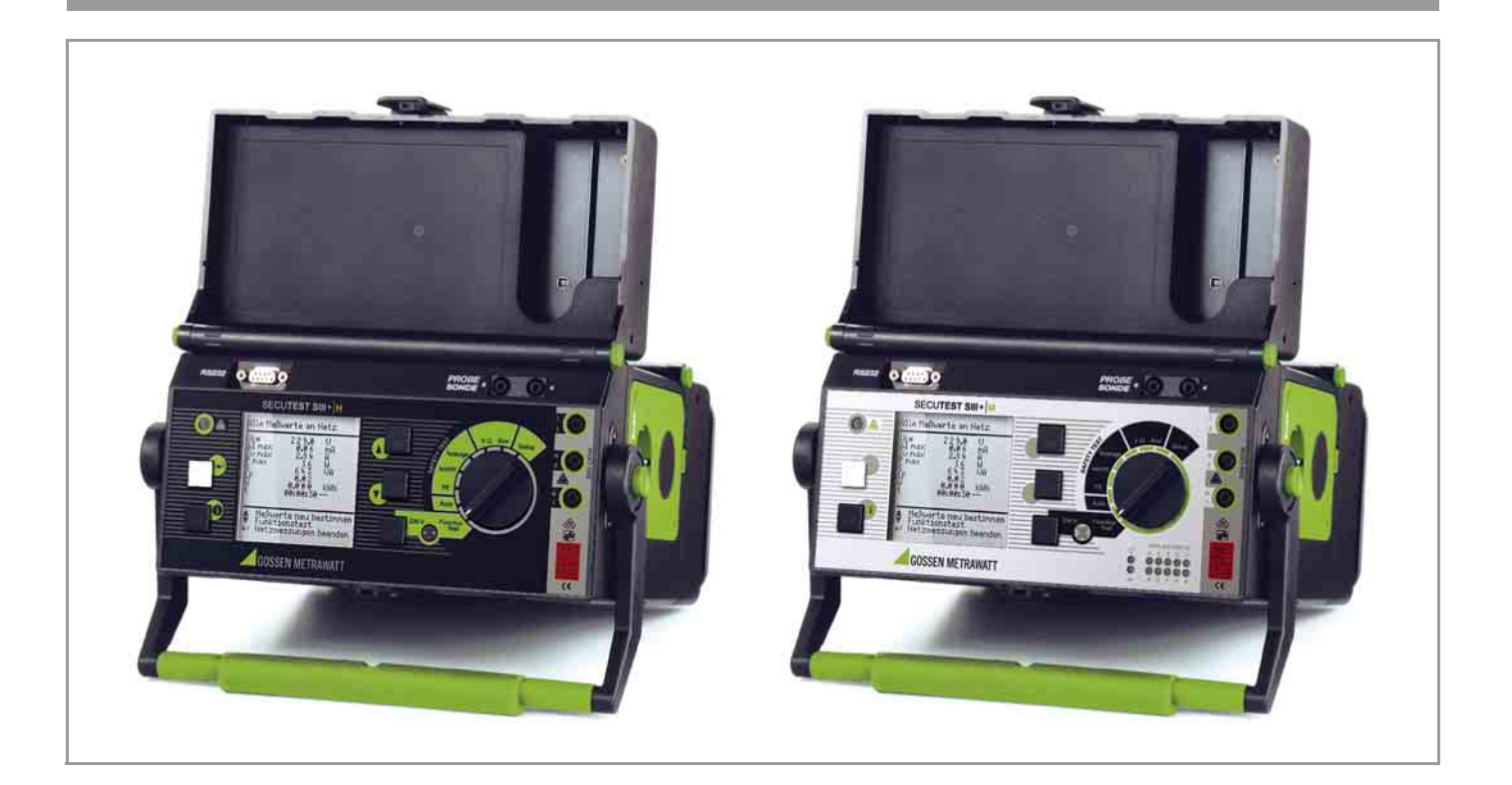

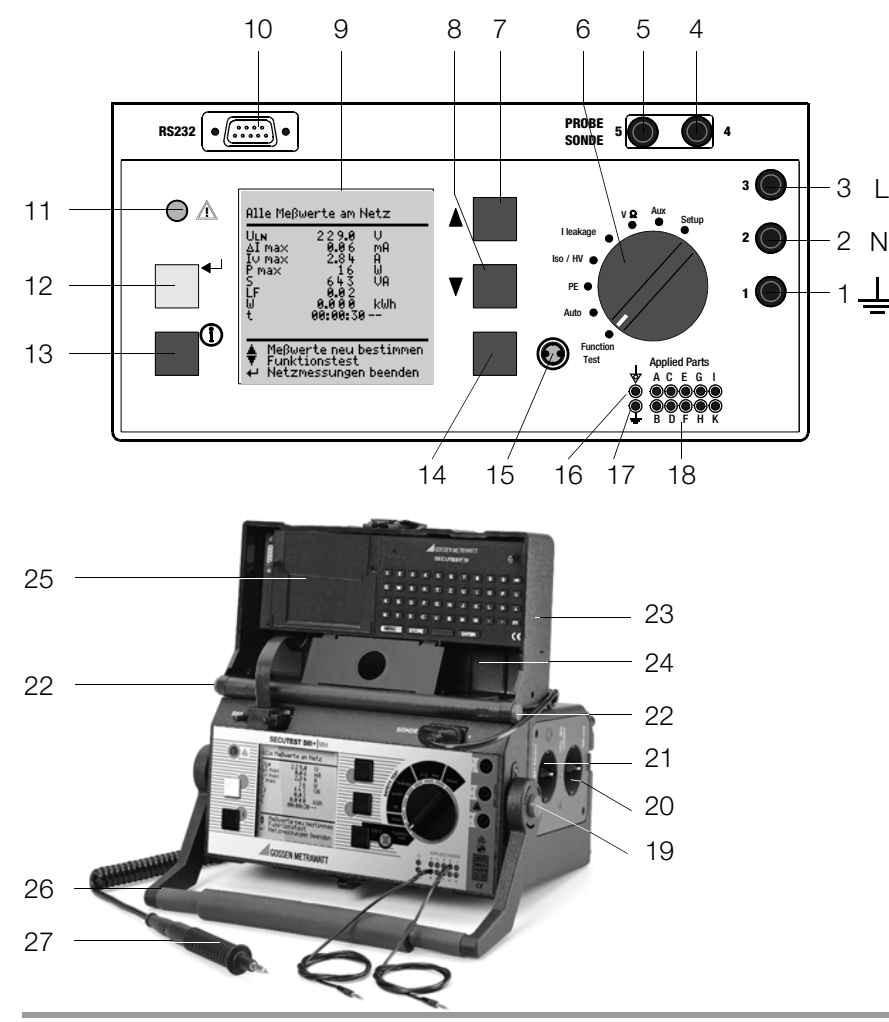

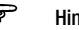

L

## Hinweis Kontaktprobleme bei berührbaren leitfähigen Teilen bei Einsatz der Standardsonde mit Prüfspitze

Zur besseren Kontaktgabe an Prüflingen ist deren Oberflächenbeschichtung an einer geeigneten Stelle mit speziellen Werkzeugen zu entfernen, so dass die Oberfläche metallisch blank erscheint.

Die Prüfspitze der Sonde eignet sich nicht zum Abkratzen von Lack, da ihre Beschichtung oder die mechanische Festigkeit leidet. In einzelnen Fällen kann die Bürstensonde geeigneter sein als die Prüfspitze.

### Lieferumfang

- 1 Prüfgerät SECUTEST SIII+ ... oder SECU**TEST SII+**⏐**10** (M7010-V012)
- 1 Sondenkabel mit Prüfspitze, je nach Ausstattung des Prüfgeräts
- 1 aufsteckbare Krokodilklemme für Prüfspitzen
- 3 aufsteckbare Schnellspannklemmen
- 1 Kalibrierschein nach DKD
- 1 Bedienungsanleitung
- 1 Tragegurt
- 1 CD-ROM (Demo) PC-Software PS3 zur Datenverwaltung
- 1 CD-ROM (Demo) PC-Software PC.doc-WORD™/ EXCEL™ zur Protokoll- und Listenerstellung sowie Prüfdatenmanagement

<span id="page-1-0"></span>Diese Bedienungsanleitung beschreibt ein Gerät mit der Firmwareversion 7.x.

- 2 Buchse für Neutralleiteranschluss des Prüflings
- 3 Buchse für Außenleiteranschluss des Prüflings
- 4 Buchse für Anschluss der Sonde
- 5 Buchse für Anschluss der Sonde
- 6 Funktionsschalter
	- Function Test: Funktionsprüfung
	- Auto: Automatischer Prüfablauf nach vorzugebenden Normen
	- Schutzleiterprüfung
	- Iso/HV: Isolationsprüfung / Hochspannungsprüfung
	- $-$  I leakage: Ableitstrommessung<br> $-$  V  $\Omega$ : Multimeterfunktioner
	- Multimeterfunktionen
	- Aux: erweiterte Multimeterfunktionen
	- Geräteeinstellungen
- 7 Taste **N** für Menü- bzw. Parameterauswahl
- 8 Taste **M** für Menü- bzw. Parameterauswahl
- 9 LCD-Anzeigefeld
- 10 Anschlussbuchse Schnittstelle RS232 (für (P)SI-Modul, Druckeradapter DA-II oder Barcodescanner)
- 11 Signallampe für Netzanschlussfehler
- 12 Taste < für Eingabe, Start Prüfablauf und Fingerkontakt
- 13 Hilfe-Taste (**i**) (kontextsensitiv)
- 14 Taste neben dem Symbol sum Aufschalten der Netzspannung auf die Prüfdose (nur möglich bei blinkender Symbol-LED)
- 15 Signallampe für Funktionstest
- 16 Funktionserde PA (Potenzialausgleich) (Merkmal J01 oder SECU**TEST SIII+**⏐**M...**)
- 17 Betriebserde BE (Merkmal J01 oder SECU**TEST SIII+**⏐**M...**)
- 18 Anschlussbuchsen für Anwendungsteile (Merkmal J01 oder SECU**TEST SIII+**⏐**M...**)
- 19 Drucktasten (links und rechts) zum Lösen der Arretierung des Tragegriffes
- 20 Schutzkontaktsteckdose für Servicezwecke (Merkmal B01), z. B. für den Anschluss von Notebook oder A4-Drucker
- 21 Normsteckdose (Prüfdose) zum Anschluss des Prüflings
- 22 Drucktasten (links und rechts) zum Lösen der Arretierung des Deckels
- 23 Deckel
- 24 Fach für Sonde und Zubehör
- 25 Abdeckung oder (P)SI-Modul (Zubehör SECU**TEST**⏐**PSI** oder SECU**TEST**⏐**SI**)
- 26 Tragegriff und Bügel zur Schrägstellung
- 27 Sonde mit Prüfspitze

### Übersicht über lieferbare Sondentypen

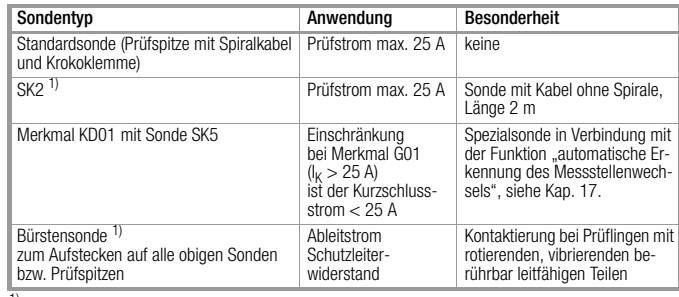

1) Zubehör

### ि<del>स्ट</del>े Hinweis

### bei Einsatz anderer als der oben angegebenen Sonden

Die in die Buchsen (4) und (5) gesteckten Leitungen müssen zur Sondenprüfung kurzgeschlossen sein, d. h. entweder durch Zusammenstecken der Leitungsenden oder über eine leitende Oberfläche am Prüfling (4-Leiter-Messung). Korrosion am Prüfling möglichst entfernen.

## <span id="page-2-0"></span>Datensicherung **!**

Die Mess-, Protokoll- und Eingabedaten werden im (P)SI-Modul (Zubehör) in einem RAM sicher gespeichert, solange die zugehörige Batterie die erforderliche Spannung liefert.

Übertragen Sie daher Ihre gespeicherten Daten regelmäßig auf einen PC, um einem eventuellen Datenverlust im (P)SI-Modul vorzubeugen. Für Datenverluste übernehmen wir keine Haftung.

Zur Aufbereitung und Verwaltung der Daten empfehlen wir die folgenden PC-Programme:

- PS3 (Messdatenübertragung zum PC, Dokumentation, Verwaltung, Protokollerstellung und Terminüberwachung)
- **PC.doc-WORD™/EXCEL™** (Protokoll- und Listenerstellung)
- **PC.doc-ACCESS™** (Prüfdatenmanagement)

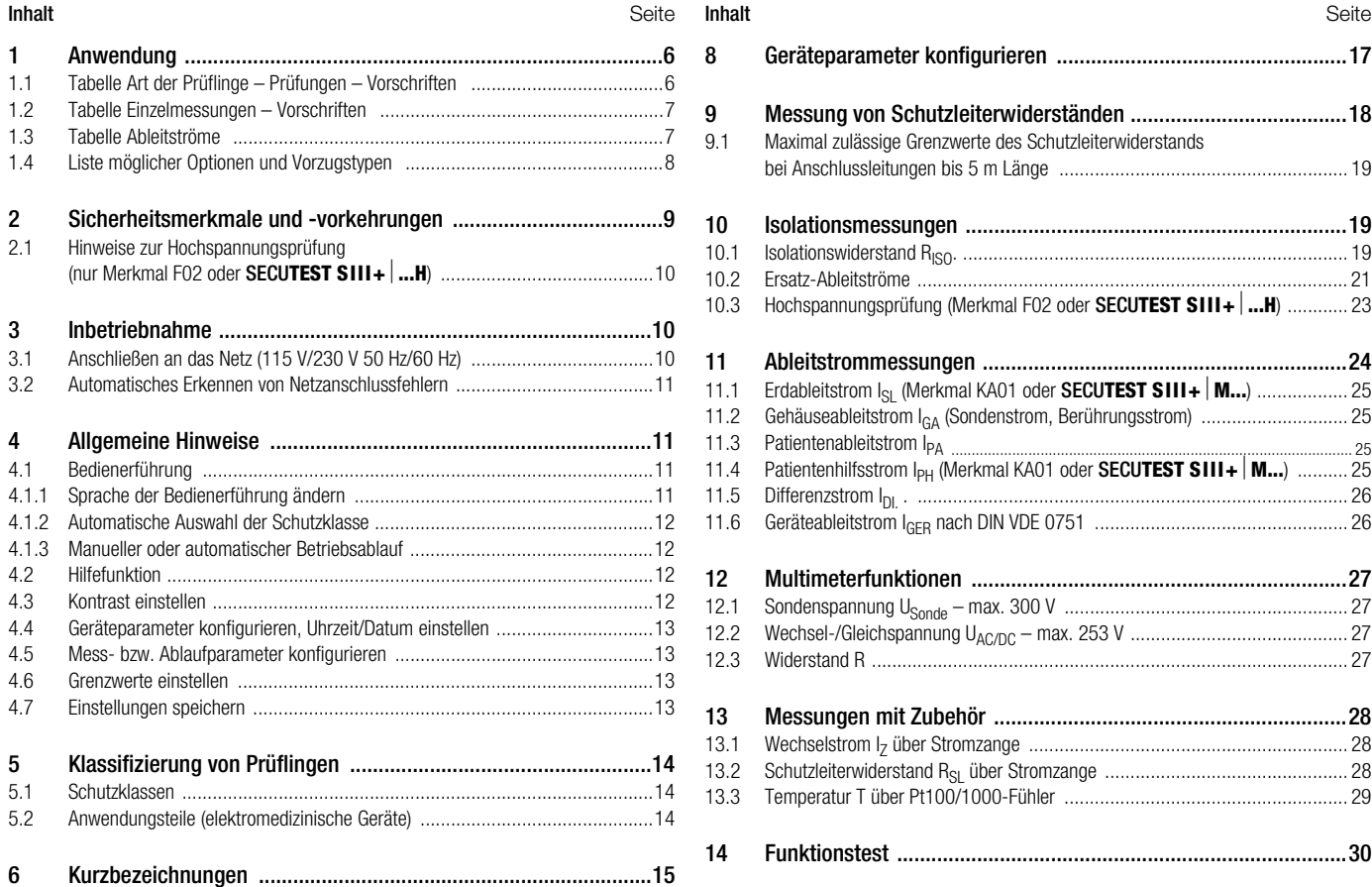

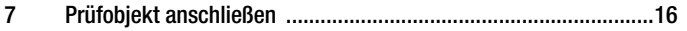

### [8 Geräteparameter konfigurieren ...................................................17](#page-16-0) [9 Messung von Schutzleiterwiderständen ......................................18](#page-17-0) 9.1 Maximal zulässige Grenzwerte des Schutzleiterwiderstands [bei Anschlussleitungen bis 5 m Länge ......................................................... 19](#page-18-0) [10 Isolationsmessungen ...................................................................19](#page-18-1) [10.1 Isolationswiderstand RI](#page-18-2)SO. ............................................................................ 19 [10.2 Ersatz-Ableitströme ..................................................................................... 21](#page-20-0) [10.3 Hochspannungsprüfung \(Merkmal F02 oder](#page-22-0) **SECUTEST SIII+** ...H) ............ 23 [11 Ableitstrommessungen ................................................................24](#page-23-0) 11.1 Erdableitstrom I<sub>SL</sub> (Merkmal KA01 oder **SECUTEST SIII+** | **M...**) .................... 25 [11.2 Gehäuseableitstrom I](#page-24-1)GA (Sondenstrom, Berührungsstrom) ............................. 25 11.3 Patientenableitstrom  $I_{PA}$ <br>11.4 Patientenhilfsstrom  $I_{PU}$  ( Patientenhilfsstrom I<sub>PH</sub> (Merkmal KA01 oder **SECUTEST SIII+ M...**) .......... 25 [11.5 Differenzstrom I](#page-25-0)DI. . ..................................................................................... 26 [11.6 Geräteableitstrom I](#page-25-1)GER nach DIN VDE 0751 .................................................. 26 [12 Multimeterfunktionen ..................................................................27](#page-26-0) [12.1 Sondenspannung US](#page-26-1)onde – max. 300 V ........................................................ 27 [12.2 Wechsel-/Gleichspannung UA](#page-26-2)C/DC – max. 253 V ........................................... 27 [12.3 Widerstand R .............................................................................................. 27](#page-26-3) [13 Messungen mit Zubehör ..............................................................28](#page-27-0) [13.1 Wechselstrom I](#page-27-1)Z über Stromzange ............................................................... 28 [13.2 Schutzleiterwiderstand R](#page-27-2)SL über Stromzange ................................................ 28 [13.3 Temperatur T über Pt100/1000-Fühler ........................................................ 29](#page-28-0) [14 Funktionstest ...............................................................................30](#page-29-0)

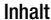

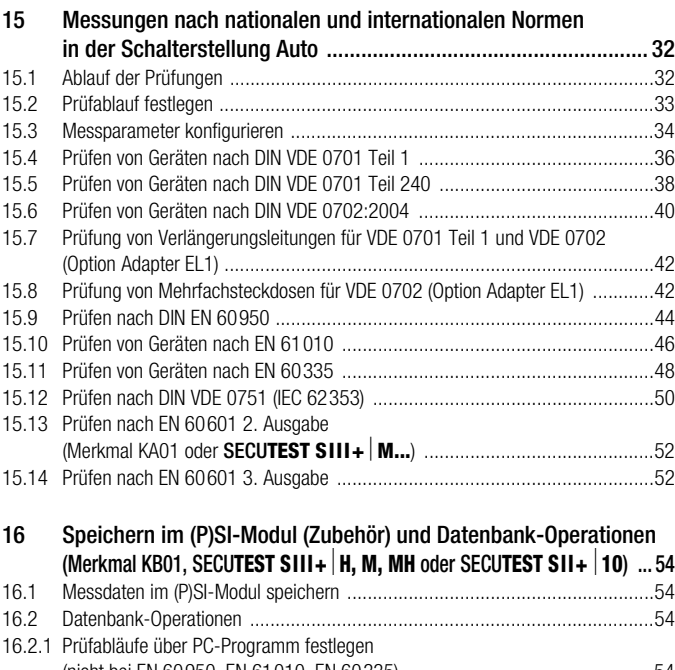

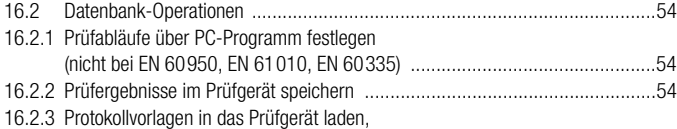

## [aus dem Prüfgerät zurücklesen, im PC ändern und zurückspeichern ...............54](#page-53-5)

[16.2.4](#page-54-1) Prüfergebnisse/Protokolldaten aus dem (P)SI-Modul auslesen und speichern ....... 55

### [17 Erkennung Sonde an Schutzleiter \(Merkmal KD01,](#page-54-0) SECU**TEST SIII+** | **H**, M, MH oder SECUTEST SII+ | 10) .............................. 55

[18 Prüfergebnis im Prüfgerät speichern und in Prüfprotokoll drucken](#page-54-2)  (Zubehör DA-II) ............................................................................ 55

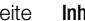

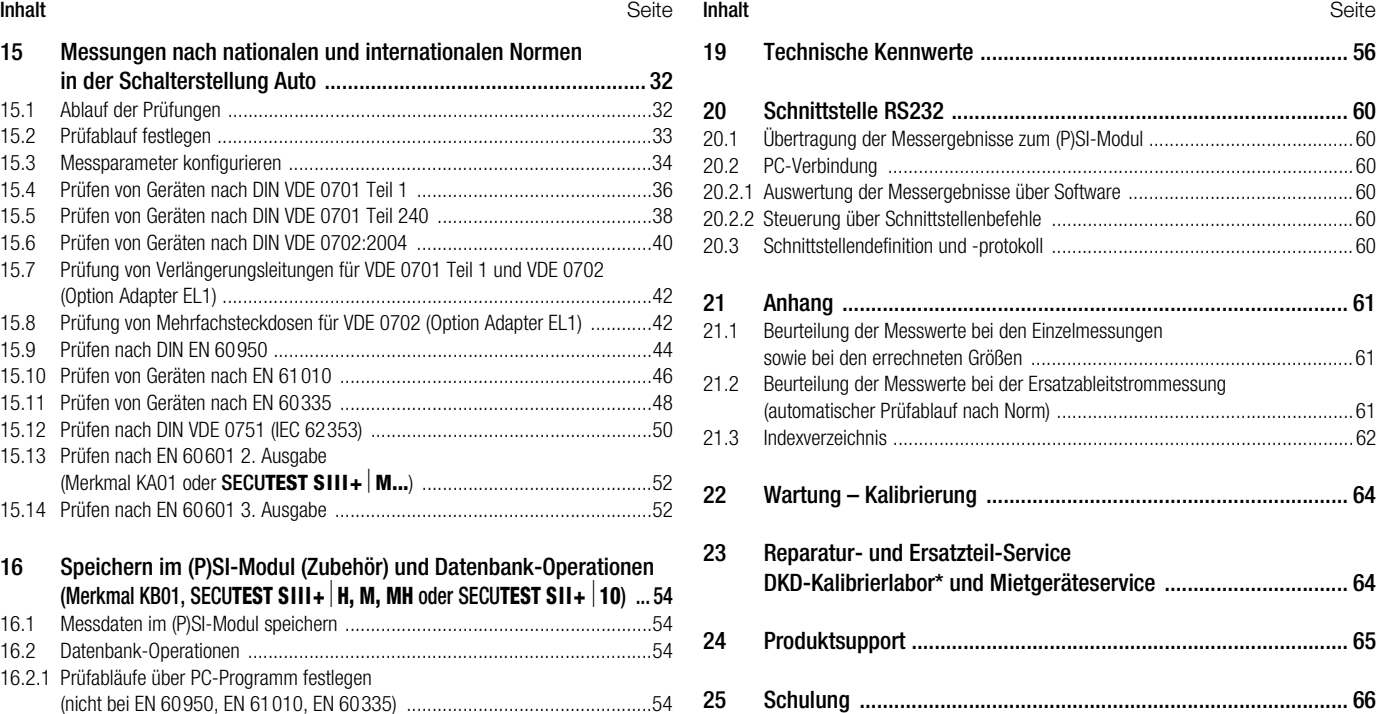

### Eine Kurzbedienungsanleitung zur Anwendung der Software für Instandhaltungsund Betriebsmittelmanagement PS3 befindet sich auf der PS3-CD-ROM.

Hier finden Sie wichtige Hinweise zu folgenden Themen:

- PS3-Demo mit zusätzlichen Hinweisen
- Besonderheiten beim Einlesen von Messwerten aus einer Datei

### <span id="page-5-0"></span>1 Anwendung

### <span id="page-5-1"></span>1.1 Tabelle Art der Prüflinge – Prüfungen – Vorschriften

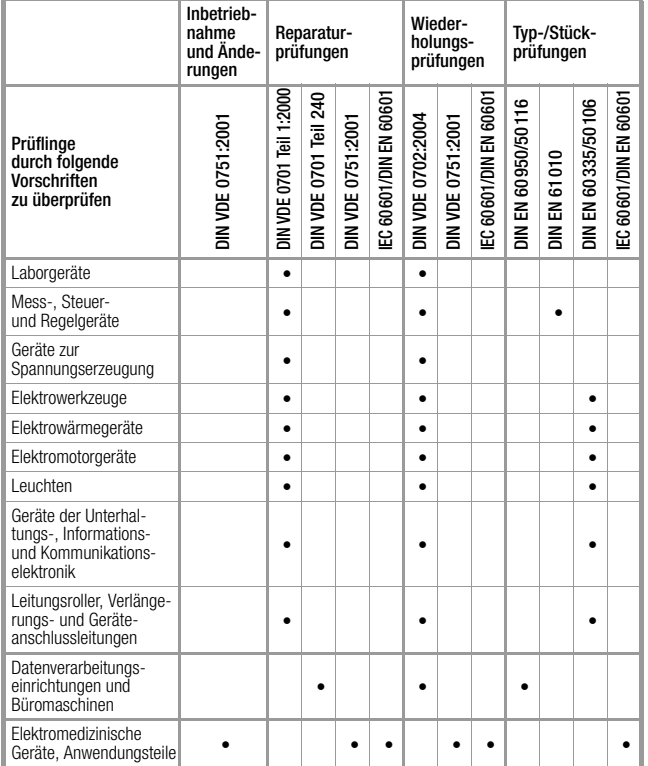

### Entsprechung der Normen

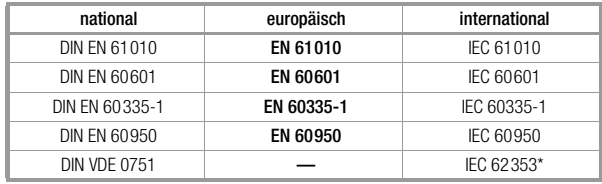

\* Entwurf

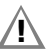

### **!** Achtung!

Das Prüfgerät darf nicht zur Messung in elektrischen Anlagen verwendet werden!

### <span id="page-6-0"></span>1.2 Tabelle Einzelmessungen – Vorschriften

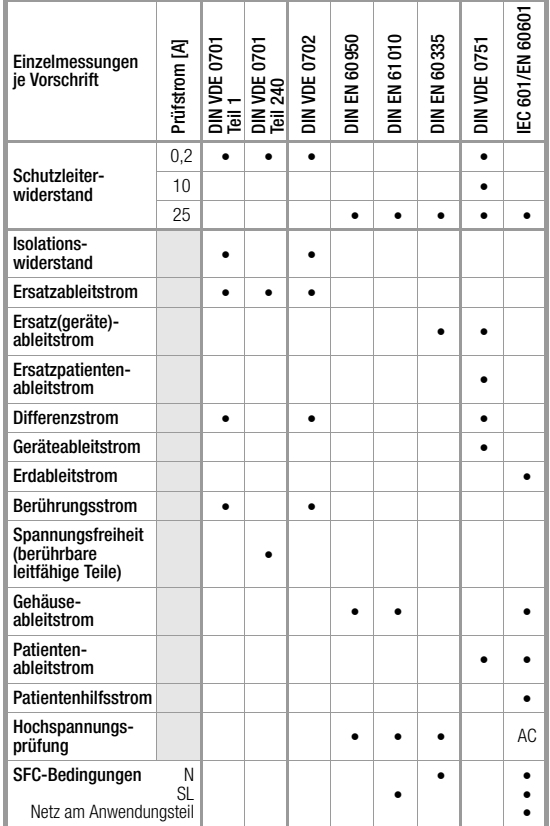

Legende

• vorgeschriebene Prüfung

### <span id="page-6-1"></span>1.3 Tabelle Ableitströme

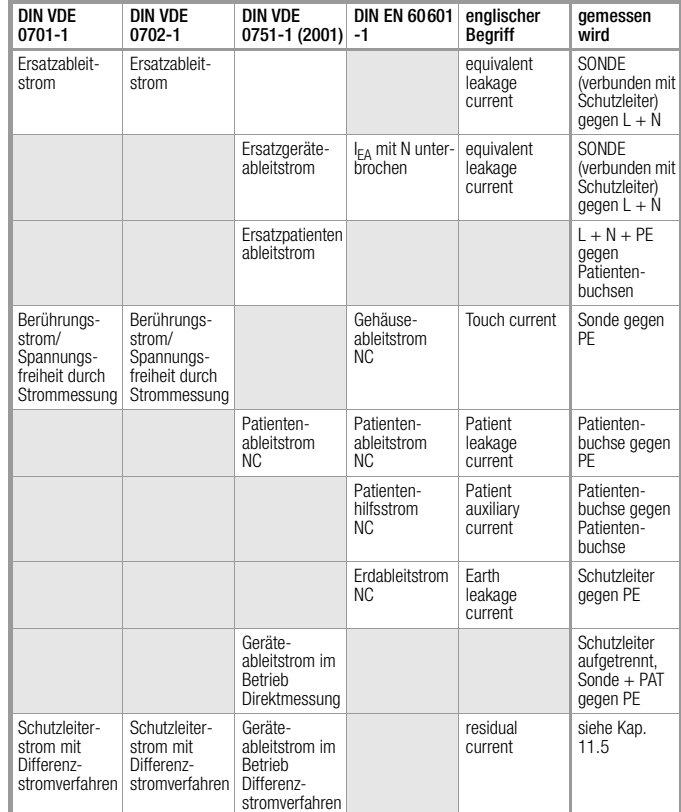

Legende

NC = Normal Condition

PAT = Patientenanwendungsteile

 $PE = Potenzialerder \triangle Metzschutzleiter$ 

SL = Schutzleiter des Prüflings

### <span id="page-7-0"></span>1.4 Liste möglicher Optionen und Vorzugstypen

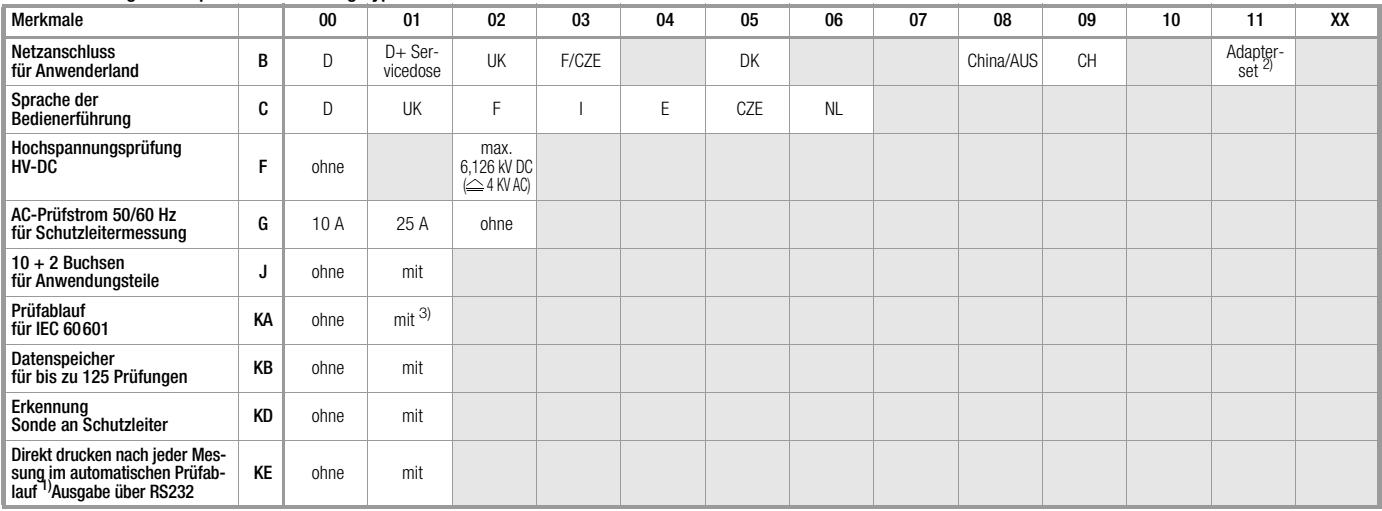

<sup>1)</sup> im Gegensatz zum Ergebnis eines Prüfablaufs, wo der jeweils schlechteste Wert einer Prüfung angezeigt wird, wird hier jeder Messwert dokumentiert (über den Druckeradapter DA-II auf einem externen Drucker oder über einen PC) <sup>2)</sup> Adapterset für internationalen Einsatz (ausgestattet mit Merkmal B01) nur möglich mit Merkmal J01

### Vorzugstypen

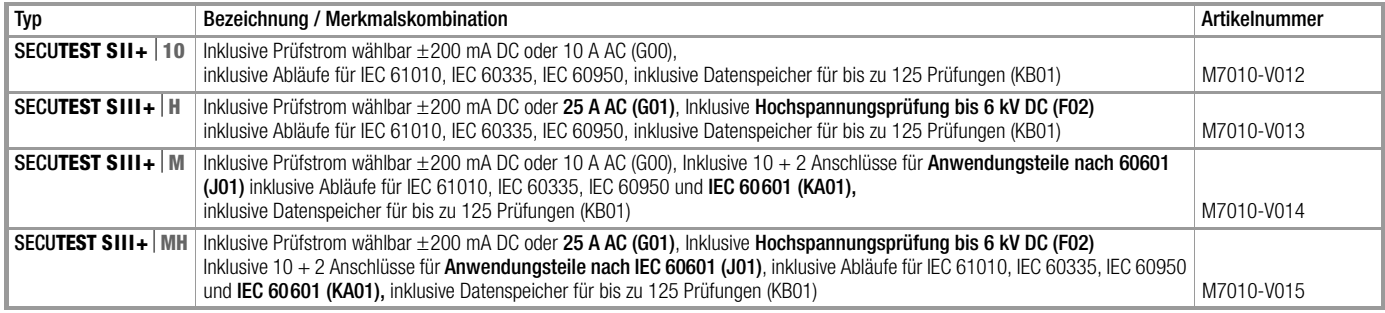

Merkmale, die nachträglich gewünscht werden, können im Service auf Anfrage nachgerüstet werden, Anschrift siehe [Kap. 23.](#page-63-1)

### <span id="page-8-0"></span>2 Sicherheitsmerkmale und -vorkehrungen

Dieses Gerät erfüllt die Anforderungen der geltenden europäischen und nationalen EG-Richtlinien. Dies bestätigen wir durch die CE-Kennzeichnung. Die entsprechende Konformitätserklärung kann von GMC-I Gossen-Metrawatt GmbH angefordert werden.

Das Prüfgerät ist entsprechend den folgenden Sicherheitsbestimmungen gebaut und geprüft:

IEC 61010-1 / DIN EN 61010-1 / VDE 0411-1, DIN VDE 0404, DIN VDE 0413 Teil 2 und 4 und DIN VDE 0104 (nur Merkmal F02)

Bei bestimmungsgemäßer Verwendung ist die Sicherheit von Anwender, Prüfgerät und Prüfling (elektrisches Betriebsmittel oder elektromedizinisches Gerät) gewährleistet.

### Lesen Sie die Bedienungsanleitung vor dem Gebrauch Ihres Prüfgerätes sorgfältig und vollständig. Beachten und befolgen Sie diese in allen Punkten. Machen Sie die Bedienungsanleitung allen Anwendern zugänglich.

Die Prüfungen dürfen nur durch eine Elektrofachkraft oder unter der Leitung und Aufsicht einer Elektrofachkraft durchgeführt werden. Der Anwender muss durch eine Elektrofachkraft in der Durchführung und Beurteilung der Prüfung unterwiesen sein.

 Hinweis Der Hersteller oder Importeur von elektromedizinischen Geräten muss Unterlagen für Wartungen durch Fachkräfte zur Verfügung stellen.

### Beachten Sie folgende Sicherheitsvorkehrungen:

- Das Gerät darf nur an ein Netz mit max. 230 V angeschlossen werden, das mit einem maximalen Nennstrom von 16 A abgesichert ist.
- Messungen in elektrischen Anlagen sind nicht zulässig.
- Rechnen Sie damit, dass an Prüfobjekten unvorhersehbare Spannungen auftreten können. (Kondensatoren können z. B. gefährlich geladen sein).
- Überzeugen Sie sich, dass die Anschlussleitungen nicht beschädigt sind z. B. durch verletzte Isolation, Unterbrechung usw.
- Halten Sie die Prüfspitze der Sonde fest, wenn Sie diese z. B. in eine Buchse gesteckt haben. Bei Zugbelastung der Wendelleitung besteht Verletzungsgefahr durch die zurückschnellende Prüfspitze.
- Messung des Isolationswiderstandes (Ersatzableitstrom) Die Prüfung erfolgt mit bis zu 500 V, diese ist zwar strombegrenzt (I < 10 mA), bei Berührung der Anschlüsse (L oder N) bekommt man einen elektrischen Schlag, der zu Folgeunfällen führen kann.

### • Ableitstrommessung

Bei der Ableitstrommessung ist unbedingt darauf zu achten, dass der Prüfling während der Messung unter Netzspannung betrieben wird. Berührbare leitfähige Teile können während der Prüfung eine gefährliche Berührspannung führen und dürfen auf keinen Fall berührt werden. (Es erfolgt eine Netzabschaltung wenn der Ableitstrom > ca. 10 mA ist).

## **!** Achtung!

Ein Funktionstest darf erst dann durchgeführt werden, wenn der Prüfling die Sicherheitsprüfung bestanden hat !

### Das Mess-und Prüfgerät darf nicht verwendet werden:

- bei erkennbaren äußeren Beschädigungen
- mit beschädigten Anschluss- und Messleitungen sowie Patientenanschlüssen
- wenn es nicht mehr einwandfrei funktioniert
- nach schweren Transportbeanspruchungen

In diesen Fällen muss das Gerät außer Betrieb genommen und gegen unabsichtliche Wiederinbetriebnahme gesichert werden.

### Bedeutung der Symbole auf dem Gerät

Die Symbole auf dem Gerät haben folgende Bedeutung:

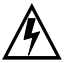

Warnung vor gefährlicher elektrischer Spannung

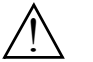

Warnung vor einer Gefahrenstelle (Achtung, Dokumentation beachten !)

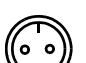

Prüfdose

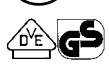

Zeichengenehmigung durch VDE-Prüfstelle

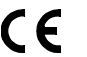

EG-Konformitätskennzeichnung

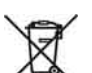

Das Gerät darf nicht mit dem Hausmüll entsorgt werden. Weitere Informationen zur WEEE-Kennzeichnung finden Sie im Internet bei www.gossenmetrawatt.com unter dem Suchbegriff WEEE.

### <span id="page-9-0"></span>2.1 Hinweise zur Hochspannungsprüfung (nur Merkmal F02 oder SECU**TEST SIII+**⏐**...H**)

Der Kabelsatz KS13 oder ähnliche dürfen bei der Hochspannungsprüfung nicht verwendet werden, da die Hochspannungsprüfung direkt über die Prüfdose erfolgen muss !

**!** Achtung! Halten Sie den Prüfling während der Prüfung nicht in der Hand, insbesondere bei Geräten der Schutzklasse II. Stellen Sie sicher, dass der Prüfling während der Prüfung keinen Kontakt zu Einrichtungen oder Personen hat.

### Haftungsausschluss

Im Falle eines Überschlags kann es vorkommen, dass PCs die in der Nähe betrieben werden "abstürzen" und damit Daten verlieren. Vor der HV-Prüfung sollten also alle Daten und Programme geeignet gesichert werden und ggf. der Rechner abgeschaltet werden. Dieser Fall kann auch ohne eine bestehende RS232-Verbindung auftreten.

Der Hersteller des Prüfgerätes haftet nicht für direkte oder indirekte Schäden an Rechnern, Peripherie oder Datenbeständen bei Durchführung der Hochspannungsprüfung.

Der Hersteller haftet nicht für Defekte an Prüflingen, die durch die Hochspannungsprüfung entstanden sind. Ein Defekt kann normalerweise nur an einem nicht normgerechten, vorgeschädigten oder nicht geeignet instandgesetzten Prüfling auftreten, da die Hochspannungsprüfung als Typ- /Stückprüfung in den Normen IEC 61010-1/EN 61010-1/VDE 0411 Teil 1 und EN 60335, EN 60601 und EN 60950 vorgeschrieben ist.

### <span id="page-9-1"></span>3 Inbetriebnahme

### <span id="page-9-2"></span>3.1 Anschließen an das Netz (115 V/230 V 50 Hz/60 Hz)

➭ Schließen Sie das Prüfgerät mit dem Netzanschlussstecker an das Netz an. Die Schalterstellung des Funktionsschalters ist beliebig. Wenn keine Netzsteckdose (Schutzkontaktsteckdose) oder nur ein Drehstromanschluss zur Verfügung steht, können Sie den Anschluss von Außenleiter, Neutralleiter und Schutzleiter mithilfe der Kupplungssteckdose herstellen. Sie hat 3 fest angeschlossene Zuleitungen und ist Bestandteil des als Zubehör lieferbaren Kabelsets KS13.

### **!** Achtung!

Sofern kein Anschluss über eine Schutzkontaktsteckdose möglich ist: Schalten Sie zuerst das Netz frei.

Verbinden Sie anschließend die Zuleitungen der Kupplungssteckdose über Abgreifklemmen mit den Netzanschlüssen wie im Bild dargestellt.

Eine Trennung vom Versorgungsnetz erfolgt ausschließlich über den Netzstecker.

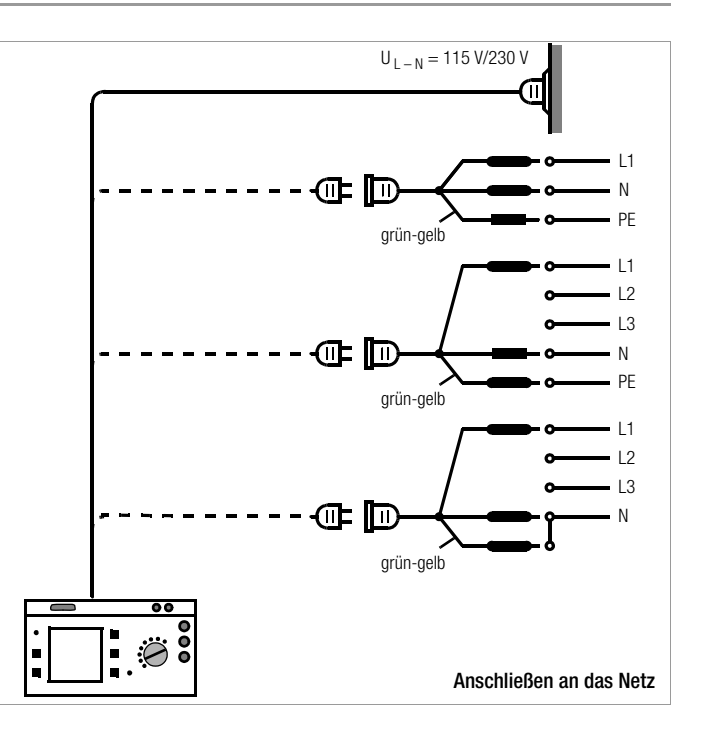

### <span id="page-10-0"></span>3.2 Automatisches Erkennen von Netzanschlussfehlern

Das Prüfgerät erkennt automatisch Fehler am Netzanschluss, wenn die Bedingungen entsprechend der folgenden Tabelle erfüllt sind. Es informiert Sie über die Art des Fehlers und sperrt bei Gefahr alle Messungen.

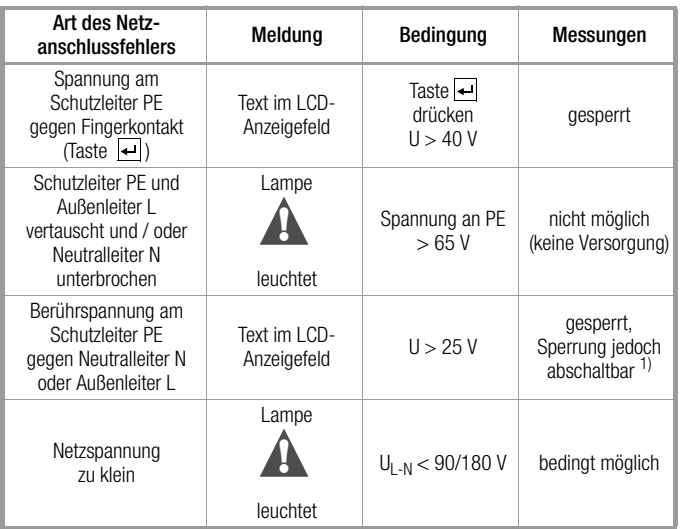

1) In SETUP – Prüfablauf – IT-Netz

**!** Achtung!

Trennen Sie bei Netzanschlussfehlern entsprechend den beiden zuerst genannten Fällen das Prüfgerät sofort vom Netz und veranlassen Sie, dass der Fehler behoben wird!

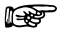

 Hinweis Eine Spannung am Schutzleiter PE des Stromnetzes kann falsche Messwerte bei der Prüfung der Spannungsfreiheit oder bei Ableitstrommessungen verursachen.

### <span id="page-10-1"></span>4 Allgemeine Hinweise

### <span id="page-10-2"></span>4.1 Bedienerführung

Die integrierte Bedienerführung informiert Sie in allen Messfunktionen über erforderliche Anschlüsse, notwendige Bedienschritte, Bedienungsfehler, Messergebnisse usw.

Alle Informationen und Messergebnisse werden auf einer LCD-Anzeige mit Punktmatrix im Klartext dargestellt.

### <span id="page-10-3"></span>4.1.1 Sprache der Bedienerführung ändern

Sofern Sie eine andere Sprache für die Bedienoberfläche des Prüfgeräts wünschen, kann diese über das Update- und Freischaltprogramm "SECU-Up" in das Prüfgerät geladen werden. Dieses Programm können Sie aus dem Internet herunterladen: www.gossenmetrawatt.com (Produkte > Software für Prüfgeräte > SECU-Up). Dieses Programm finden Sie auch auf der CD-ROM PS3.

Nach der Installation auf Ihrem PC und Start des Programms wählen Sie das Menü "Update" und hier die Sprache aus:

*Deutsch, English, Fran*ç*ais, Italiano,* … .

Es kann nur jeweils eine Sprache in das Prüfgerät geladen werden, die vorherige wird hierdurch überschrieben.

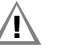

### **!** Achtung!

Während der Übertragung dürfen Prüfgerät und PC keinesfalls vom Stromversorgungsnetz getrennt werden.

Während des Updates dürfen keine anderen Programme unter WINDOWS aktiv sein!

### <span id="page-11-0"></span>4.1.2 Automatische Auswahl der Schutzklasse

Je nach Netzstecker oder Anschluss des Prüflings erkennt das Prüfgerät die aktuelle Schutzklasse und schlägt diese für die Messung vor.

### <span id="page-11-1"></span>4.1.3 Manueller oder automatischer Betriebsablauf

Je nach Voreinstellung im Menü Setup (Schalterstellung Auto) wird nach Durchführung der jeweiligen Messung automatisch zur nächsten Messung weitergeschaltet oder erst nach manueller Bestätigung. Für die überwiegende Anzahl der Prüfungen und Messungen ist die integrierte Bedienerführung ausreichend. Trotzdem sollten Sie den Inhalt dieser Bedienungsanleitung lesen und beachten.

### <span id="page-11-2"></span>4.2 Hilfefunktion

In allen Mess- und Prüffunktionen und zu nahezu allen Einstellungen lassen sich Hilfetexte abrufen und auf dem LCD-Anzeigefeld darstellen. Für den Anschluss der Prüfobjekte an das Prüfgerät sind die entsprechenden Anschlussschaltbilder darstellbar.

➭ Drücken Sie zum Aufruf der Hilfe folgende Taste:

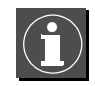

➭ Drücken Sie zum Verlassen der Hilfefunktion diese Taste erneut.

 Hinweis Während der Messung kann Hilfe nur durch dauerndes Drücken der obigen Taste abgerufen werden.

### <span id="page-11-3"></span>4.3 Kontrast einstellen

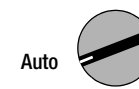

Schalterstellung Auto wählen

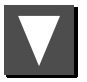

Menü "Setup" anwählen, "zurück" wird markiert

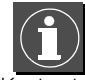

Kontrasteinstellung aktivieren

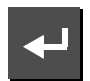

Taste gedrückt halten

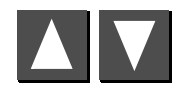

Kontrast einstellen

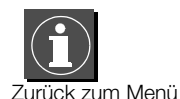

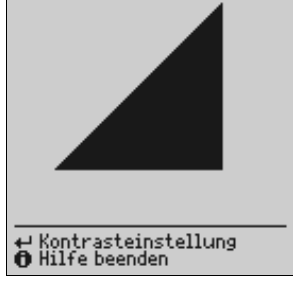

Anschließend die Kontrasteinstellung über das Menü Setup > Speichern dauerhaft übernehmen.

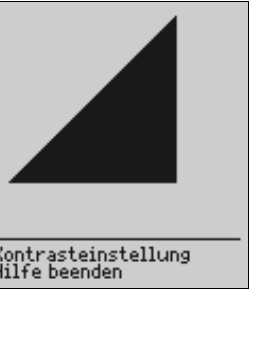

### <span id="page-12-0"></span>4.4 Geräteparameter konfigurieren, Uhrzeit/Datum einstellen

In der Schalterstellung Setup können Geräteparameter bzw. Funktionen, die für alle Schalterstellungen gemeinsam gelten, ein- oder ausgeschaltet werden, siehe [Kap. 8 auf Seite 17](#page-16-0).

### <span id="page-12-1"></span>4.5 Mess- bzw. Ablaufparameter konfigurieren

Im Menü Setup (Schalterstellung Auto) der jeweiligen Prüfvorschrift können Mess- bzw. Ablaufparameter bzw. Funktionen ein- oder ausgeschaltet werden. Zur Bedeutung der Parameter siehe [Kap. 15.3 auf Seite 34](#page-33-0).

### <span id="page-12-2"></span>4.6 Grenzwerte einstellen

Im Auslieferzustand dieses Prüfgeräts sind im Gerät die Grenzwerte der (zu diesem Zeitpunkt) gültigen nationalen und internationalen Normen gespeichert. Diese Werte können bei Bedarf über das Menü Setup (Schalterstellung Auto) für die jeweilige Norm dargestellt und geändert werden, jedoch nur so, dass die Prüfung gegenüber der jeweiligen Norm verschärft wird.

Das Prüfgerät übernimmt neu eingegebene Grenzwerte sofort. Dauerhaft gespeichert werden diese jedoch nur nach Auslösen von Speichern im Menü Setup der jeweiligen Norm.

Sollen trotz der individuell eingestellten Grenzwerte für eine bestimmte Schutzklasse wieder die der Norm entsprechenden Grenzwerte gelten, so muss der Menüpunkt Alle Werte nach Norm im Untermenü Grenzwerte angewählt und mit  $\leftarrow$  bestätigt werden.

Für den Fall, dass Grenzwerte in den Normen geändert werden, können diese über die RS 232-Schnittstelle verändert werden!

### <span id="page-12-3"></span>4.7 Einstellungen speichern

Alle Einstellungen und Änderungen, die Sie in den Menüs konfigurieren, Grenzwerte (Schalterstellung Auto) und Nullpunkt (Temperaturmessung) (Schalterstellung Aux) eingegeben haben sowie der eingestellte Kontrast bleiben so lange erhalten, bis der Schalter gedreht oder das Prüfgerät von der Netzspannung getrennt wird. Sollen alle Einstellungen und Änderungen auch nach dem Trennen vom Netz erhalten bleiben, dann müssen diese im Menü Setup der jeweiligen Prüfvorschrift bzw. Schalterstellung gesichert werden.

### <span id="page-13-0"></span>5 Klassifizierung von Prüflingen

### <span id="page-13-1"></span>5.1 Schutzklassen

Die Geräte folgender Schutzklassen besitzen alle eine Basisisolierung und gewährleisten Schutz gegen elektrischen Schlag aufgrund verschiedener zusätzlicher Vorkehrungen.

### Geräte der Schutzklasse I (L)

Berührbare leitfähige Teile sind an den Schutzleiter angeschlossen, sodass diese bei Ausfallen der Basisisolierung keine Spannung führen können.

### Geräte der Schutzklasse II

Diese Geräte verfügen über eine doppelte oder verstärkte Isolierung.

### Geräte der Schutzklasse III (III)

Diese Geräte werden durch Schutzkleinspannung (SELV) versorgt. Darüber hinaus werden keine Spannungen erzeugt, die größer sind als die der SELV. Diese Geräte dürfen nicht an das Netz angeschlossen werden. Ein Anschluss an das Prüfgerät darf nur über die Buchsen 1 bis 3 erfolgen.

Hinweis: Der Prüfling darf nur an die Buchsen 1 bis 3 des Prüfgeräts angeschlossen werden. Es kann nur eine Sichtprüfung, eine Messung des Isolationswiderstands oder der Versorgungsspannung durchgeführt werden, siehe Parameter "SK III U<sub>V</sub>" auf Seite 34.

### Parameter Klassifizierung (im Menü Ablauf...)

Das Prüfgerät prüft immer nach den schärfsten Grenzwerten der jeweils eingestellten Schutzklasse. Eine Prüfung gilt als nicht bestanden, wenn diese Grenzwerte überschritten wurden.

Es gibt aber Prüflinge, für die höhere Grenzwerte zugelassen sind.

Ist der Parameter Klassifizierung aktiviert (=x), wird gefragt, ob für diesen Prüfling höhere Grenzwerte zugelassen sind. Wird die Frage mit "Ja" beantwortet, so erfolgt eine Neubewertung und die Prüfung wird evtl. als bestanden angezeigt.

### *Beispiele*

Wurde die Isolationswiderstandsprüfung nicht bestanden, so ist nach der DIN VDE 0702 für Prüflinge mit Heizelementen oder sofern Entstörkondensatoren gewechselt wurden eine Ersatzableitstrommessung durchzuführen.

Bei einem Prüfling mit 300 kΩ wird mit Klassifizierung aus (=\_) die Prüfung nicht bestanden, mit Klassifizierung aktiviert (=x) aber nach entsprechender Beantwortung der Frage die Prüfung bestanden.

Ähnliche Möglichkeiten, die Prüfung doch noch zu bestehen, gibt es in der DIN VDE 0701 Teil 1.

Wird der Prüfling über die Buchsen anstelle der Prüfdose angeschlossen, so existieren andere Grenzwerte, weil in diesem Fall höhere Leistungsaufnahmen möglich sind (z. B. gibt es in Teil 1 einen Grenzwert des Ersatzableitstroms von 1 mA pro kW).

Siehe auch Tabelle ["Maximal zulässige Grenzwerte der Ersatz-Ableit](#page-20-1)[ströme in mA" auf Seite 21](#page-20-1).

### <span id="page-13-2"></span>5.2 Anwendungsteile (elektromedizinische Geräte)

### Anwendungsteile vom Typ B  $\ddot{\mathbb{I}}$  (Body)

Geräte dieses Typs sind sowohl für äußere als auch innere Anwendungen am Patienten geeignet, ausgenommen die unmittelbare Anwendung am Herzen.

Diese Geräte bieten einen ausreichenden Schutz gegen elektrischen Schlag, insbesondere in Bezug auf:

- zulässige Ableitströme
- zuverlässige Schutzleiterverbindung, sofern vorhanden

Folgende Schutzklassen sind zulässig:

I, II, III oder solche mit interner elektrischer Stromquelle.

## Anwendungsteile vom Typ BF  $|\hat{\boldsymbol{\Psi}}|$  (Body Float)

Geräte vom Typ B, jedoch mit isoliertem Anwendungsteil vom Typ F.

### Anwendungsteile vom Typ CF (Cardiac Float)

Geräte dieses Typs sind für die direkte Anwendung am Herzen geeignet. Das isolierte Anwendungsteil muss erdfrei sein.

Folgende Schutzklassen sind zulässig:

I, II oder solche mit interner elektrischer Stromquelle.

### <span id="page-14-0"></span>6 Kurzbezeichnungen

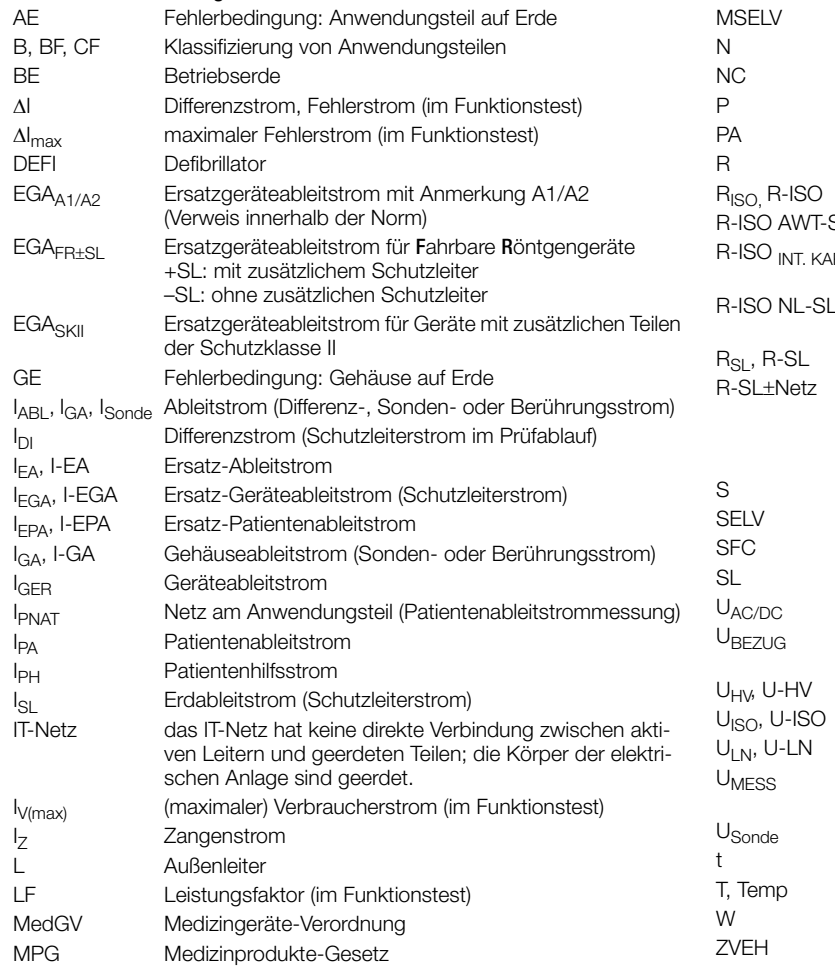

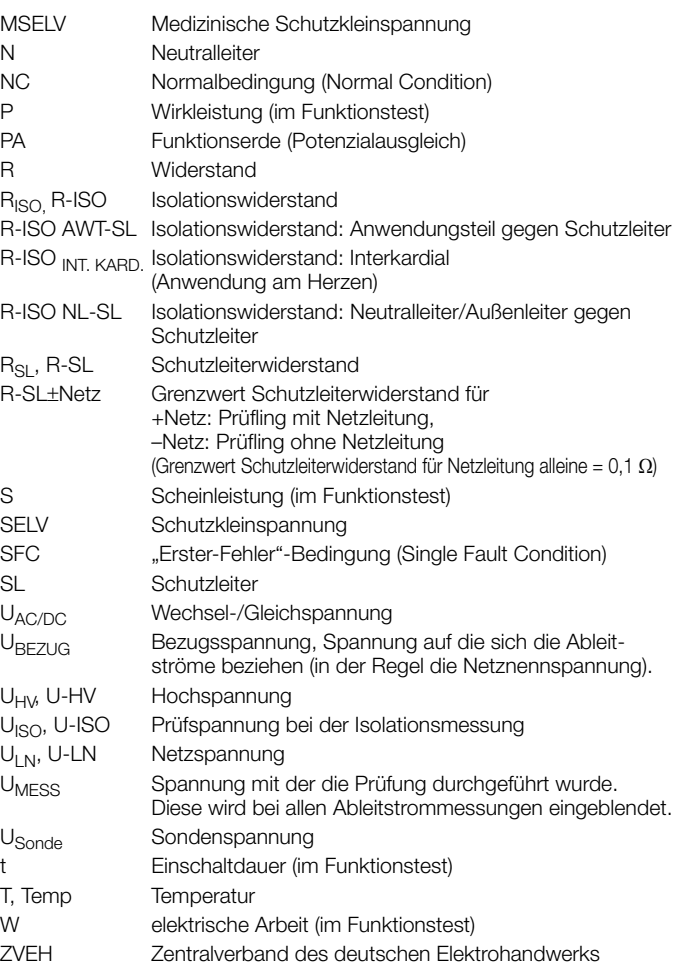

### <span id="page-15-0"></span>7 Prüfobjekt anschließen

➭ Schließen Sie den Prüfling nach den Schaltbildern der Hilfefunktion an.

Der Anschluss des Prüflings an das Prüfgerät ist abhängig von

### • der Art des Prüfobjektes:

ob elektrisches Betriebsmittel, ob mit oder ohne Anwendungsteile

### • der Art seines Anschlusses:

- mit Stecker (Parameter "An Prüfdose"), gilt auch für Adapter EL1
- ohne Stecker, einphasiger oder mehrphasiger Anschluss (Parameter "An Buchsen"),
- kein Anschluss am Prüfgerät (Parameter "Festanschluss"), siehe auch [Kap. 3.1](#page-9-2).

### *ob mit Adapter:*

- Adapter an Dose (kundenspezifischer Adapter)
- AT3-II S an Dose, Adapter für Geräte, die mit einem 5-poligen CEE-Stecker 16 A ausgerüstet sind
- AT3-III E an Dose, Adapter für Geräte, die mit einem 5-poligen CEE-Stecker 32 A ausgerüstet sind; Prüfablauf siehe Bedienungsanleitung zum AT3-III E.
- seiner Schutzklasse (I, II oder III).

### **Hinweis**

Der Prüfling muss für alle Messungen eingeschaltet sein. Schalter, Relais, Temperaturregler usw. sind dabei zu berücksichtigen.

Das Prüfgerät erkennt automatisch, ob ein Prüfling an den Buchsen 1 bis 3 gesteckt ist. Das Prüfgerät erkennt zusätzlich, ob ein Prüfling an der Prüfdose angeschlossen ist. Als Standardvoreinstellung berücksichtigt der Programmablauf, dass der Stecker des Prüflings an der Prüfdose gesteckt ist.

### **Hinweis**

### Geräte der Schutzklasse II mit Netzstecker der Schutzklasse I

Sofern der Prüfling einen Schutzkontaktstecker der Schutzklasse I besitzt, das Gerät elektrisch aber Schutzklasse II entspricht, erkennt das Prüfgerät Schutzklasse I. Sie müssen in diesem Fall im Startmenü Schutzklasse I auf II umstellen.

Soweit das Prüfgerät die jeweilige Anschlussart nicht automatisch erkennen kann, ist der Anschlussvorschlag zu überprüfen und die Anschlussart ggf. manuell vorzugeben.

- Stellen Sie im Startmenü für den Prüfablauf den Cursor ∧ auf die dritte Zeile.
- $\Rightarrow$  Durch Betätigen von  $\leftrightarrow$  erhalten Sie eine Auswahl der möglichen Anschlussarten.
- ➭ Wählen Sie mit dem Cursor den gewünschten Anschluss aus und bestätigen Sie diesen mit  $\Box$ .

### Übergehen der Schutzleiterprüfung bei vollisolierten Geräten, siehe [Seite 61](#page-60-3).

### Schutzleiter- und Isolationswiderstandsmessung bei fest installierten Prüflingen

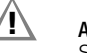

## **!** Achtung!

Schalten Sie vor Anschluss des Prüfgeräts das Netz des Prüflings frei!

➭ Entfernen Sie die Netzanschluss-Sicherungen im Prüfling und trennen Sie den Anschluss des Neutralleiters N im Prüfobjekt auf.

### Berührungsstrommessung (Spannungsfreiheit)

Achten Sie darauf, dass die abgetasteten Teile nicht zufällig geerdet sind.

### Hochspannungsprüfung (Merkmal F02 oder SECUTEST SIII+ | ...H)

## **!** Achtung!

Der Kabelsatz KS13 oder ähnliche dürfen bei der Hochspannungsprüfung nicht verwendet werden, da die Hochspannungsprüfung direkt über die Prüfdose erfolgen muss !

- ➭ Schließen Sie den Prüfling über die Prüfdose an.
- ➭ Nur Schutzklasse II: Schließen Sie zusätzlich die Sonde an die Buchsen 4 und 5 an.

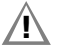

### **!** Achtung!

Achten Sie darauf, dass die Anwendungsteile (Merkmal J01 oder SECU**TEST SIII+**⏐**M...**) während der Hochspannungsprüfung nicht angeschlossen sind!

### <span id="page-16-0"></span>8 Geräteparameter konfigurieren

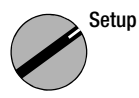

In der Schalterstellung Setup können allgemeine Geräteparameter konfiguriert und gespeichert werden.

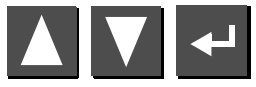

Menü auswählen, bestätigen

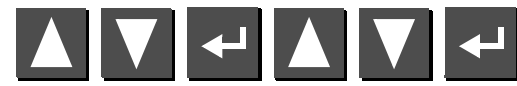

Parameter auswählen, bestätigen, ändern, Änderung bestätigen

### Grenzwerte...

<span id="page-16-4"></span><span id="page-16-2"></span>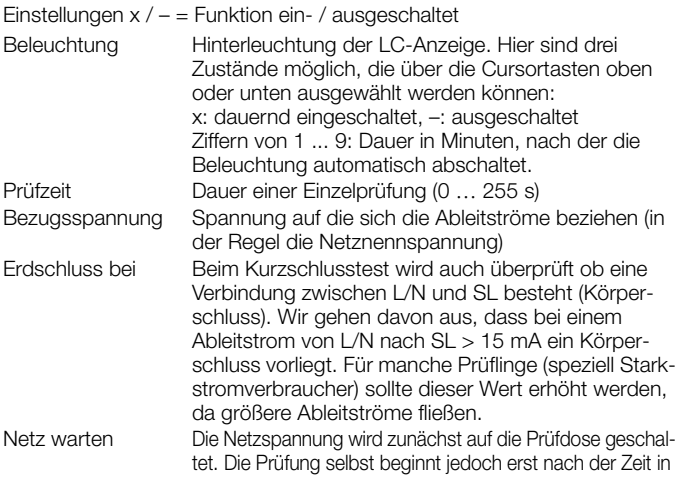

**Allgemeines Setup** 

- ∍ speichern<br>Grenzwerte…<br>Prüfablauf…<br>Protokolle… Service...
- <span id="page-16-3"></span>⊾▼ auswählen<br>⊣ ändern

<span id="page-16-1"></span>

Sekunden, die in "Netz warten" eingestellt ist. Automode x: für vollautomatische Prüfabläufe werden Meldungen weitestgehend unterdrückt

### Prüfablauf...

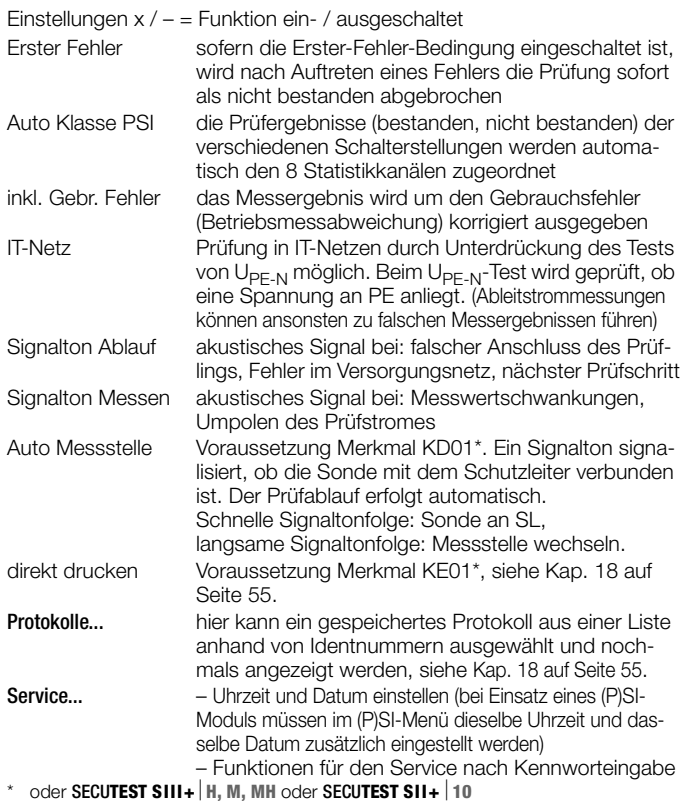

<span id="page-16-5"></span>GMC-I Gossen-Metrawatt GmbH 17

### <span id="page-17-0"></span>9 Messung von Schutzleiterwiderständen

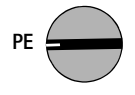

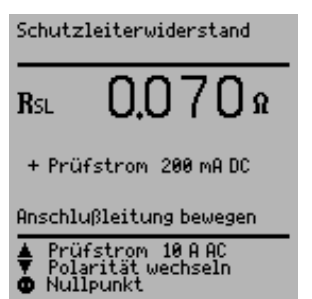

### Definition

Der Schutzleiterwiderstand ist die Summe folgender Widerstände:

- Widerstand des Leiters der Anschlussleitung oder Geräteanschlussleitung
- Übergangswiderstände der Steck- und Klemmverbindungen
- ggf. Widerstand der Verlängerungsleitung

### Gemessen wird jeweils

- zwischen jedem berührbaren *leitfähigen Teil des Gehäuses* und den Schutzkontakten des Netz-, Gerätesteckers (bei abnehmbarer Netzanschlussleitung) oder dem Schutzleiteranschluss bei fest installierten Geräten.
- als Vierpol-Messung
- bei *Geräteanschlussleitungen* zwischen den Schutzkontakten des Netzsteckers und den Schutzkontakten des geräteseitigen Anschlusssteckers
- bei *Verlängerungsleitungen* zwischen den Schutzkontakten des Netzsteckers und den Schutzkontakten der Kupplung

### Anschluss von Geräten der Schutzklasse I an Prüfdose

Bei Anschluss des Prüflings wird der Widerstand zwischen Schutzleiteranschluss an der Prüfdose bzw. an der Buchse SL und dem Sondenanschluss am Prüfling (Berührung leitfähiger Teile des Gehäuses) gemessen.

➭ Kontaktieren Sie zur Messung des Schutzleiterwiderstandes die Sonde mit einem mit dem Schutzleiter verbundenen leitfähigen Teil des Gehäuses.

Während der Messung muss die Anschlussleitung nur insoweit, wie die Anschlussleitung bei der Instandsetzung, Änderung oder Prüfung zugänglich ist, bewegt werden.

Tritt bei der Handprobe während der Prüfung auf Durchgang eine Widerstandsänderung auf, muss angenommen werden, dass der Schutzleiter beschädigt oder eine Anschlussstelle nicht mehr einwandfrei ist.

### Prüfungen an Verlängerungsleitungen

Zum Prüfablauf siehe [Kap. 15.7 auf Seite 42.](#page-41-0)

 Hinweis "Anschluss des Prüflings: SK I/II" wird nicht bei der Einzelmessung eingeblendet, sondern nur während des automatischen Prüfablaufs.

### Wahl von Prüfstromstärke und Polarität

Die Prüfstromstärke (200 mA DC, 10 A AC (Merkmal G00 oder SECU**TEST SII+**⏐**10**) oder 25 A AC (Merkmal G01 oder SECU**TEST SIII+**⏐**...H**)) sowie die Polarität des Prüfstromes können durch Drücken der Tasten N bzw. umgeschaltet werden.

### Prüfung mit Prüfstrom 10 A (Merkmal G00 oder SECU**TEST SII+**⏐**10**) oder 25 A (Merkmal G01 oder SECUTEST SIII+  $\vert ... \vert$

Die Prüfzeit beträgt max. 30 s (Festwert) bei 10 A- oder 25 A-Prüfstrom. Nach Ablauf dieser Messzeit wird der zuletzt gemessene Wert eingefroren, "Data Hold, Messung abgeschaltet" erscheint. Bei Erwärmung des Prüfgeräts kann eine Wiederholung der Prüfung erst nach einer Wartezeit von 1 Minute gestartet werden. Bei der Prüfung mit 10 A oder 25 A kann die letzte Messung wiederholt werden, falls die Prüfung nicht bestanden wurde.

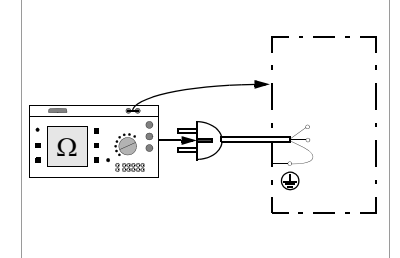

### Prüfung im Verbund – differenzieller Schutzleiterwiderstand

Bei der Schutzleitermessung ist auch ein Nullpunktabgleich möglich. Dieser dient dazu, alle folgenden Messwerte mit einem Offset so zu beaufschlagen, dass für einen ausgewählten Referenzpunkt, der mit dem Schutzleiter verbunden ist, 0 Ω angezeigt wird. Das Kontaktieren von mit diesem Referenzpunkt leitend verbundenen Prüfpunkten mit der Sonde führt zur Anzeige des differenziellen Widerstands ΔR<sub>SL</sub> zwischen dem Referenzpunkt und diesen Prüfpunkten. Zum Nullpunktabgleich muss während der Messung die Netzfreigabetaste (.) betätigt werden. Zum Übernehmen des Referenz- bzw. Korrekturwertes drücken Sie die Taste A "Wert speichern". Der Hinweis auf den Referenzwert "Nullpunkt korrigiert" wird bei allen zukünftigen Messungen eingeblendet.

Achtung: Nach Speichern des Referenzwertes und Durchführen der Prüfung muss der Referenzwert unbedingt wieder gelöscht werden, da dieser bei allen zukünftigen Prüfungen berücksichtigt wird. Zum Löschen gehen Sie vor wie beim Speichern, drücken Sie hier die Taste M. Wert löschen".

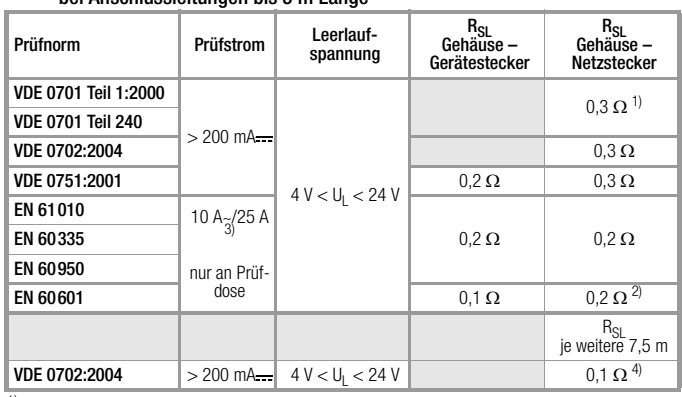

<span id="page-18-0"></span>9.1 Maximal zulässige Grenzwerte des Schutzleiterwiderstands bei Anschlussleitungen bis 5 m Länge

<sup>1)</sup> Für Festanschluss bei Datenverarbeitungsanlagen darf dieser Wert maximal 1  $\Omega$ sein (DIN VDE 0701 Teil 240).

<sup>2)</sup> Leitung fest angeschlossen  $^{3}$ Merkmal G00=10 A / G01=25 A

<sup>4)</sup> Gesamtschutzleiterwiderstand max. 1  $\Omega$ 

### <span id="page-18-1"></span>10 Isolationsmessungen

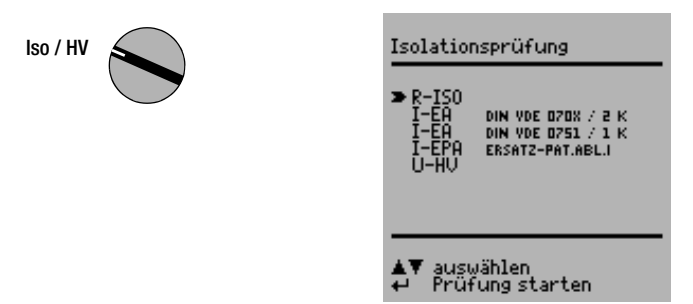

### <span id="page-18-2"></span>10.1 Isolationswiderstand R<sub>ISO</sub>

### Definition

Schutzklasse I

Der Isolationswiderstand wird zwischen den kurzgeschlossenen Netzanschlüssen und dem Schutzleiter gemessen.

### Schutzklasse II und III

Der Isolationswiderstand wird zwischen den kurzgeschlossenen Netzanschlüssen und den von außen mit der Sonde berührbaren leitfähigen Teilen gemessen.

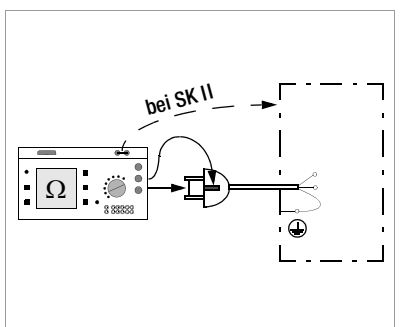

### Sonderfall fest installierte Geräte der Schutzklasse I

**R-ISO**

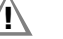

### **!** Achtung!

Schalten Sie vor Anschluss des Prüfgeräts das Netz des Prüflings frei!

- ➭ Entfernen Sie die Netzanschluss-Sicherungen im Prüfling und trennen Sie den Anschluss des Neutralleiters N im Prüfobjekt auf.
- ➭ Schließen Sie zur Messung des Isolationswiderstands die Sonde am Außenleiter L des Prüflings an.

### Ablauf

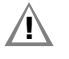

### **!** Achtung!

Messung des Isolationswiderstandes (Ersatzableitstrom) Die Prüfung erfolgt mit bis zu 500 V, diese ist zwar strombegrenzt (I < 10 mA), bei Berührung der Anschlüsse (L oder N) bekommt man einen elektrischen Schlag, der zu Folgeunfällen führen kann.

**The Term**<br>**ISSEE Bei der Isolationswiderstandsmessung müssen alle Schalter am<br>Bei der Isolationswiderstandsmessung müssen alle Schalter am** Gerät auf "Ein" stehen, das gilt auch für temperaturgesteuerte Schalter oder Temperaturregler.

Bei Betriebsmitteln mit Programmschaltwerk muss in allen Programmstufen gemessen werden.

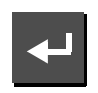

Messung auslösen

Die Nennspannung beträgt hierbei 500 V DC.

Sie können die Nennspannung im Bereich von 50 V bis 550 V DC einstellen.  $R_{IS0}$ > 310.0 Mm 5250 **Hrso** 

Isolationswiderstand

Spannung ändern<br>Izurück zu MENUE

**The Team**<br>**Hinweis**<br>Bei Neustart der Isolationsmessung aus dem Menü ist immer 500 V als Nennspannung eingestellt. Die Leerlaufspannung ist stets höher als die Nennspannung.

### Minimal zulässige Grenzwerte des Isolationswiderstands

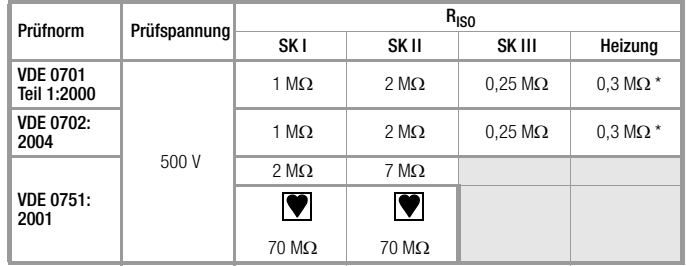

\* für Geräte der Schutzklasse I mit eingeschalteten Heizelementen

### Hinweise

Bei Geräten der Schutzklassen II und III und bei batteriegespeisten Geräten müssen Sie mit der Sonde jedes berührbare leitfähige Teil abtasten und den Isolationswiderstand und/oder den Ableitstrom messen.

Bei batteriegespeisten Geräten ist die Batterie während der Messung abzuklemmen.

### <span id="page-20-0"></span>Allgemein

Die Messung des Ersatz-Ableitstroms ist vorgeschrieben

• bei DIN VDE 0701 und 0702 nach bestandener Isolationsprüfung

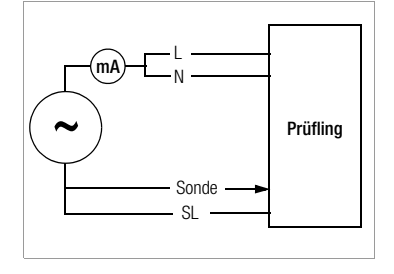

Sonde PAT

SL

 $\sim$   $\Big)$   $\Big|$   $\frac{1}{\text{Prüfling}}$ 

L N

mA

### Ersatz-Geräteableitstrom I<sub>FGA</sub> (DIN VDE 0751)

Die Messung des Ersatz-Geräteableitstroms ist vorgeschrieben

• bei medizinischen elektrischen Geräten nach DIN VDE 0751 Teil 1 Voraussetzung

Eine hochohmige Spannungsquelle wird zwischen den kurzgeschlossenen Netzpolen und den (untereinander verbundenen) berührbaren metallischen Teilen des Gehäuses gelegt. VDE 0751: Die Patientenan-

schlüsse werden ebenfalls kurzgeschlossen und an denselben Anschlusspunkt am Gehäuse gelegt.

### Messung

Der über die Isolierung des Prüflings fließende Strom wird gemessen.

### Ersatz-Patientenableitstrom I<sub>EPA</sub> (DIN VDE 0751)

### Voraussetzung

Eine hochohmige Spannungsquelle wird jeweils zwischen einem Patientenanschluss und den (untereinander verbundenen) berührbaren metallischen Teilen des Gehäuses gelegt. Die Netzpole werden kurzgeschlossen und an denselben Anschlusspunkt am Gehäuse gelegt.

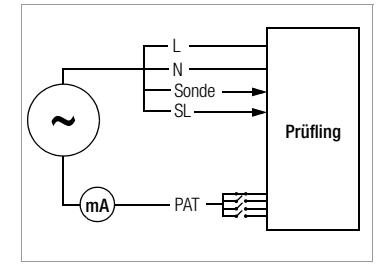

### Messung

Der über die Isolierung des Prüflings fließende Strom wird für jedes Anwendungsteil getrennt gemessen.

Die Messung erfolgt stets aus einer strombegrenzten AC-Quelle. Unterschiedliche Netzspannungen werden berücksichtigt.

### <span id="page-20-1"></span>Maximal zulässige Grenzwerte der Ersatz-Ableitströme in mA

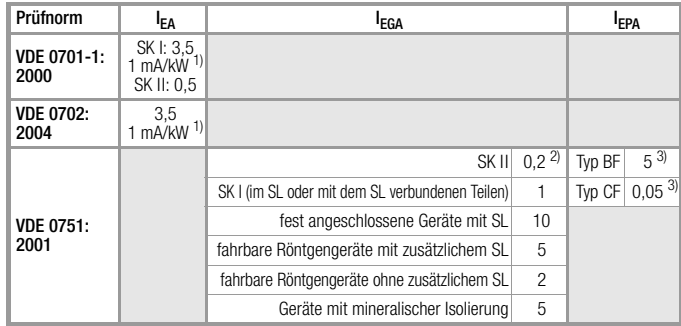

I<sub>EA</sub> Ersatz-Ableitstrom

l<sub>EGA</sub> Ersatz-Geräteableitstrom

I<sub>EPA</sub> Ersatz-Patientenableitstrom

SL Schutzleiter

- 1) bei Geräten mit einer Heizleistung ≥ 3.5 kW
- 2) in der Norm DIN VDE 0751 wird dieser Grenzwert z. Zt. nicht berücksichtigt
- 3) mit und ohne Netzspannung am Anwendungsteil

### **Anschluss**

Zum Anschluss des Prüflings siehe Anschlussschaltbilder in der Hilfefunktion am Prüfgerät.

### Sonderfall Anschluss fest installierter Geräte der Schutzklasse I

Bei fest angeschlossenen Prüflingen wird der Strom zwischen der, an den Leitern L und N anzuschließenden Sonde und dem Schutzleiteranschluss PE des Prüfgerätes gemessen.

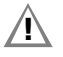

**!** Achtung!

Schalten Sie vor Anschluss des Prüfgeräts das Netz frei!

- ➭ Entfernen Sie die Netzanschluss-Sicherungen im Prüfling und trennen Sie den Anschluss des Neutralleiters N im Prüfobjekt auf.
- ➭ Schließen Sie zur Messung des Ersatz-Ableitstromes die Sonde am Außenleiter L und N des Prüflings an.

### Ablauf

Dies ist eine Ersatz-Ableitstrommessung bei der Ströme angezeigt werden, die bei einer Ableitstrommessung entsprechend den Gerätebestimmungen und bei Netznennspannung fließen würden.

Eine Ableitstrommessung nach den jeweiligen Gerätebestimmungen ist meistens nicht möglich, weil dazu die Geräte entweder isoliert aufgestellt oder an eine von Erde isolierte Spannungsquelle angeschlossen werden müssen.

Zur Beurteilung der Messwerte bei der Ersatzableitstrommessung siehe [Kap. 21.2](#page-60-2).

### Ersatz-Ableitstrom  $I_{FA}$  DIN VDE 070x / 2 K

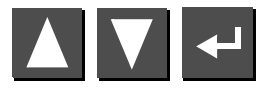

Messung **I-EA** auswählen, auslösen

Gemessen wird der Ersatzableitstrom zwischen kurzgeschlossenem N und L und dem Schutzleiter PE.

Der Widerstand der Messschaltung beträgt 2 kΩ für VDE 0701/0702 zur Nachbildung des mittleren Körperwiderstandes eines Menschen.

### Ersatz-Geräteableitstrom I<sub>EGA</sub> bei VDE 0751 / 1 K

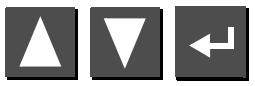

Messung **I-EGA** auswählen, auslösen

Gemessen wird der Ersatz-Geräteableitstrom zwischen kurzgeschlossenem N und L und der Sonde.

Der Widerstand der Messschaltung beträgt 1 kΩ für VDE 0751 zur Nachbildung des mittleren Patientenwiderstandes.

### Ersatz-Patientenableitstrom I<sub>FPA</sub> (VDE 0751)

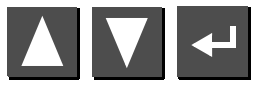

Messung **I-EPA** auswählen, auslösen

Gemessen wird der Ersatz-Patientenableitstrom zwischen kurzgeschlossenem N und L und dem jeweiligen Anwendungsteil. Die Buchsen A bis K für Anwendungsteile am Prüfgerät werden für jedes Anwendungsteil getrennt aufgeschaltet.

Gruppen von Leitungen oder Sensoren können im Startmenü des Prüfablaufs nach DIN VDE 0751 oder EN 60601 zu Anwendungsteilen zusammengefasst werden.

### <span id="page-22-0"></span>10.3 Hochspannungsprüfung (Merkmal F02 oder SECUTEST SIII+ | ...H)

Prüffähig sind ausschließlich Geräte der Schutzklasse I oder II, die an der Prüfdose angeschlossen werden können.

Die Hochspannungsprüfung wird mit Gleichspannung durchgeführt. Um der Anforderung für Wechselspannung zu entsprechen wird mit 1,5-facher Gleichspannung geprüft. Dieser Faktor wird bei der Prüfung bereits berücksichtigt. So führt eine eingestellte Nennspannung von 3,5 kV zu einer Ausgangsgleichspannung von 5,25 kV.

Während der Prüfzeit wird die Ausgangsspannung gemessen und deren Minimum bestimmt. Die minimale Spannung wird als Prüfergebnis gewertet. Wenn diese kleiner ist als die vorgewählte Prüfspannung, so wird die Prüfung als nicht bestanden gewertet.

Der Umrechnungsfaktor ist bei der Überprüfung und Kalibrierung des SECU**TEST SIII+**⏐**...H** zu berücksichtigen.

Das Gerät ist so gebaut, dass die speziellen Vorkehrungen nach der Vorschrift DIN VDE 0104 (Hochspannungsprüfungen) nicht eingehalten werden müssen.

Dieses wird durch folgende Eigenschaften erreicht:

- 1. Der Dauerkurzschlussstrom ist kleiner als 3 mA (DC)
- 2. Die Entladeenergie (bei 5,25 kV) ist kleiner als 350 mJ

Um trotz des geringen Dauerkurzschlussstroms den Vorschriften für eine Hochspannungsprüfung zu entsprechen, sind die Ladekondensatoren über relativ kleine Schutzwiderstände an die Prüfdose (L, N) geführt. Damit ergibt sich ein Spitzenwert-Kurzschlussstrom von ca. 5 A (bei 5 kV), der zu einem deutlich hör- und sichtbaren Funken führt.

Die Hochspannungsprüfung kann nur über die Prüfdose erfolgen. Der Schutzleiter der Dose ist während des Hochspannungstests geerdet.

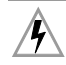

### Achtung Hochspannung!

Berühren Sie nicht die Prüfdose und nicht den Prüfling während der Spannungsprüfung!

Es liegt eine Hochspannung von bis zu 5,5 kV am Ausgang der Prüfdose an! Es kann ein Strom über Ihren Körper fließen, der zwar keine lebensgefährlichen Werte erreicht, der elektrische Schlag ist jedoch merklich spürbar.

Für Schutzklasse I ist die vorherige Prüfung des Schutzleiters un-

bedingt erforderlich, da bei einer Unterbrechung des Schutzleiters die Hochspannungsprüfung nicht das gesamte Dielektrikum beansprucht und so die Prüftiefe nicht ausreicht.

### **Anschluss**

Hinweis: Die maximale Eingangskapazität beträgt 22 nF.

- ➭ Stecken Sie den Netzstecker des Prüflings in die Prüfdose.
- ➭ Schutzklasse II: Schließen Sie die Sonde an die Buchsen 4 und 5 an.

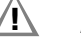

### **!** Achtung!

Achten Sie darauf, dass die Anwendungsteile (18) (Merkmal J01) während der Hochspannungsprüfung nicht angeschlossen sind!

### Einzelprüfung

- ➭ Stellen Sie den Drehschalter in Stellung Iso/HV.
- ➭ Wählen Sie mit der Taste das Menü U-HV an und bestätigen Sie mit  $\boxdot$  .
- ➭ Sofern Sie den Prüfling noch nicht eingeschaltet haben, werden Sie im Display hierzu aufgefordert. Es folgt die Auswahl der Nennspannung.
- ➭ Wählen Sie die von Ihnen im Display gewünschte Nennspannung für HV über die Tasten  $\triangle \nabla$  aus. Diese Nennspannung wird vom Prüfgerät mit dem Faktor 1,5 multipliziert und stellt die tatsächliche Prüfspannung dar, siehe [Kap. 10.3](#page-22-0).
- ➭ Die Prüfspannung wird solange auf die Prüfdose und damit an den Prüfling geschaltet wie die Taste gedrückt bleibt. Das Aufschalten der Hochspannung wird akustisch signalisiert.

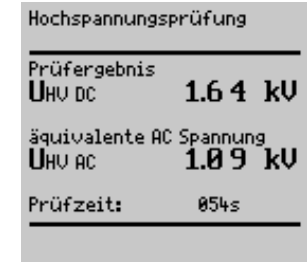

Angezeigt werden die aktuell gemessene minimale Ausgangsspannung  $U_{HV,AC}$  (gemessener Wert durch 1,5 geteilt), die Prüfspannung  $U_{DC}$ sowie die Restprüfzeit.

- ➭ Schutzklasse II: Kontaktieren Sie alle berührbar, leitfähigen Teile und diese möglichst gleichzeitig, um unnötig lange Prüfzeiten oder Wiederholungen zu vermeiden. Vermeiden Sie das sequentielle Abtasten einzelner Teile.
- ➭ Nach Loslassen der Taste wird die äquivalente AC-Spannung eingeblendet, die während der Prüfung auftrat. Diese Spannung wird als Prüfergebnis gewertet. Wenn diese kleiner ist als die vorgewählte Nennspannung, so wird die Prüfung als nicht bestanden gewertet.
- ➭ Wollen Sie die Prüfung wiederholen, so drücken Sie die Taste . Der Prüfablauf startet wieder mit Vorgabe der Nennspannung.

### **!** Achtung!

Im Falle eines Überschlags wird die Prüfung sofort abgebrochen und die Spannung bei Auftreten des Überschlags als U<sub>HV AC</sub> angezeigt.

Wird der Prüfling unzulässigerweise während der Messung aus der Prüfdose gezogen, so wird die Prüfung ebenfalls abgebrochen. Folgender Hinweis wird eingeblendet: "Achtung, Prüfling ist noch geladen!

### Prüfung als Teil eines Prüfablaufs

- ➭ Zur Einstellung der Parameter für die Hochspannungsprüfung wählen Sie das Menü Hochspannung im Setup der jeweiligen Prüfvorschrift.
- ➭ Geben Sie die gewünschten AC-Nennspannungen für die Schutzklassen I und II ein. Die jeweilige AC-Nennspannung wird vom Prüfgerät mit dem Faktor 1,5 multipliziert und stellt die tatsächliche DC-Prüfspannung dar, siehe [Kap. 10.3](#page-22-0).

Die eingestellte oder automatisch erkannte Schutzklasse bestimmt die Prüfspannung.

- ➭ Speichern Sie die Setup-Werte.
- ➭ Starten Sie die Hochspannungsprüfung durch , sofern Sie "manuellen Ablauf" im Setup eingestellt haben.
- ➭ Nur Schutzklasse II: Kontaktieren Sie den Prüfling über die Sonde.

Das Aufschalten der Hochspannung wird akustisch signalisiert.

Die eingestellte Nennspannung von 3,5 kV führt hier zu einer Ausgangsgleichspannung von maximal 5,25 kV.

Die Hochspannungsprüfung wird nach Ablauf der Prüfzeit automatisch beendet.

U<sub>HV DC</sub>: äquivalente Prüfspannung in DC

U<sub>HV AC</sub>: gemessener DC-Wert geteilt durch 1,5

Wenn der Wert U<sub>HV AC</sub> kleiner ist als die vorgewählte Nennspannung U<sub>AC</sub>, so wird die Prüfung als nicht bestanden gewertet.

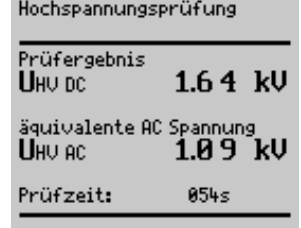

**Immerkieder († 1868)**<br>Im Falle eines Überschlags wird die Spannung bei Auftreten des<br>Im Falle eines Überschlags wird die Spannung bei Auftreten des Überschlags als Min-Wert U<sub>HV AC</sub> im Prüfergebnis angezeigt sowie der Grund für das nicht Bestehen der Prüfung.

### <span id="page-23-0"></span>11 Ableitstrommessungen

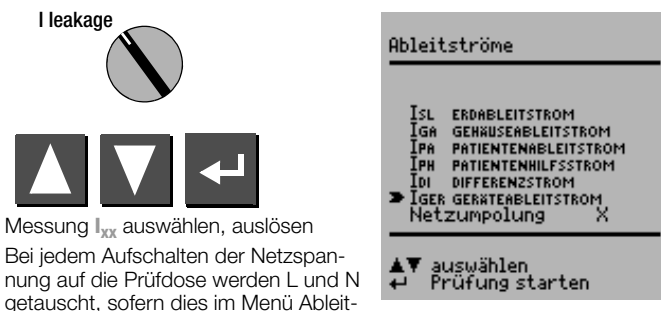

ströme im [Kap. 11 auf Seite 24](#page-23-0) eingestellt wurde.

### Achtung:

Bei der Ableitstrommessung ist unbedingt darauf zu achten, dass der Prüfling während der Messung unter Netzspannung betrieben wird. Berührbare leitfähige Teile können während der Prüfung eine gefährliche Berührspannung führen und dürfen auf keinen Fall berührt werden. (Es erfolgt eine Netzabschaltung wenn der Ableitstrom > ca. 10 mA ist).

<span id="page-24-4"></span>Bei der Ableitstrommessung wird der Frequenzgang entsprechend dem nebenstehenden Bild berücksichtigt.

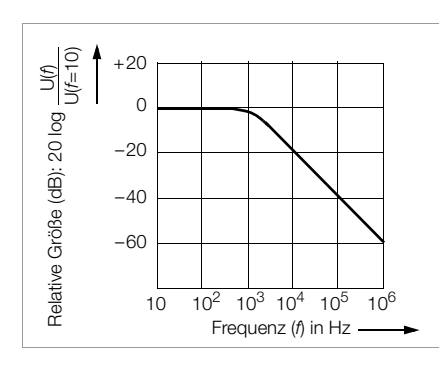

### <span id="page-24-0"></span>11.1 Erdableitstrom I<sub>SI</sub> (Merkmal KA01 oder SECUTEST SIII+ | M...)

Strom, der vom Netzteil über die Isolierung zum Schutzleiter und damit zur Erde abfließt.

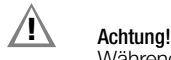

Während dieser Messung ist der Schutzleiter unwirksam.

### <span id="page-24-1"></span>11.2 Gehäuseableitstrom I<sub>GA</sub> (Sondenstrom, Berührungsstrom)

Strom, der von Gehäuseteilen, die nicht mit dem Schutzleiter verbunden sind, durch eine von außen anliegende leitfähige Verbindung, zur Erde oder einem anderen Teil des Gehäuses fließt. Der Stromfluss über den Schutzleiter ist in diesem Fall ausgenommen.

Gemessen wird der AC-Anteil des Stroms. Bei Einzelmessung (nicht Prüfablauf) kann auch der DC-Anteil gemessen werden.

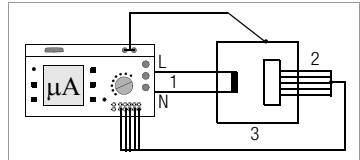

- 1 Prüfsteckdose (ohne Schutzleiterkontakt)
- 2 Patientenanschlussleitung (Isoliertes Anwendungsteil, Merkmal J01)
- 3 Gerätegehäuse

### <span id="page-24-2"></span>11.3 Patientenableitstrom  $I_{PA}$

Strom, der vom Anwendungsteil über den Patienten zur Erde fließt. Der Strom kann auch durch eine unbeabsichtigte Fremdspannung am Patienten verursacht sein und über diesen und ein isoliertes, erdfreies Anwendungsteil vom Typ F zur Erde fließen. Der Patientennutzstrom ist in beiden Fällen ausgenommen.

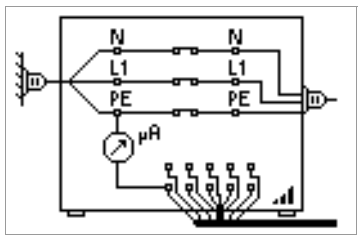

### Gemessen wird der AC- und DC-Anteil des Stroms.

**The Minuels<br>The Hinweis**<br>Wenn Anwendungsteile vorhanden sind, muss auch der Patientenableitstrom gemessen werden. Die eingeblendete Prüfspannung muss dokumentiert werden.

### <span id="page-24-3"></span>11.4 Patientenhilfsstrom I<sub>PH</sub> (Merkmal KA01 oder SECUTEST SIII+ | M...)

Strom, der im Patienten fließt und zwar zwischen den Elektroden des Anwendungsteils. Bestimmungsgemäßer Gebrauch wird vorausgesetzt. Weiterhin sollte der Strom keine physiologischen Auswirkungen haben. Dies ist z. B. der Fall bei Eingangsströmen von Verstärkern oder bei Strömen zur Impedanz-Plethysmographie.

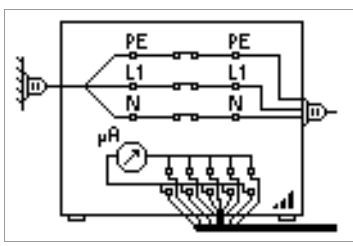

Gemessen wird der AC- und DC-Anteil des Stroms.

### <span id="page-25-0"></span>11.5 Differenzstrom  $I_{DI}$

Summe der Momentanwerte der Ströme, die am netzseitigen Anschluss eines Gerätes durch die Leiter L und N fließen (wird auch Reststrom genannt). Der Differenzstrom ist im Fehlerfall mit dem Fehlerstrom praktisch identisch. Fehlerstrom: Strom, der durch einen Isolationsfehler verursacht wird und über die Fehlerstelle fließt.

### <span id="page-25-1"></span>11.6 Geräteableitstrom  $I_{GFR}$  nach DIN VDE 0751

Der Geräteableitstrom ist die Summe aller Ableitströme von Gehäuse, berührbaren leitfähigen Teilen und Anwendungsteilen zum PE (Potenzial Erde). Die Messung muss in beiden Netzpolaritäten durchgeführt werden. Der größte Wert wird dokumentiert.

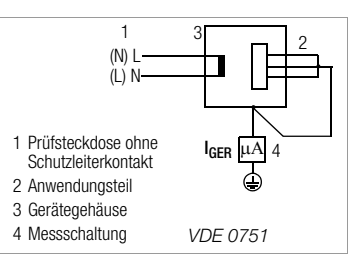

 Hinweis Der höchste Wert des Geräteableitstroms und die Netzspannung müssen dokumentiert werden.

**!** Achtung! Während dieser Messung ist der Schutzleiter unterbrochen.

### Legende zu den Tabellen

- Isı Erdableitstrom im Betriebszustand (alternativ: Messung von  $I_{FA}$ )
- $I_{GA}$ Gehäuse-Ableitstrom (Sonden- oder Berührungsstrom)
- Ini Differenzstrom
- $I_{GFR}$ Geräteableitstrom
- l<sub>DA</sub> **Patientenableitstrom**
- I<sub>PH</sub> Patientenhilfsstrom

### Maximal zulässige Grenzwerte der Ableitströme in mA

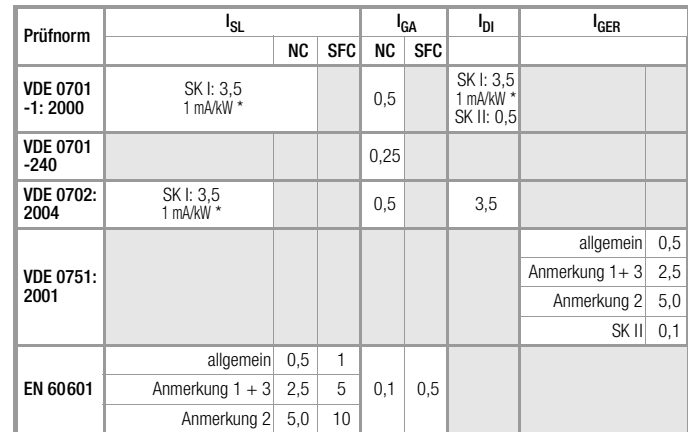

bei Geräten mit einer Heizleistung > 3,5 kW

Anmerkung 1: Geräte, die nicht mit schutzleiterverbundenen berührbaren Teilen ausgestattet sind und die mit den Anforderungen für den Gehäuseableitstrom und, falls zutreffend, für den Patientenableitstrom übereinstimmen, z. B. EDV-Geräte mit abgeschirmtem Netzteil

Anmerkung 2: Fest angeschlossene Geräte mit Schutzleiter Anmerkung 3: Fahrbare Röntgengeräte und Geräte mit mineralischer Isolierung

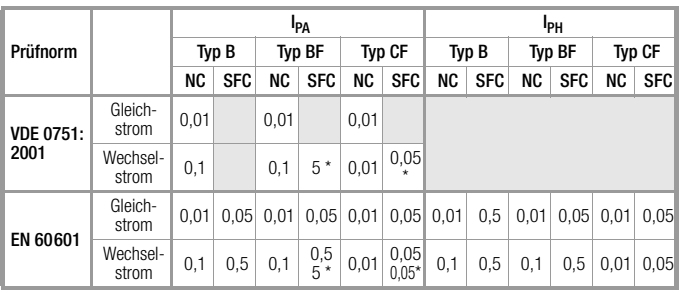

\* nur mit Netzspannung am Anwendungsteil

### <span id="page-26-0"></span>12 Multimeterfunktionen

VΩ

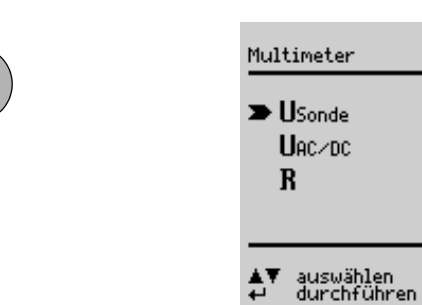

### <span id="page-26-2"></span>12.2 Wechsel-/Gleichspannung  $U_{AC/DC}$  – max. 253 V

Es können Gleich- Wechsel- und Mischspannungen bis 253 V zwischen den Anschlussbuchsen N (2) und L (3) gemessen werden.

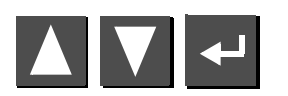

Messung U<sub>AC/DC</sub> auswählen, auslösen

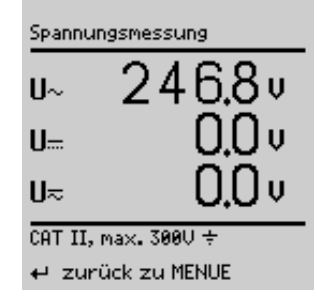

### <span id="page-26-1"></span>12.1 Sondenspannung  $U_{\text{Sonde}}$  – max. 300 V

Es wird die Spannung zwischen dem PE-Netzanschluss des Prüfgerätes und der Sonde gemessen. In dieser Messschaltung kann die Sonde auch als Phasensucher verwendet werden.

Für IEC 61010: Mit der Cursortaste oben kann zwischen Prüfen unter Normalbedingung und Schutzleiter unterbrochen geprüft werden.

Zur Messung muss der Prüfling über die Taste (.) (15) in Betrieb genommen werden.

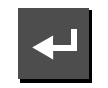

Messung **USonde** auslösen

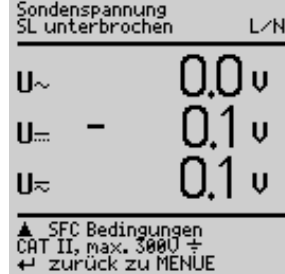

### <span id="page-26-3"></span>12.3 Widerstand R

Zwischen den Buchsen SL (1) und N (2) können Widerstände bis 150 kΩ gemessen werden.

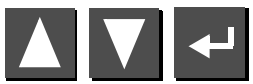

Messung **R** auswählen, auslösen

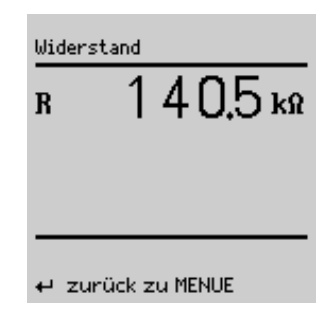

### <span id="page-27-0"></span>13 Messungen mit Zubehör

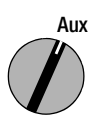

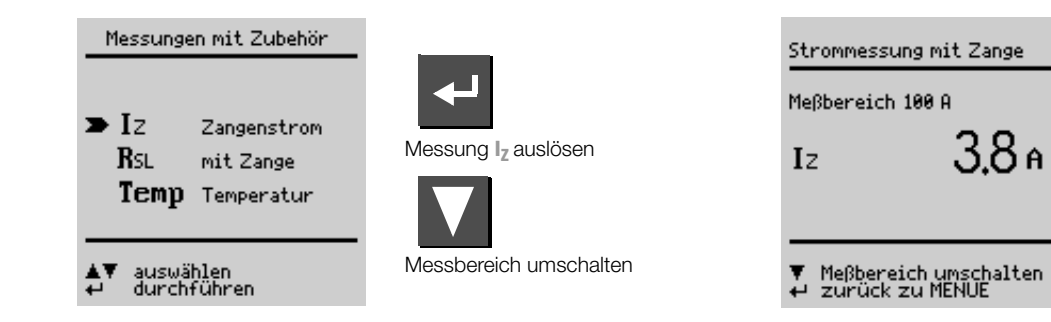

### <span id="page-27-1"></span>13.1 Wechselstrom I<sub>z</sub> über Stromzange

Anschluss

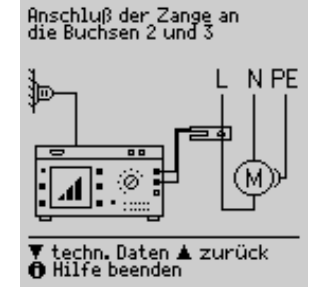

Mit einem an die Buchsen N (2) und L (3) angeschlossenen Zangen-Strom-/Spannungswandler z. B. WZ12C können in zwei Messbereichen (1 mA … 10 A ~, 1 A … 100 A~) Wechselströme gemessen werden.

### <span id="page-27-2"></span>13.2 Schutzleiterwiderstand  $R_{SI}$  über Stromzange **Anschluss**

Mit dem Zangenstromwandler WZ12C kann der Schutzleiterwiderstand bestimmt werden.

25 A-AC-Prüfstrom (Merkmal G01): Verwenden Sie zusätzlich zur Messbereichsanpassung den Shunt Z864A.

P: Potenzialleitung für 4-Pol-Messung.

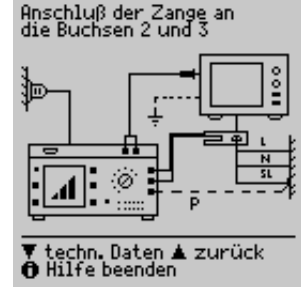

Die Potenzialleitung muss in der Verteilung an den abgehenden Schutzleiter angeschlossen werden.

Ohne Potenzialleitung P wird der Leitungswiderstand Prüfling bis Prüfgerät gemessen. Dieser Wert kann stark vom eigentlichen Schutzleiterwiderstand abweichen, da die Zuleitung inklusive Installation des Prüfgeräts mitgemessen wird. Mit der Potenzialleitung wird der Widerstand vom Sondenanschluss bis zur Kontaktierung P an Schutzleiter gemessen.

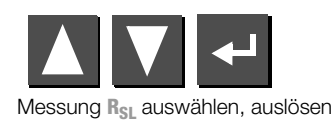

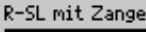

0.152ո  $R_{SL}$  $8.66a$ **Ist** 

Meßbereich der Zange 10 A

Prüfung wiederholen<br>Spannungsabfall<br>zurück zu MENUE

### <span id="page-28-0"></span>13.3 Temperatur T über Pt100/1000-Fühler Anschluss

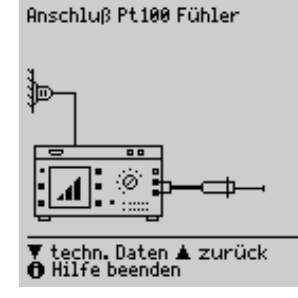

Mit einem Pt100- oder Pt1000-Fühler (Grundeinstellung), der an die Buchsen SL (1) und N (2) anzuschließen ist, können Temperaturen im Bereich –200 °C … +850 °C gemessen werden.

Messung **Temp** auswählen, auslösen

Durch "Messbereich umschalten" – Taste – wählen Sie zwischen Pt100 oder Pt1000. Die Einheit der Temperatur können Sie im Setupmenü "TEMPERA-TUR" festlegen. Sie können dort wählen zwischen den Einheiten °C (Celsius), °F (Fahrenheit) und Kelvin. Über das Se-

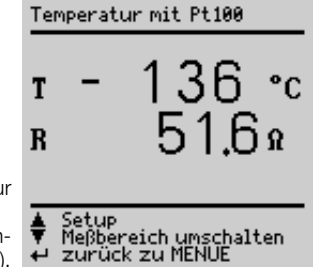

NULLPUNKTABGLEICH

Korrekturwert ermitteln

Wert speichern<br>Wert ändern Abgleich beenden

 $0.6<sub>0</sub>$ 

tupmenü "TEMPERATUR" gelangen Sie auch zum Nullpunktabgleich.

### Nullpunktabgleich

Der Widerstand der Fühlerzuleitung kann hier abgeglichen werden:

➭ Schließen Sie die Fühlerzuleitungen an ihren Enden kurz und ermitteln Sie den Widerstand wie nachfolgend dargestellt.

 $\bf{R}$ 

**Nullpunkt** 

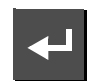

Sie können den ermittelten Wert direkt speichern (Taste A) oder diesen zunächst ändern. Sie gelangen zum Eingabemenü über die Taste  $\nabla$ .

- ➭ Verändern Sie den übernommenen Wert manuell mithilfe der Tasten und  $\nabla$ .
- $\triangleright$  Drücken Sie die Taste zur Über-

nahme des Wertes und zur Anzeige weiterer Menüfunktionen in der Fußzeile.

Sie sollten diesen Wert dauerhaft sichern durch "Wert speichern" Taste  $\blacksquare$ . vor .. Abgleich beenden" durch  $\blacksquare$ .

Zum Befehl "Wert löschen" gelangen Sie nur über das Menü "Wert ändern". Diese Einstellung – kein Nullpunktabgleich – wird gleichzeitig gesichert bei Betätigen von  $\nabla$ .

### <span id="page-29-0"></span>14 Funktionstest

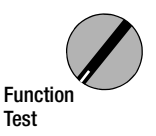

Über die eingebaute Prüfsteckdose kann der Prüfling einem Funktionstest mit Netzspannung unterzogen werden.

Außer in dieser Schalterstellung kann der Funktionstest unmittelbar nach einer bestandenen Sicherheitsprüfung zu einer ausgewählten Norm durchgeführt werden (nicht möglich bei Geräten der Schutzklasse III).

### **!** Achtung!

Der Funktionstest ist nur erlaubt, wenn der Prüfling die Sicherheitsprüfung bestanden hat.

 Hinweis Bei jedem Aufschalten der Netzspannung auf die Prüfdose werden Außenleiter L und Neutralleiter N jeweils automatisch umgepolt, vorausgesetzt in Schalterstellung I leakage ist "Netzumpol $una = X^*$  eingestellt.

 Hinweis Der Funktionstest ist nur möglich, wenn der Prüfling an der Prüfsteckdose (21) angeschlossen ist.

### Messungen

Der Funktionstest umfasst folgende Messungen:

- $-$  Spannung U<sub>LN</sub> zwischen den Leitern L und N
- Differenzstrom ΔI (entspricht dem Fehlerstrom zwischen L und N)
- $-$  Verbraucherstrom  $I_V$
- Wirkleistung P
- Scheinleistung S (berechnet)
- Leistungsfaktor LF (cos ω berechnet, Anzeige > 10 W)
- Elektrische Arbeit W
- Einschaltdauer t von  $U_{LN}$  an Dose (21)

Folgende Werte werden zusätzlich in allen Schalterstellungen außer MENUE nach Beenden des Funktionstests angezeigt:

- maximaler Differenzstrom ΔI max
- $-$  maximaler Verbraucherstrom  $|v_{\text{max}}|$
- $-$  maximale Wirkleistung  $P_{\text{max}}$

Der Leistungsfaktor wird aus Wirkleistung und Scheinleistung berechnet. Für sinusförmige Größen (Netzspannung und Verbraucherstrom) entspricht der Leistungsfaktor dem cos  $\omega$ .

## **!** Achtung!

Beginn Funktionstest Aus Sicherheitsgründen muss das Prüfobjekt vor dem Start des

Funktionstests ausgeschaltet werden. Dadurch soll verhindert werden, dass ein Prüfobjekt, von dem bei Betrieb eine Gefahr ausgehen kann, z. B. eine Kreissäge oder ein Trennschleifer, versehentlich eingeschaltet wird.

### Ende Funktionstest

Nach Abschluss des Funktionstests müssen Prüfobjekte – besonders solche mit relativ hoher Induktivität – über ihre eigenen Schalter ausgeschaltet werden.

### Kurzschlusstest

- 1 Prüfung, ob die Außenleiter N und L kurzgeschlossen sind.
- 2 Prüfung, ob die Außenleiter N oder L mit dem Schutzleiter kurzgeschlossen sind.

Kurzschluß – Test<br>am Prüfling:  $N \rightarrow \L} L$  $L/N \rightarrow S L$ 

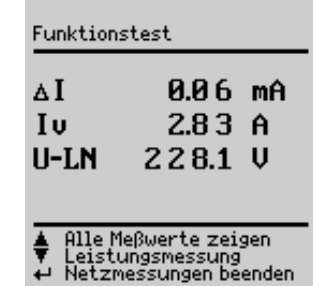

Mit der Taste (14) kann die Prüfdose spannungsfrei geschaltet oder mit der Taste (- (12) der Funktionstest beendet werden.

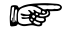

 Hinweis Das Prüfgerät erkennt automatisch einen Kurzschluss am Prüfling. Es erfolgt dann eine Meldung im Anzeigefeld (9) und der Funktionstest ist gesperrt.

Bei blinkender Lampe (·) (15) kann mit der Taste (14) Netzspannung auf die Prüfdose geschaltet und die Messung gestartet werden. Bei dauernd leuchtender Lampe (15) liegt Netzspannung an der Prüfdose.

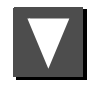

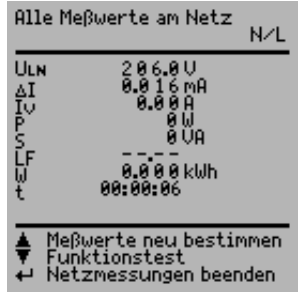

### <span id="page-31-0"></span>15 Messungen nach nationalen und internationalen Normen in der Schalterstellung Auto

Sollen Messungen nach einer bestimmten Norm durchgeführt werden, die verschiedene Prüfungen vorschreibt und sollen die Ergebnisse in einem Prüfprotokoll dokumentiert werden, so empfiehlt sich statt der Einzelmessungen ein automatischer Prüfablauf.

- ➭ Schließen Sie das Prüfgerät an das Netz an. Es erfolgt eine Netzanschlussprüfung, siehe [Kap. 3.2 auf Seite 11](#page-10-0).
- ➭ Schließen Sie Ihren Prüfling an die Prüfdose des Prüfgeräts an, siehe [Kap. 7 auf Seite 16.](#page-15-0) Das Prüfgerät führt eine Anschlusskontrolle durch.
- $\heartsuit$  Wählen Sie die Schalterstellung Auto. Ist der Prüfling an der Prüfdose angeschlossen, so erfolgt eine Schutzklassenkontrolle. In den anderen Fällen müssen Sie die Schutzklasse manuell vorgeben. Bewegen Sie auf der Startseite den Eingabe-Cursor mit der Taste nach oben in die dritte Zeile und bestätigen Sie mit ↔ Sie können jetzt über die Tasten  $\triangle$  und  $\nabla$  die Schutzklasse auswählen und diese mit  $\Box$  bestätigen.
- ➭ Um die Vorschrift nach der Sie prüfen wollen auszuwählen, bewegen Sie auf der Startseite den Eingabe-Cursor mit der Taste N nach oben in die erste Zeile und bestätigen Sie mit – Sie können jetzt über die Tasten  $\blacksquare$  und  $\blacksquare$  die Norm auswählen und diese mit  $\blacksquare$  bestätigen. Sofern Sie immer nach einer bestimmten Norm prüfen wollen, können Sie diese nach der Auswahl im Setup als "Start-Norm" speichern. Ansonsten bleibt die gewählte Norm nur so lange voreingestellt, bis Sie das Prüfgerät vom Netz trennen (Werkseinstellung VDE 0702).
- ➭ Im Menü Setup… kann der Prüfablauf konfiguriert, Grenzwerte bei Bedarf verändert oder Optionen zur Datenbank eingestellt werden.
- $\Rightarrow$  Anwählen von **Prüfung starten** und bestätigen mit  $\rightarrow$  Startet den Prüfablauf, siehe folgendes Kapitel "Ablauf der Prüfungen".

Soweit die Messungen in den Kapiteln 9 bis 14 bereits beschrieben wurden werden diese hier nicht nochmals beschrieben. Ausnahme ist die Messung der Verlängerungsleitung.

### <span id="page-31-1"></span>15.1 Ablauf der Prüfungen

Die Prüfabläufe für die verschiedenen Normen werden immer in der gleichen Reihenfolge durchgeführt, vorausgesetzt der Prüfling wurde richtig angeschlossen und die Anschlussprüfung bestanden.

Der Prüfungsablauf kann sofern vorgesehen mit manueller oder automatischer Weiterschaltung zur jeweils nächsten Prüfung erfolgen. Manueller Ablauf, falls im Setup der Startseite unter Ablauf… "manueller Ablauf" aktiviert ist.

- Sichtkontrolle: sofern im Setup der Startseite unter Ablauf... "Sichtprüfung" aktiviert ist. Sofern ein Teil von Ihnen als defekt erkannt wird müssen Sie dieses über Cursor anwählen und mit ← als defekt markieren.
- Schutzleiter messen (nur bei Prüflingen der SK I)

 Hinweis Wenn keine Schutzleiterverbindung möglich ist, kann die Messung mit V übersprungen werden (bei Anzeige "Sonde an Schutzleiter anschließen").

- Bewertung der Schutzleiterprüfung
- Hochspannungsprüfung bei DIN VDE 0701 Teil 1 Anhang E, EN 60950, EN 61010, EN 60335, EN 60601 sofern im Menü Setup voreingestellt.
- Isolationswiderstand messen

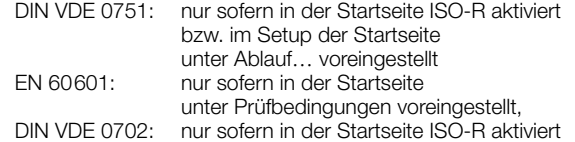

- Bewertung der Isolationsprüfung
- Ableitströme messen (je nach Klassifikation werden verschiedene Einzel-Fehler-Bedingungen (SFC) durchfahren)
- Bewertung jeder einzelnen Ableitstrommessung, siehe auch [Kap. 21.2](#page-60-2)
- Bewertung der gesamten Prüfung
- Funktionstest bei Bedarf durchführen: Der Funktionstest kann jeweils unmittelbar nach einer bestandenen Sicherheitsprüfung durchgeführt werden. Die blinkende Signallampe

fordert hierzu auf. Darüber hinaus kann der Funktionstest auch in der Schalterstellung Function Test ausgelöst werden. Zur Durchführung des Funktionstests siehe [Kap. 14 auf Seite 30](#page-29-0).

- Prüfergebnis anzeigen (die jeweils schlechtesten Messwerte eines Prüfablaufs)
- Prüfergebnis speichern und ggf. drucken

### <span id="page-32-0"></span>15.2 Prüfablauf festlegen

Im folgenden werden alle möglichen Ablaufeinstellungen für sämtliche Vorschriften aufgelistet.

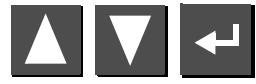

Menü **Setup...** in der Startseite auswählen und bestätigen

### Ablauf 1 (Reparaturprüfungen, Wiederholungsprüfungen)

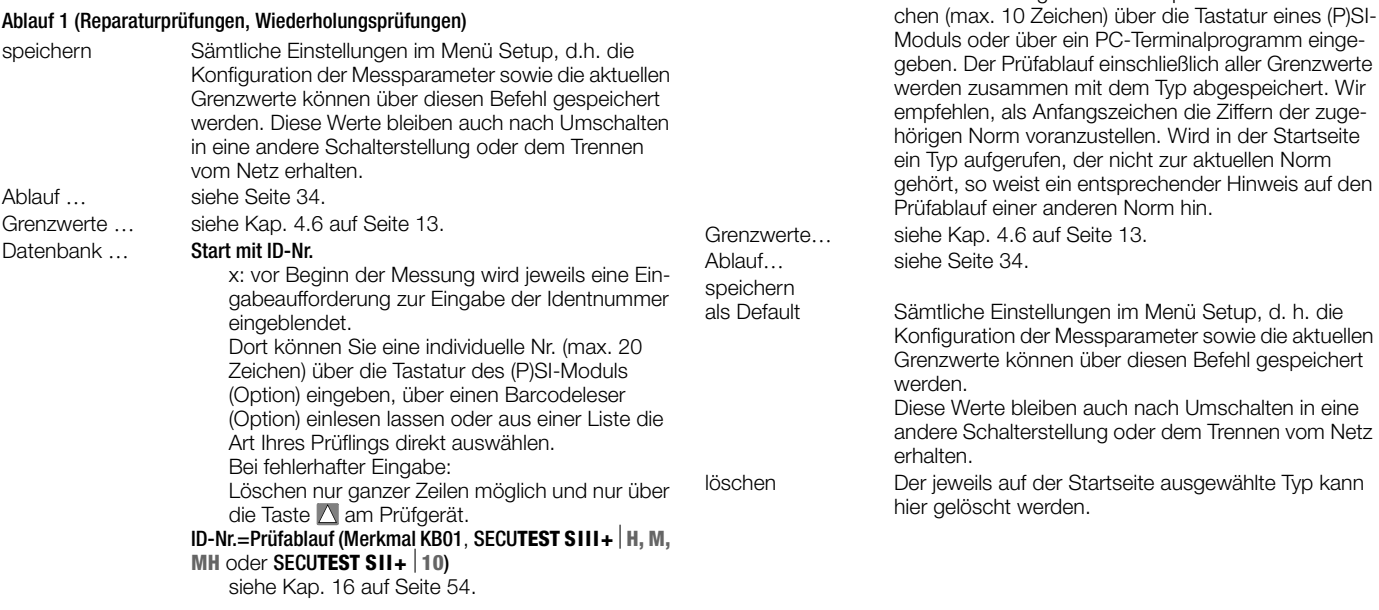

<span id="page-32-1"></span>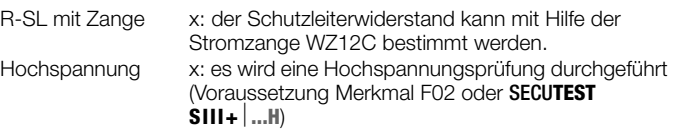

dagegen fest vorgegeben (EN 60601).

sichtlich des Parameters Typ. Im Ablauf 2 kann der Anwender einen beliebigen Prüflings-Typ anlegen, für den immer dieselben Grenzwerte und Messparameter gelten. Bis zu 125 unterschiedliche Typen sind hier definierbar. Im Ablauf 1 sind die Prüflings-Typen

Die Bezeichnung wird durch alphanumerische Zei-

Type: ........ Ablauf 1 und 2 unterscheiden sich hauptsächlich hin-

### Ablauf 2 (Typprüfungen)

der Startseite

### <span id="page-33-0"></span>15.3 Messparameter konfigurieren

Je nach Prüfvorschrift können verschiedene Messparameter für den Prüfablauf eingestellt werden (Einstellungen x / – = Funktion ein- / ausgeschaltet). Im folgenden werden alle möglichen Parameter für sämtliche Vorschriften aufgelistet. Über den Parameter Setup... in der Startseite der jeweiligen Vorschrift gelangen Sie zum Menü Ablauf ....

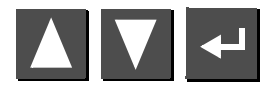

Menü **Ablauf...** auswählen, bestätigen

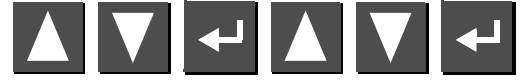

Parameter auswählen, bestätigen, ändern, Änderung bestätigen

### allgemeine Parameter

<span id="page-33-15"></span><span id="page-33-13"></span><span id="page-33-10"></span><span id="page-33-8"></span><span id="page-33-7"></span><span id="page-33-4"></span><span id="page-33-3"></span><span id="page-33-1"></span>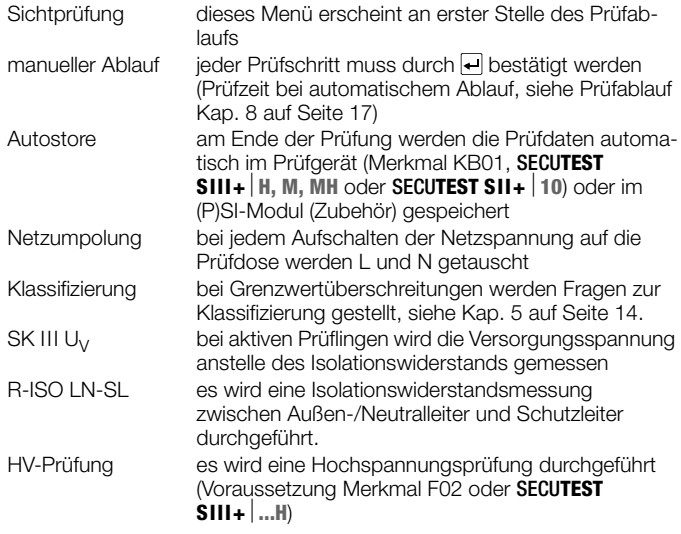

### zusätzliche Parameter für DIN VDE 0701/0702/0751

<span id="page-33-2"></span>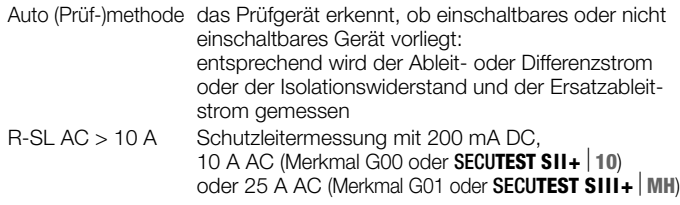

### zusätzliche Parameter für EN 60601

<span id="page-33-14"></span><span id="page-33-9"></span><span id="page-33-6"></span>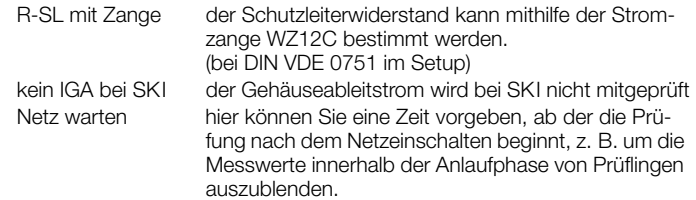

### zusätzliche Parameter für DIN VDE 0751

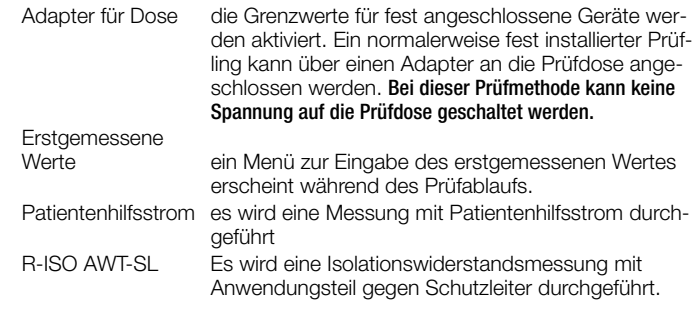

### <span id="page-33-12"></span><span id="page-33-11"></span>zusätzliche Parameter für EN 61010 / EN 60335 / EN 60950

<span id="page-33-5"></span>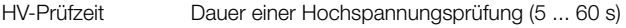

### <span id="page-35-0"></span>15.4 Prüfen von Geräten nach DIN VDE 0701 Teil 1

Folgende Messungen können nach obigen Normen durchgeführt werden:

- Schutzleitermessung RSL (*fester Anschluss oder über Stecker*)
	- Prüfstrom: +200 mA DC
	- Anhänge: Prüfstrom: 10 A AC (Merkmal G00 oder SECU**TEST SII+**⏐**10**) Prüfstrom: 25 A-AC (Merkmal G01 oder **SECUTEST SIII+** | ...H)
- Hochspannungsprüfung als Ergänzung (Anhang E) (Voraussetzung Merkmal F02 oder SECU**TEST SIII+**⏐**...H**)
- Isolationswiderstandsmessung  $R_{\text{ISO}}$

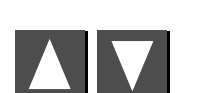

Anschlussparameter überprüfen und Prüfung starten

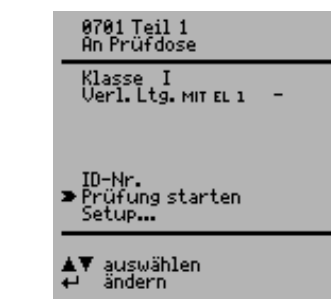

### Teil 1

Folgende Gebrauchs- und Arbeitsgeräte der Schutzklassen I bis III können in dieser Schalterstellung geprüft werden, z. B.:

- Elektro-Motorgeräte
- Elektro-Wärmegeräte
- Elektro-Werkzeuge
- Leuchten
- Hi-Fi-Geräte, TV-Geräte

Verlängerungsleitungen der SK I können ebenfalls geprüft werden, siehe [Kap. 15.7 auf Seite 42.](#page-41-0)

### Anhänge (früher Teil 260)

Anhang E: Elektrowerkzeuge

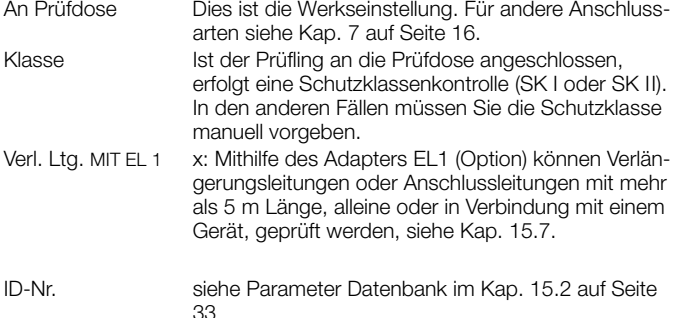

Setup… Zur Festlegung des Messablaufs siehe [Kap. 15.2 auf](#page-32-0)  [Seite 33](#page-32-0).

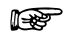

**Term**<br>**Hinweis**<br>Die Prüfung der Verlängerungsleitung ist ausschließlich in den Schalterstellungen VDE 0701 Teil 1 und VDE 0702 möglich, sofern das Zubehör EL1 vorhanden ist, siehe [Kap. 15.7 auf Seite 42.](#page-41-0)

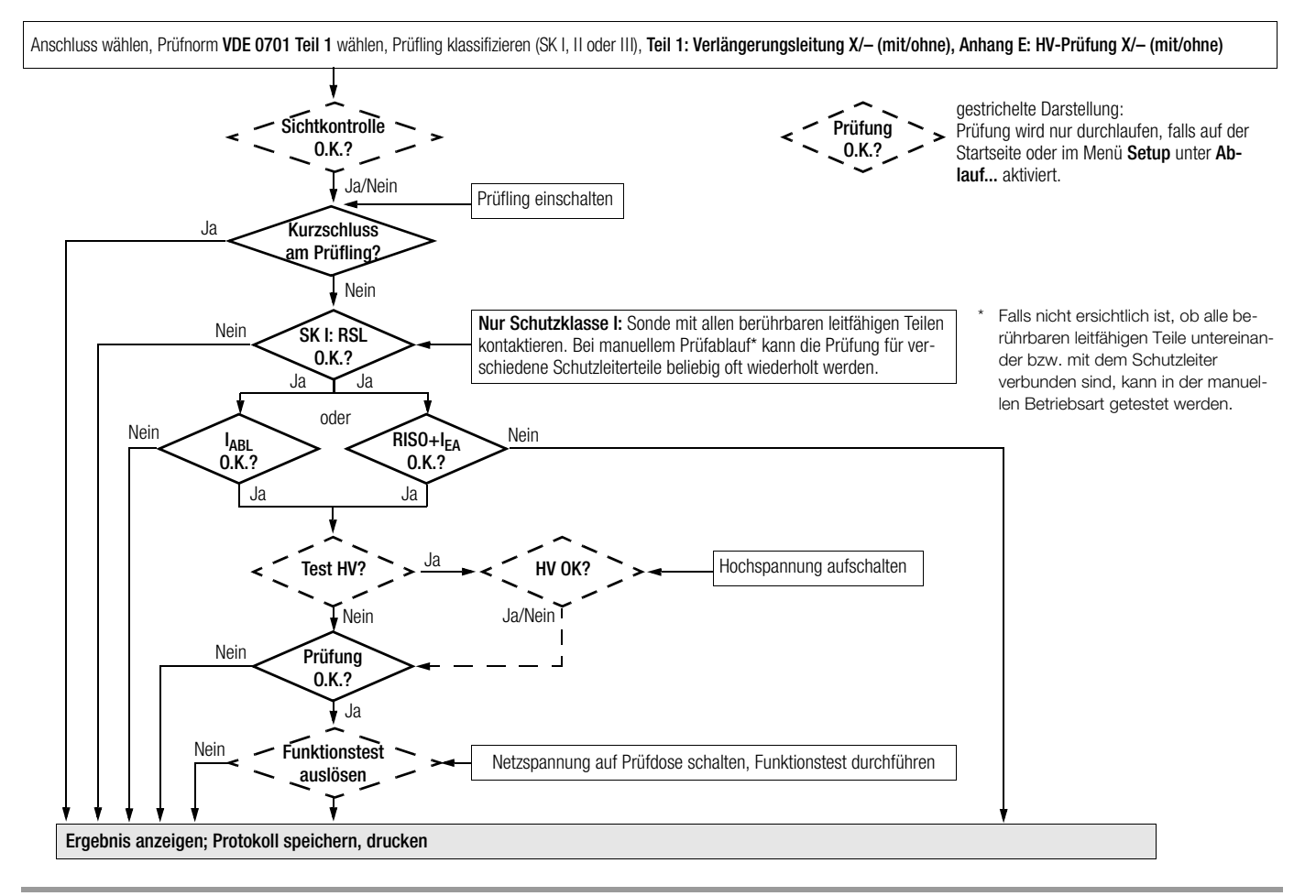

### <span id="page-37-0"></span>15.5 Prüfen von Geräten nach DIN VDE 0701 Teil 240

Prüfungen an Datenverarbeitungseinrichtungen und Büromaschinen der Schutzklassen I und II, sowohl als Einzelgerät als auch im Verbund.

Folgende Messungen können nach obiger Norm durchgeführt werden:

- Schutzleitermessung R<sub>SL</sub> (*fester Anschluss oder über Stecker*) Prüfstrom: DC +200 mA
- Gehäuseableitstrom  $\left| \right|$
- Gemäß DIN VDE 0701 Teil 240 müssen Sie nach der Wartung, Instandsetzung oder Änderung von Datenverarbeitungs-Einrichtungen und Büromaschinen den Geräte-Schutzleiter prüfen und feststellen, ob berührbare leitfähige Teile spannungsfrei sind. Dies gilt
- bei Geräten der Schutzklasse I für alle berührbaren leitfähigen Teile des Benutzerbereichs, die nicht mit dem Schutzleiter verbunden sind,
- bei Geräten der Schutzklasse II (schutzisolierte Geräte) für alle berührbaren leitfähigen Teile des Benutzerbereichs,

und zwar in beiden Positionen des Netzsteckers.

### Prüfablauf festlegen

Zum Prüfablauf siehe [Kap.15.4.](#page-35-0)

### Sonderparameter

<span id="page-37-1"></span>Verbund Sowohl bei Schutzklasse I als auch bei Schutzklasse II können Geräte einzeln oder im Verbund geprüft werden. Bei einem Geräteverbund der Schutzklasse I werden zunächst alle Schutzleiterverbindungen, danach – wie bei einem Schutzklasse II-Geräteverbund – alle berührbaren leitfähigen Teile geprüft.

### Prüfobjekt anschließen

- ➭ Schließen Sie Prüfgerät und Prüfling an wie im folgenden dargestellt:
	- entweder beide an separaten Steckdosen an das Netz. Die Steckdosen, an denen Prüfgerät und Prüfling der Schutzklasse I angeschlossen werden, müssen auf gleichem Schutzleiterpotenzial liegen!
	- oder das Prüfgerät an das Netz und den Prüfling an die Prüfdose des Prüfgeräts.

### EDV- / Bürogeräte

fest installiert oder an Netzdose

an Prüfdose des Prüfgeräts

Die Forderung in beiden Positionen des Netzsteckers zu prüfen können Sie dadurch erfüllen, dass Sie bei Anschluss

geräts in "Setup – Ablauf" die Netzumpolung "ein"-schalten. Bei jedem Ein-

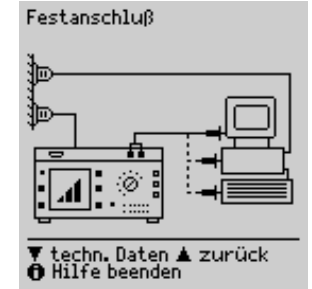

Gehäuseableitstrom des Prüflings an die Prüfdose des Prüfschalten mit der Taste (14) werden dann ▼ weiter▲ zurück<br>❶ Hilfe beenden Außenleiter L und Neutralleiter N an der

## **!** Achtung!

Prüfdose umgepolt.

Die Prüfung mit Netzumpolung bzw. in beiden Positionen des Netzsteckers hat eine Betriebsunterbrechung der Datenverarbeitungs-Einrichtung bzw. der Büromaschine zur Folge. Diese Prüfung dürfen Sie deshalb nur nach Rücksprache mit dem Betreiber durchführen.

Ein Fehler im Prüfling kann bei der Prüfung den FI-Schutzschalter der Netzversorgung auslösen und somit ebenso eine Betriebsunterbrechung verursachen.

Der Hersteller des Prüfgerätes übernimmt keine Haftung für Datenverluste oder andere Schäden, die durch den Einsatz des Prüfgeräts entstehen.

### Prüfablauf nach VDE 0701 Teil 240

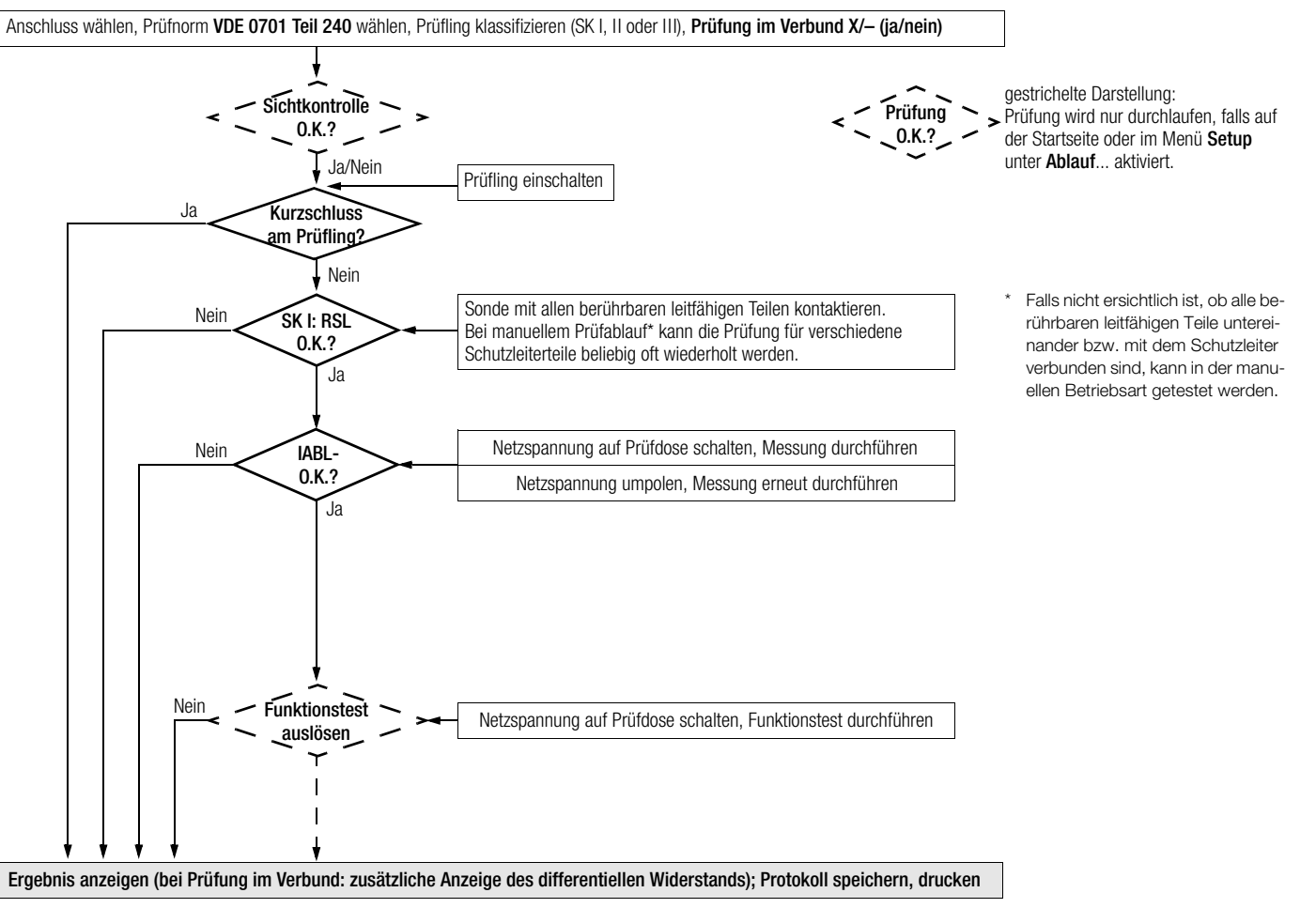

### <span id="page-39-0"></span>15.6 Prüfen von Geräten nach DIN VDE 0702:2004

Folgende Messungen können nach obiger Norm durchgeführt werden:

- Schutzleitermessung R<sub>SL</sub> (fester Anschluss oder über Stecker) Prüfstrom: DC ±200 mA Prüfstrom: 10 A AC (Merkmal G00 oder **SECUTEST SII+** 10) Prüfstrom: 25 A AC (Merkmal G01 oder **SECUTEST SIII+** ...H)
- Isolationsmessung RISO *(kann deaktiviert werden, z. B. falls die Gefahr besteht, spannungsempfindliche Bauteile bei Datenverarbeitungsanlagen zu beschädigen)* plus Ersatzableitstrom

oder

• Berührungsstrom bei Schutzklasse II

oder

• Differenzstrom

### Anschlussparameter überprüfen und Prüfung starten

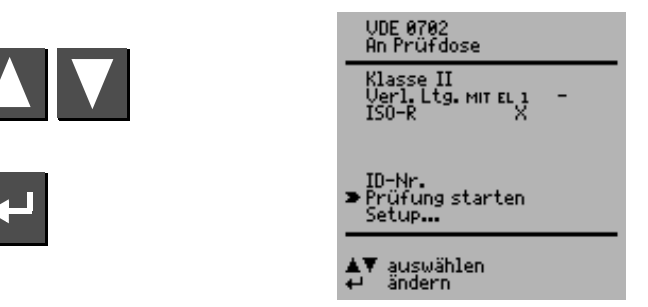

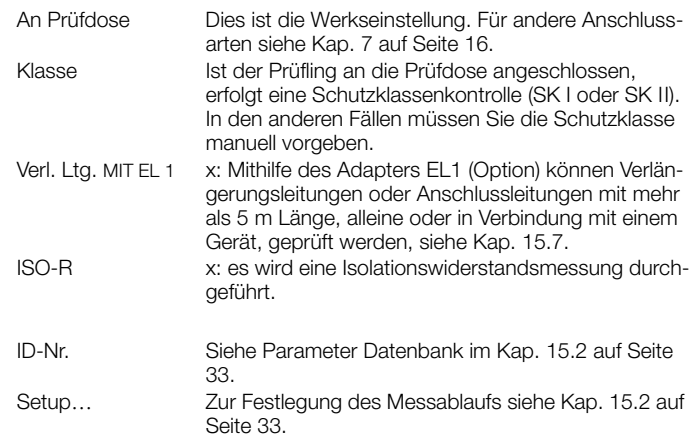

### Prüfablauf nach VDE 0702:2004

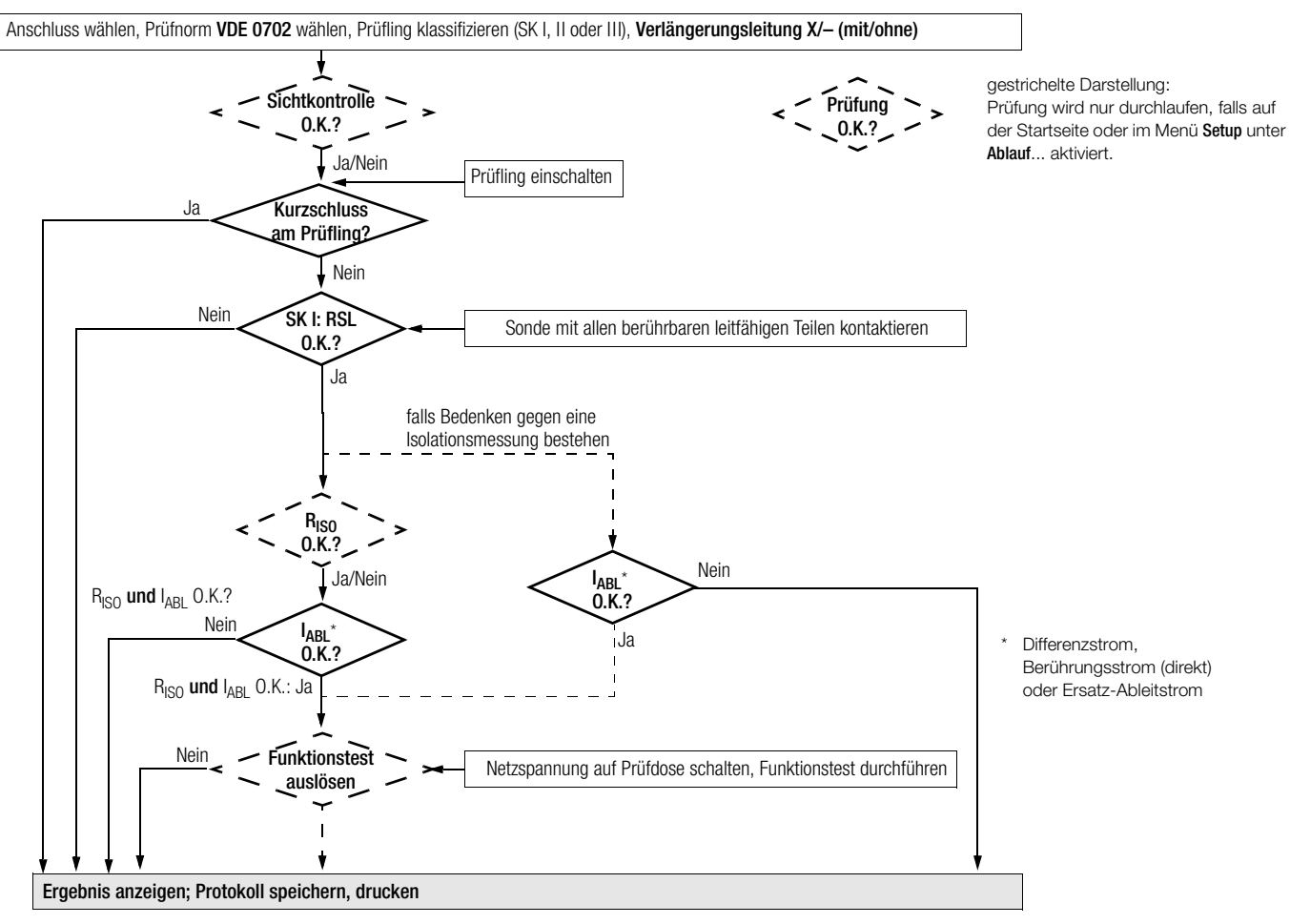

<span id="page-41-0"></span>15.7 Prüfung von Verlängerungsleitungen für VDE 0701 Teil 1 und VDE 0702 (Option Adapter EL1)

### Anschlussleitungen bis 5 m Länge

Bei Geräten der Schutzklasse I darf der Schutzleiterwiderstand zwischen dem Schutzkontakt des Netzsteckers und allen berührbaren Metallteilen maximal 0,3 Ω betragen. Für Festanschluss bei Datenverarbeitungsanlagen darf dieser Wert maximal 1 Ω sein (DIN VDE 0701 Teil 240).

### Verlängerungsleitungen oder Anschlussleitungen mit mehr als 5 m Länge

Nach DIN VDE 0702 darf der zusätzliche Leitungswiderstand ab 5 m für je weitere 7,5 m 0,1 Ω betragen, maximal jedoch 1 Ω.

Eine Widerstandsüberprüfung für Leitungen mit mehr als 5 m Länge ist also sinnvoll, siehe auch Grenzwerte auf [Seite 19.](#page-18-0)

 Hinweis Zur Prüfung auf Kurzschluss und Unterbrechung von einphasigen Verlängerungsleitungen muss das Zubehör Adapter EL1 vorhanden sein.

### Anschluss der Verlängerungsleitung bzw. Mehrfachsteckdosenanschluss

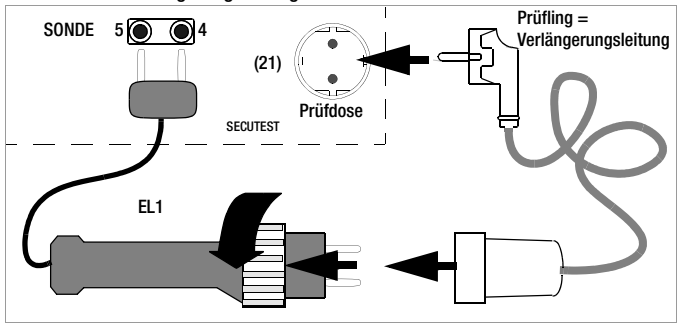

**The Tasten im Handgriff des Adapters sind ohne Funktion.**<br>Die Tasten im Handgriff des Adapters sind ohne Funktion.

### Durchführung der Prüfung

- ➭ Verbinden Sie die Verlängerungsleitung mit EL1, wie in der Abbildung zuvor dargestellt.
- ➭ Wählen Sie im Startmenü die Prüfung "Verl.Ltg. MIT EL 1" mit dem Cursor aus und bestätigen Sie diese mit  $\overline{\leftarrow}$  : x.
- $\Rightarrow$  Wählen Sie mit der Taste  $\Box$  . Prüfung starten".
- $\Rightarrow$  Starten Sie den Messablauf mit der Taste  $\leftarrow$ .
- ➭ Führen Sie zunächst eine Sichtkontrolle der Verlängerungsleitung durch und bestätigen Sie diese.
- ➭ Geben Sie die Länge der Leitung über die Tasten  $\bigwedge$  und  $\bigtriangledown$  ein. Bestätigen Sie mit  $\Box$ ...

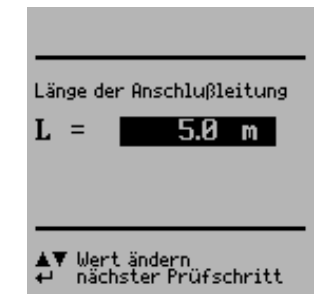

### <span id="page-41-1"></span>15.8 Prüfung von Mehrfachsteckdosen für VDE 0702 (Option Adapter EL1)

- ➭ Wählen Sie im Startmenü "Verl.Ltg. MIT EL 1" aus. In der Zeile muss also stehen: "Verl.Ltg. MIT EL 1 x ". "Manueller Ablauf" muss eingestellt sein.
- ➭ Grundsätzlich ist eine Sichtprüfung durchzuführen. Hierzu ist das Kabel, z. B. einer Trommel, abzuwickeln.
- ➭ Schutzleiterwiderstandsmessung: Kontaktieren Sie mit dem Adapter EL1 die erste Steckdose. Vor der Kontaktierung der jeweils nächsten Steckdose drücken Sie die Taste A für Prüfung wiederholen.
- ➭ Nach Abschluss der obigen Messung für alle Steckdosen stecken Sie wieder die Sonde mit Prüfspitze auf, um die nachfolgenden Prüfungen wie in [Kap. 15.6](#page-39-0) beschrieben weiter durchzuführen.

### <span id="page-43-0"></span>15.9 Prüfen nach DIN EN 60950

Prüfungen an Datenverarbeitungseinrichtungen und Büromaschinen der Schutzklassen I und II.

Folgende Messungen können nach dieser Norm durchgeführt werden:

- Schutzleitermessung  $R_{SI}$ , Prüfstrom: 25 A AC (Merkmal G01 oder **SECUTEST SIII+** ...
- Prüfen der Spannungsfestigkeit durch Hochspannungsaufschaltung mit Gleichspannung (1,5-facher Wert) (Voraussetzung Merkmal F02 oder SECU**TEST SIII+**⏐**...H**)
- Gehäuseableitstrom  $\left| \right|$

Gemäß DIN EN 60950 müssen Sie vor dem in Verkehr bringen von Datenverarbeitungs-Einrichtungen und Büromaschinen den Geräte-Schutzleiter prüfen und eine Hochspannungsprüfung durchführen. Dies gilt

- bei Geräten der Schutzklasse I für alle berührbaren leitfähigen Teile des Benutzerbereichs, die nicht mit dem Schutzleiter verbunden sind,
- bei Geräten der Schutzklasse II (schutzisolierte Geräte) für alle berührbaren leitfähigen Teile des Benutzerbereichs,
- Gehäuseableitstrom

und zwar jeweils in beiden Positionen des Netzsteckers.

### Prüfobjekt anschließen

➭ Schließen Sie das Prüfgerät an das Netz und den Prüfling an die Prüfdose des Prüfgeräts an.

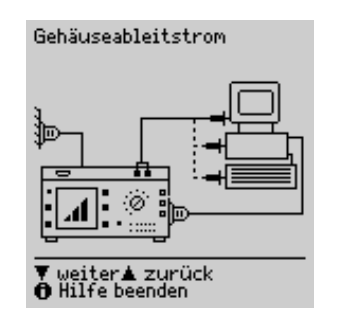

### Anschlussparameter überprüfen und Prüfung starten

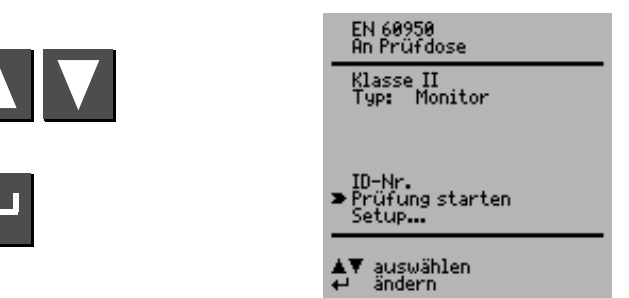

An Prüfdose Dies ist die Werkseinstellung. Für andere Anschlussarten siehe [Kap. 7 auf Seite 16.](#page-15-0)

Klasse Ist der Prüfling an die Prüfdose angeschlossen, erfolgt eine Schutzklassenkontrolle (SK I oder SK II). In den anderen Fällen müssen Sie die Schutzklasse manuell vorgeben.

Typ Hier kann aus einer Liste von Prüflingen ein bestimmter Typ ausgewählt werden, sofern entsprechende Typen im Menü Setup zuvor angelegt wurden.

ID-Nr. Hier kann eine individuelle Serien-Nr. (max. 10 Zeichen) über die Tastatur des (P)SI-Moduls (Zubehör) oder über einen Barcodeleser (Zubehör) eingegeben werden.

Bei fehlerhafter Eingabe: Löschen nur ganzer Zeilen möglich und nur über die Taste  $\triangle$  am Prüfgerät. Setup… Zur Festlegung des Messablaufs siehe [Kap. 15.2 auf](#page-32-0)  [Seite 33](#page-32-0).

### Prüfablauf nach EN 60950

Anschluss wählen, Prüfnorm EN 60950 wählen, Prüfling klassifizieren (SK I, II oder III), Setup/Ablauf: RISO-/HV-Prüfung X/– (mit/ohne)

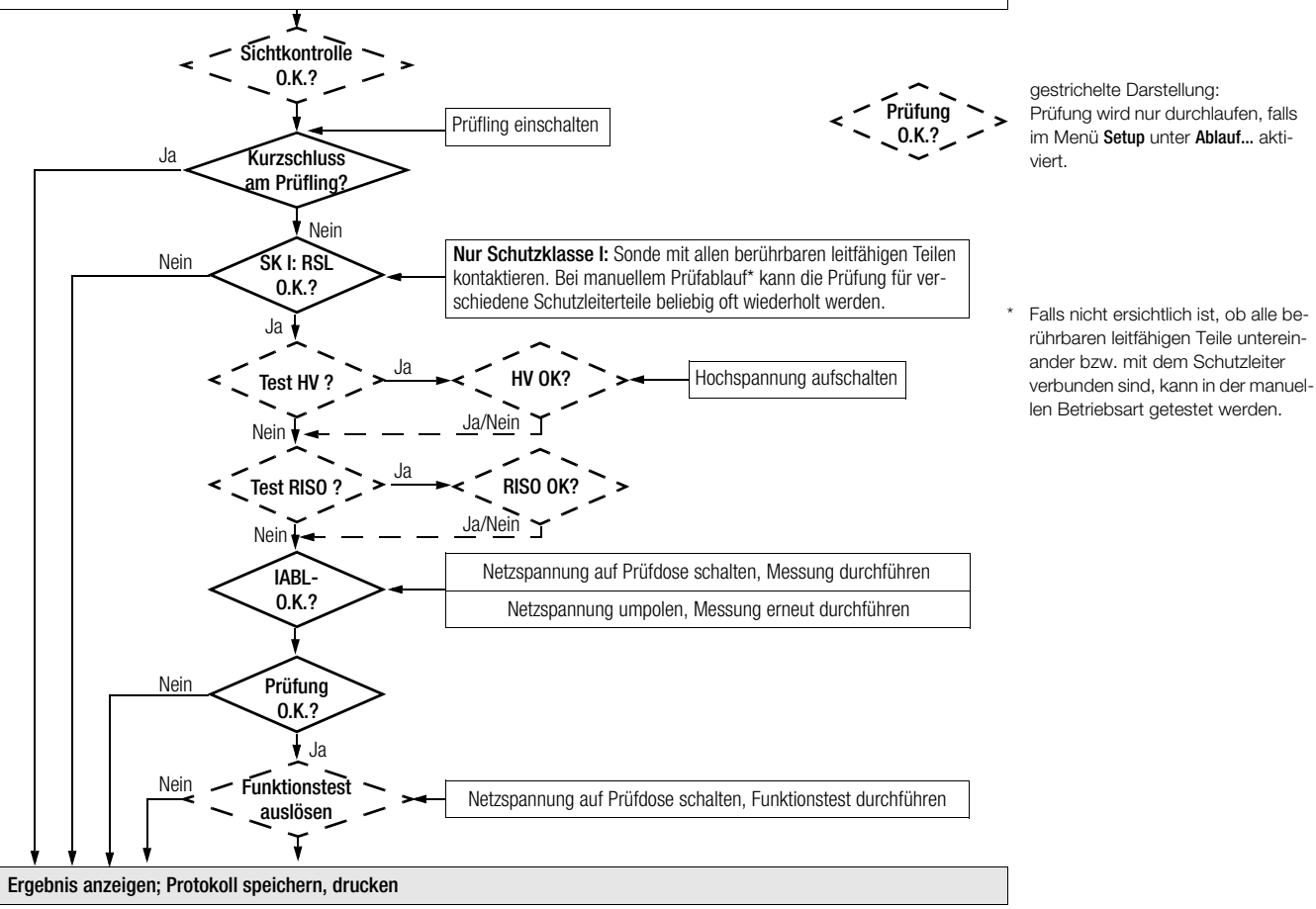

### <span id="page-45-0"></span>15.10 Prüfen von Geräten nach EN 61010

Folgende Messungen können nach obiger Norm durchgeführt werden, wobei der Anschluss ausschließlich über Prüfdose erfolgt:

- Schutzleitermessung  $R_{SI}$ Prüfstrom: 10 A AC (Merkmal G00 oder **SECUTEST SII+** 10) Prüfstrom: 25 A AC (Merkmal G01 oder **SECUTEST SIII+** ...H)
- Prüfen der Spannungsfestigkeit durch Hochspannungsaufschaltung mit Gleichspannung (1,5-facher Wert) (Voraussetzung Merkmal F02 oder SECU**TEST SIII+**⏐**...H**)
- Isolationsmessung RISO *(kann deaktiviert werden)*
- Gehäuseableitstrom unter Normalbedingung I<sub>GANC</sub> und Einzelfehlerbedingung I<sub>GASF</sub> bei unterbrochenem Schutzleiter

Anschlussparameter überprüfen und Prüfung starten

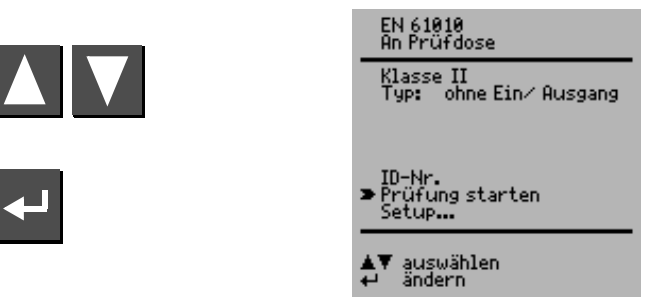

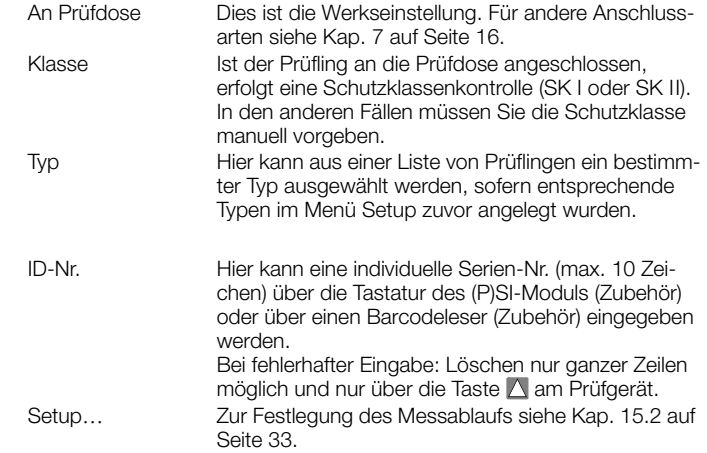

### Prüfablauf nach EN 61010

Anschluss wählen, Prüfnorm EN 61010 wählen, Prüfling klassifizieren (SK I, II oder III), Setup/Ablauf: RISO-/HV-Prüfung X/– (mit/ohne)

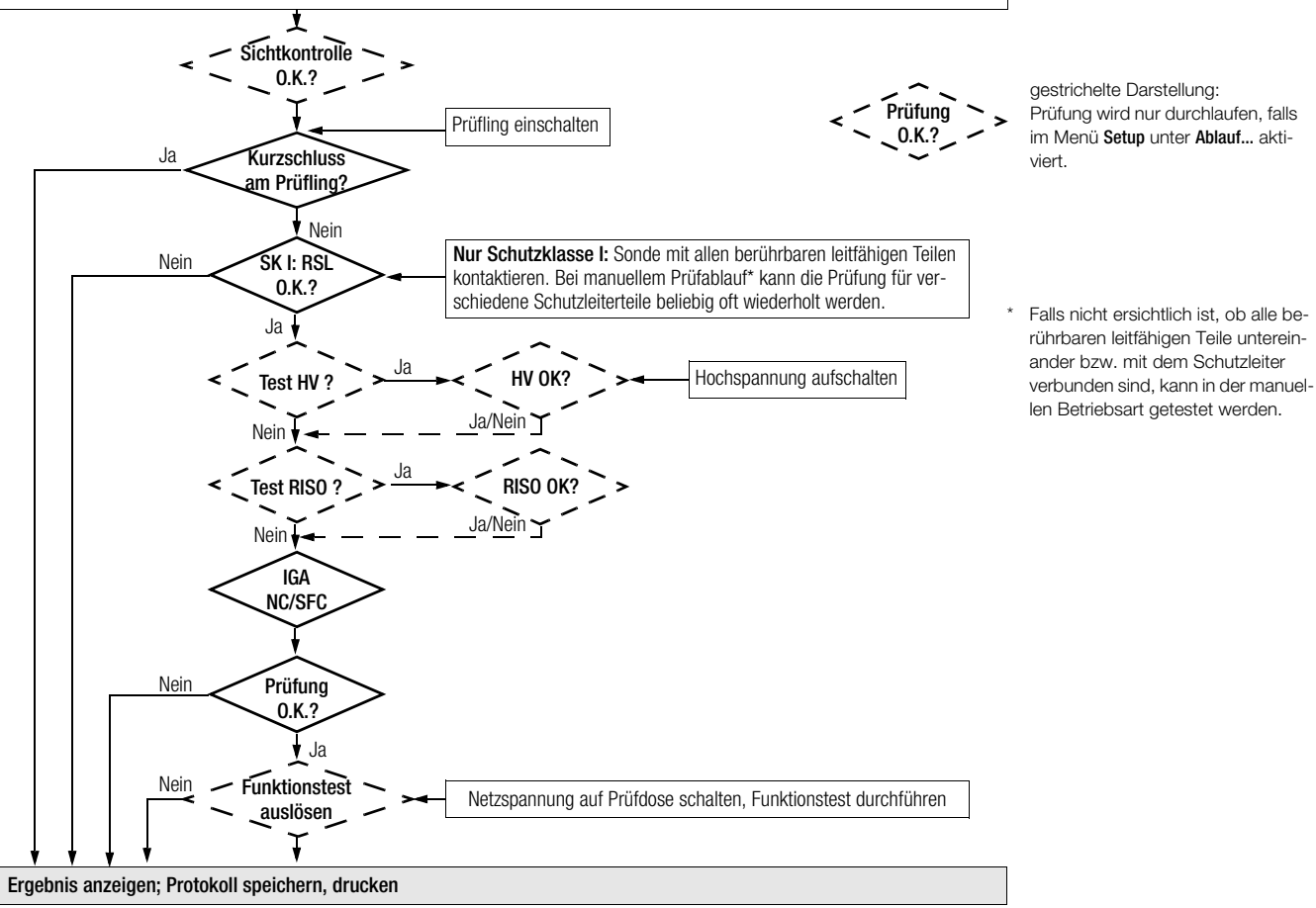

### <span id="page-47-0"></span>15.11 Prüfen von Geräten nach EN 60335

Folgende Prüfungen können nach der Klassifikation VDE 0700 Teil 500 (als Teil der DIN EN 50106:1998) durchgeführt werden und zwar nach besonderen Regeln für Stückprüfungen von Geräten im Anwendungsbereich der EN 60335-1 und EN 60967:

- Prüfen der Schutzleiterverbindung durch Widerstandsmessung R $_{SI}$ (*fester Anschluss oder über Stecker*) Prüfstrom: 10 A AC (Merkmal G00 oder **SECUTEST SII+** 10) Prüfstrom: 25 A AC (Merkmal G01 oder **SECUTEST SIII+** ...H)
- Prüfen der Spannungsfestigkeit durch Hochspannungsaufschaltung mit Gleichspannung (1,5-facher Wert) (Voraussetzung Merkmal F02 oder SECU**TEST SIII+**⏐**...H**)
- Funktionsprüfung

Folgende Prüfungen können nach der EN 60335-1:1994 durchgeführt werden:

- Prüfen der Spannungsfestigkeit durch Hochspannungsaufschaltung (Voraussetzung Merkmal F02 oder SECU**TEST SIII+**⏐**...H**)
- Prüfen des Ersatzableitstroms

Weitere mögliche Prüfungen

- Isolationswiderstandsmessung  $R_{\text{ISO}}$
- Differenzstrom

### Anschlussparameter überprüfen und Prüfung starten

Sofern der Ablauf der Prüfung an den jeweiligen Prüfling angepasst werden soll, kann dies im folgenden Menü sowie im Setup... und dort unter Ablauf... erfolgen.

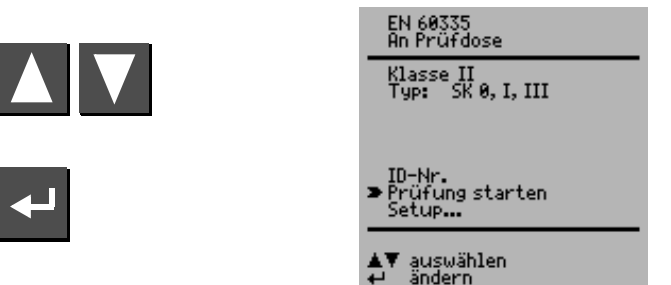

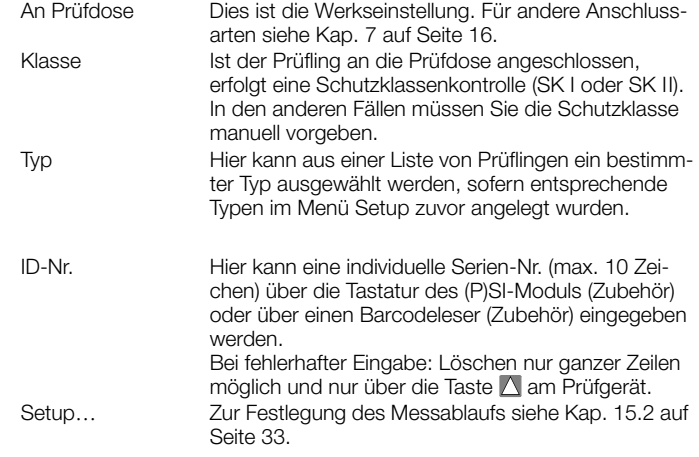

### Prüfablauf nach EN 60335

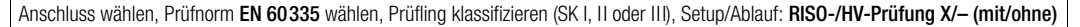

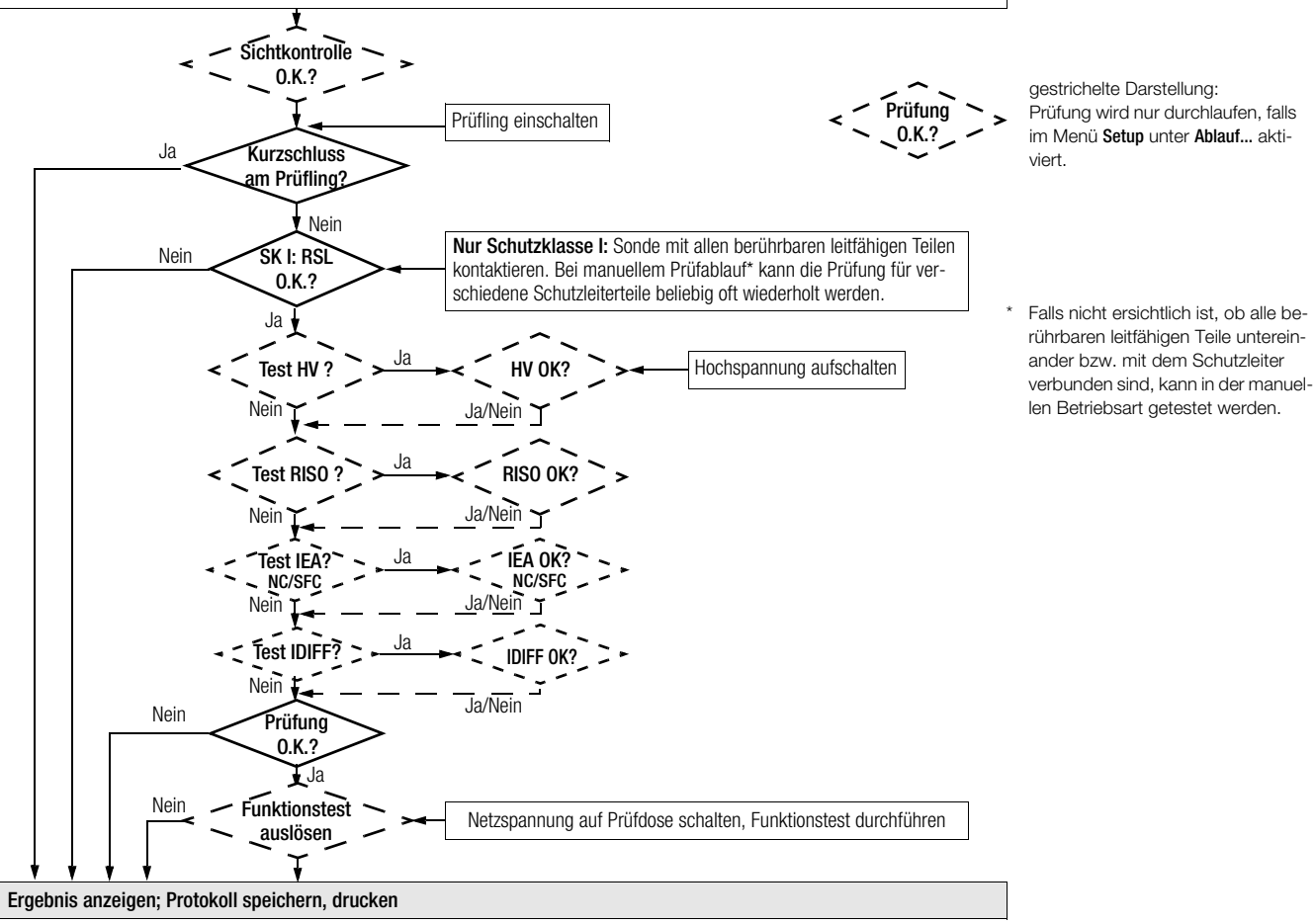

### <span id="page-49-0"></span>15.12 Prüfen nach DIN VDE 0751 (IEC 62353)

Folgende Messungen können nach dieser Norm durchgeführt werden:

- Schutzleitermessung  $R_1$ Prüfstrom: 200 mA DC, **Prüfstrom: 10 A AC (Me** Prüfstrom: 25 A AC (Merkmal G01 oder **SECUTEST SIII+** MH)
- Isolationsmessung (*kann zusätzlich aktiviert werden)*  – R-ISO LN-SL (Isolationswiderstand LN gegen Schutzleiter)
	- R-ISO AWT-SL (Isolationswiderstand Anwendungsteil gegen Schutzleiter)
- Ersatz-Geräteableitstrom  $I_{\text{FGA}}$
- Ersatz-Patientenableitstrom  $I_{\text{FPA}}$
- Geräteableitstrom (direkt oder Differenzstrom)
- Patientenableitstrom (direkt oder Netz am Anwendungsteil) (nur mit Merkmal J01 oder SECU**TEST SIII+**⏐**M...**)

Die Ableitströme werden auf die Bezugsspannung (siehe Grenzwerte [Kap.](#page-16-0)  [8 auf Seite 17](#page-16-0)) umgerechnet. Die Bezugsspannung muss dem Versorgungsspannungsbereich angepasst werden.

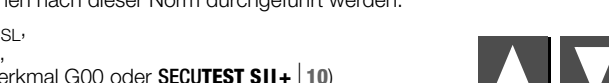

Anschlussparameter überprüfen und Prüfung starten

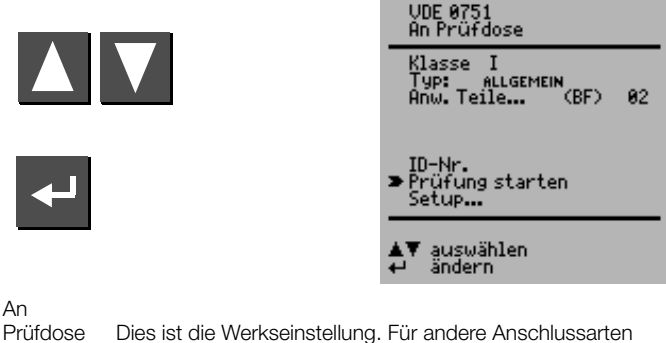

An

siehe [Kap. 7 auf Seite 16.](#page-15-0) Klasse Ist der Prüfling an die Prüfdose angeschlossen, erfolgt eine Schutzklassenkontrolle (SK I oder SK II).

In den anderen Fällen oder falls nicht ersichtlich ist, ob alle berührbaren leitfähigen Teile untereinander bzw. mit dem Schutzleiter verbunden sind, kann manuell auf die jeweils andere Schutzklasse umgeschaltet werden.

Typ Wählen Sie aus einer Liste ihren Prüflingstyp (Geräteart) aus. Bei Auswahl von "Altgeräte" werden die Grenzwerte aus der DIN VDE 0702 genommen.

<span id="page-49-1"></span>Anw. Teile... (BF): Anwendungsteile werden automatisch erkannt, darüber hinaus können diese manuell geändert werden: Anwahl der Zeile Anw. Teile... mit den Tasten  $\triangle$  oder  $\nabla$ . Bestätigen durch  $\Box$  Ändern mit  $\Box$  oder  $\nabla$ . 02: hier wird die Anzahl der konfigurierten Gruppen einge-

blendet;

Über Anwahl der Zeile Anw. Teile... mit den Tasten  $\triangle$  oder  $\nabla$ , 2 x  $\Box$  und  $\Delta$  oder  $\nabla$  gelangen Sie zum Menü "Anwendungsteile konfigurieren", siehe [Kap. 15.13 auf Seite 52.](#page-51-0)

ID-Nr. Siehe Parameter Datenbank im [Kap. 15.2 auf Seite 33.](#page-32-0)

Setup… Zur Festlegung des Messablaufs siehe [Kap. 15.2 auf Seite](#page-32-0)  [33](#page-32-0).

### Prüfablauf nach VDE 0751 (IEC 62353)

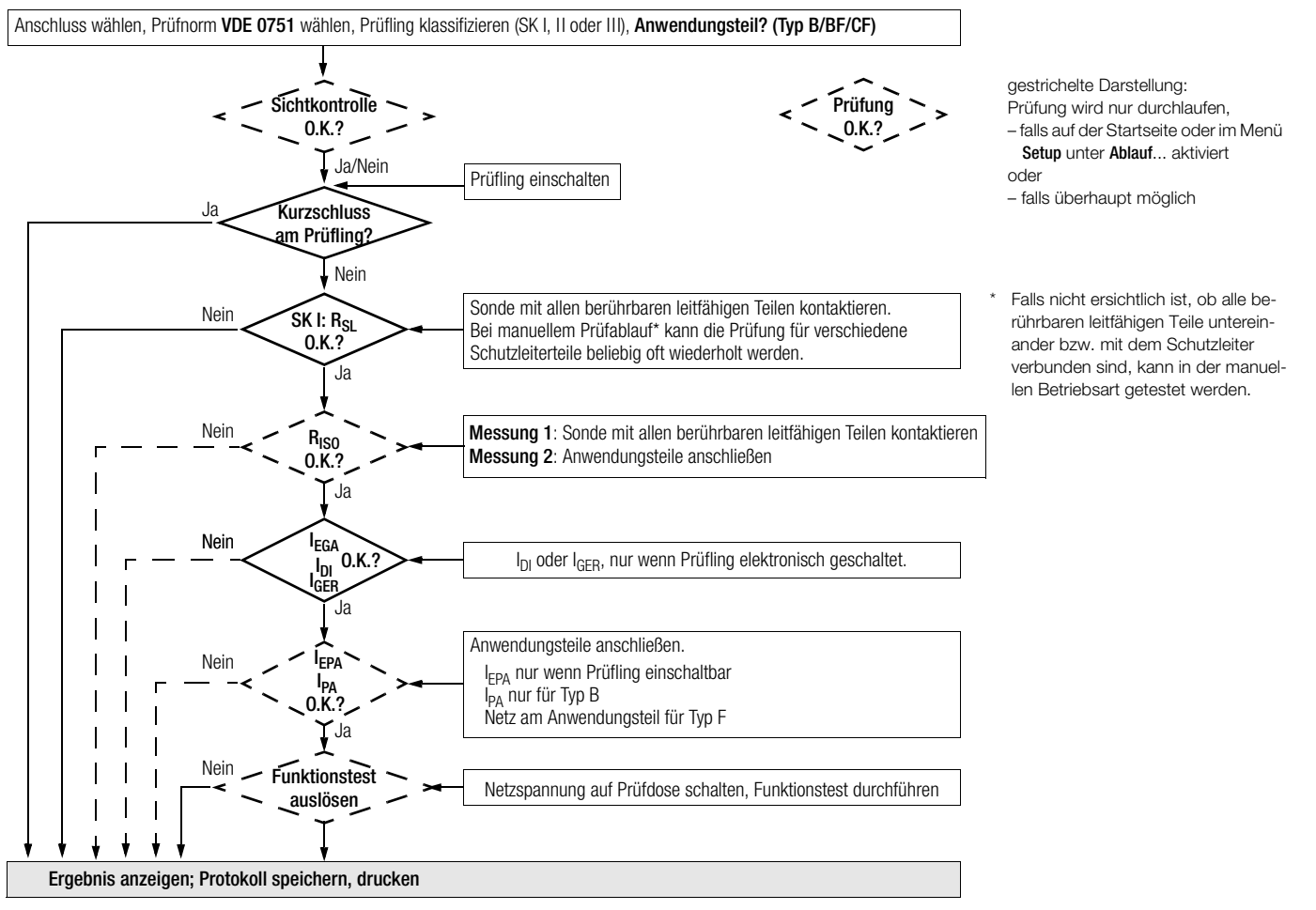

### <span id="page-51-0"></span>15.13 Prüfen nach EN 60601 2. Ausgabe (Merkmal KA01 oder SECU**TEST SIII+**⏐**M...**)

Folgende Ableit- und Hilfsströme können sowohl im Betriebszustand als auch unter "Normal- und Erster Fehler"-Bedingungen nach dieser Norm durchgeführt werden:

- Schutzleitermessung  $R_{SI}$ , Prüfstrom: 10 A AC (Merkmal G00) Prüfstrom: 25 A AC (Merkmal G01 oder **SECUTEST SIII+** MH)
- $\bullet$  Erdableitstrom  $I_{\text{S}}$
- Gehäuseableitstrom IcA
- Patientenableitstrom  $I_{PA}$  (mit Nennspannung am Anwendungsteil)
- Patientenhilfsstrom  $I_{\text{PH}}$

Die Ableitströme werden auf die Bezugsspannung (siehe Grenzwerte [Kap.](#page-16-0)  [8 auf Seite 17](#page-16-0)) umgerechnet. Die Bezugsspannung muss dem Versorgungsspannungsbereich angepasst werden.

### Anschlussparameter überprüfen und Prüfung starten

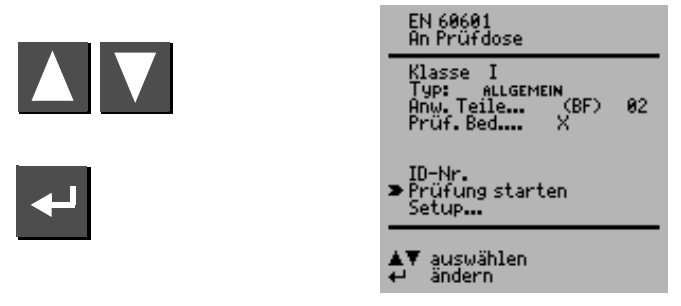

- Klasse Ist der Prüfling an die Prüfdose angeschlossen, erfolgt eine Schutzklassenkontrolle (SK I oder SK II). In den anderen Fällen oder falls nicht ersichtlich ist, ob alle berührbaren leitfähigen Teile untereinander bzw. mit dem Schutzleiter verbunden sind, kann manuell auf die jeweils andere Schutzklasse umgeschaltet werden.
- Typ hier können Sie aus einer Liste ihren Prüflingstyp auswählen.
- Prüf.Bed. hier können Sie verschiedene Prüfbedingungen aktivieren, u. a. die Isolationswiderstandsmessung

Anw.Teile… siehe unten und auf [Seite 50](#page-49-1).

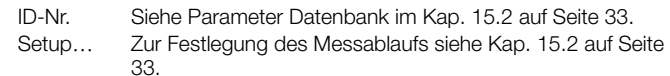

### Anwendungsteile konfigurieren

Hier können Sie eingeben, ob Anwendungsteile geprüft werden sollen. Darüber hinaus können Sie die Buchsen A bis K (für den Anschluss von Leitungen oder Sonden) zu Gruppen (Anwendungsteilen) zusammenschalten, um diese gemeinsam zu prüfen.

### *Voreingestellte Prüfkombinationen wählen*

➭ Wählen Sie mit dem Cursor die Prüfkombinationen mit Gruppen von 1, 2, 5 oder 10 Anwendungsteilen aus und bestätigen Sie durch  $\blacktriangleleft$ . Die Gruppen werden nach Auswahl den Anwendungsteilen automatisch zugeordnet.

### *Beliebige Prüfkombinationen einstellen*

➭ Wählen Sie das jeweilige Anwendungsteil in der Spalte BU (BUchse) mit dem Cursor aus und bestätigen Sie durch  $\Box$ . Mithilfe der Cursortasten können Sie in der Spalte GRU (GRUppe) für jedes Anwendungsteil eine beliebige Gruppe von 1 bis 10 Anwendungsteilen einstellen. Bestätigen Sie die jeweilige Einstellung durch  $\overline{\leftarrow}$ .

Sofern mindestens eine Gruppennummer eingegeben wurde, wird auf der Seite "An Prüfdose" die Prüfung für Anwendungsteile voreingestellt. Der Typ des Anwendungsteils mit dem strengsten Grenzwert bestimmt den Anwendungsteil-Typ auf der Startseite. Alle Gruppen werden auf diesen Typ eingestellt. Mit "direkt drucken" (Option, im Setup einstellbar) können den Gruppen unterschiedliche Typen zugeordnet werden. Soll keine Prüfung mit Anwendungsteilen stattfinden, so muss die Gruppenzuordnung über "löschen" rückgängig gemacht werden.

Die Spalte TYP wird automatisch ausgefüllt, falls die Sicherheitsklasse zuvor auf der Seite "An Prüfdose" eingetragen wurde.

Ablaufdiagramm, siehe folgende Seite.

### <span id="page-51-1"></span>15.14 Prüfen nach EN 60601 3. Ausgabe

Die Grenzwerte nach der 3. Ausgabe werden berücksichtigt.

Zusätzlich können anstelle des Patientenableitstromes die Grenzwerte des gesamten Patientenableitstromes eingestellt werden. Zum Ablauf siehe [Kap. 15.13](#page-51-0).

Anschluss wählen, Prüfnorm EN 60601 wählen, Prüfling klassifizieren (SK I, II oder III), Prüfbedingungen (u. a. R<sub>ISO</sub>-Messung), Anwendungsteil? (Typ B/BF/CF)

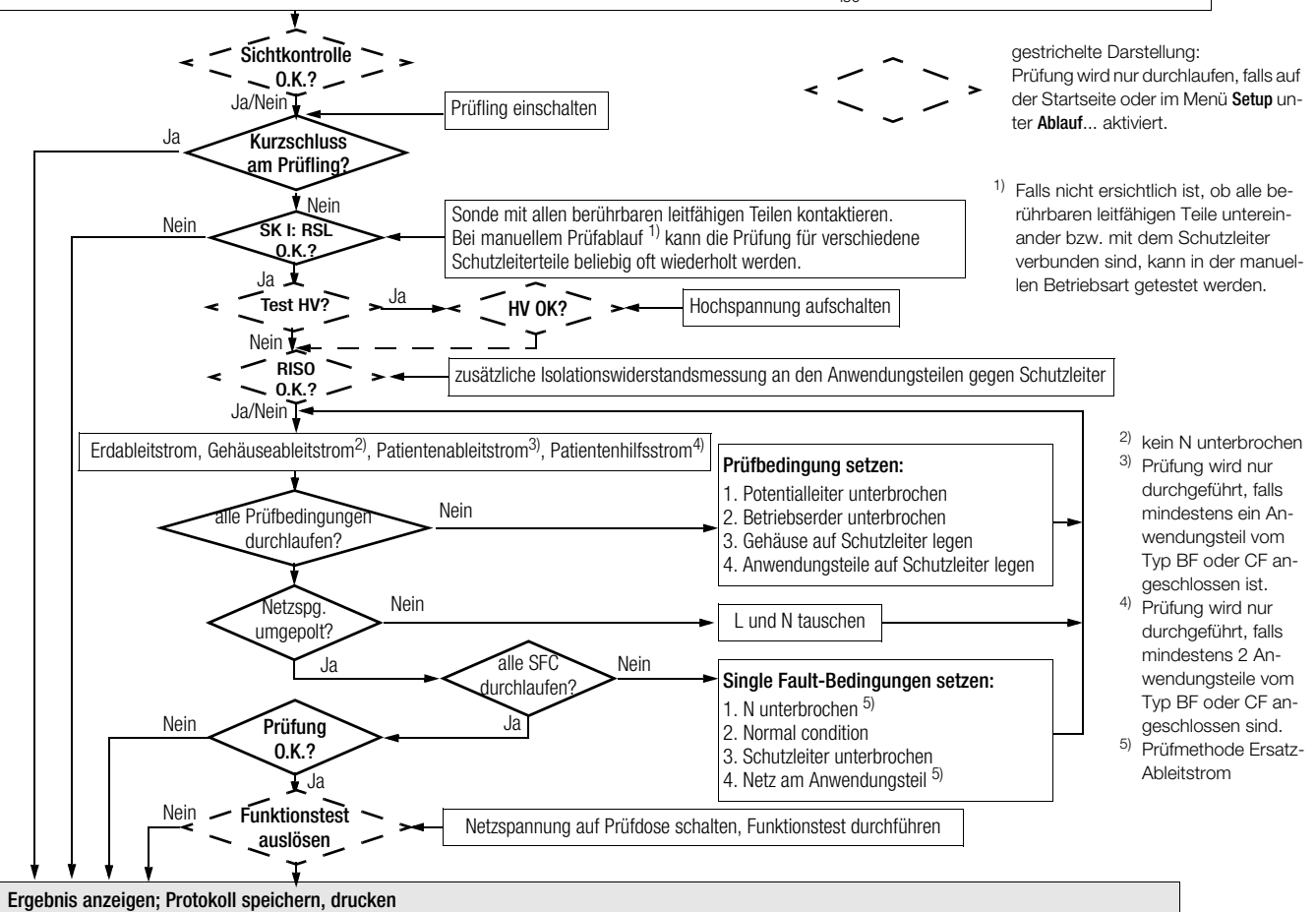

<span id="page-53-0"></span>16 Speichern im (P)SI-Modul (Zubehör) und Datenbank-Operationen (Merkmal KB01, SECU**TEST SIII+**⏐**H, M, MH** oder SECU**TEST SII+**⏐**10**)

### <span id="page-53-1"></span>16.1 Messdaten im (P)SI-Modul speichern

Am Ende einer Messung – "Prüfung bestanden/nicht bestanden" wird angezeigt – können Sie die Messdaten im Speicher des (P)SI-Moduls ablegen.

- ➭ Drücken Sie hierzu die Taste STORE am (P)SI-Modul. Ein Eingabetextfeld wird angezeigt.
- ➭ Sie können jetzt einen Kommentar zur Messung eingeben und/oder eine Ident-Nr.
- ➭ Drücken Sie nochmals die Taste STORE zum Speichern der Messdaten einschließlich Ihres Kommentars. Am Display wird eingeblendet: "Daten werden gespeichert".

Eine ausführliche Beschreibung finden Sie in der Bedienungsanleitung zu Ihrem (P)SI-Modul im Kapitel "Protokoll anzeigen, drucken und speichern".

### <span id="page-53-2"></span>16.2 Datenbank-Operationen

### <span id="page-53-3"></span>16.2.1 Prüfabläufe über PC-Programm festlegen (nicht bei EN 60950, EN 61010, EN 60335)

In jeder Schalterstellung können insgesamt bis zu 125 Prüfabläufe von einem PC aus über die serielle Schnittstelle in das Prüfgerät SECU**TEST SIII+**⏐**. . .** SECU**TEST SII+**⏐**10** geladen werden. Nach Durchführung der Prüfungen werden die Prüfergebnisse ebenfalls in derselben Datenbank gespeichert, sofern kein (P)SI-Modul angeschlossen ist. Die maximale Summe aus Prüfabläufen und Prüfergebnissen beträgt 127.

Bei angeschlossenem (P)SI-Modul werden die Prüfergebnisse dort gespeichert.

Die Datenbank kann auf verschiedene Weise genutzt werden: (siehe auch [Kap. 15.2 auf Seite 33\)](#page-32-0)

- 1. Die geladenen Prüfergebnisse werden angezeigt (ID-Nr. anwählen und dann "aus Datenbank" bestätigen). Mit den Cursortasten kann der gewünschte Prüfablauf ausgewählt werden.
- 2. Sofern im Setup "ID-Nr.=Prüfablauf" aktiv ist (X), bestimmen die ersten beiden Ziffern der Identnummer den Prüfablauf.

Beispiel: ID-Nummer = 037890sk3r Prüfablauf Nummer 03 wird ausgeführt. Prüfablauf 03 = der Prüfablauf der an der 3. Stelle in der Liste steht.

Existiert diese Nummer nicht, so wird der Standardablauf durchgeführt.

3. Die durchgeführten Prüfabläufe werden als Prüfergebnisse im Prüfgerät gespeichert. Im Untermenü "Einstellungen Prüfablauf" des Hauptmenüs "Allgemeines Setup" können die Ergebnisse auch zu einem späteren Zeitpunkt wieder zur Anzeige gebracht werden.

### **Hinweis**

Die Datenbank kann nur über einen PC mithilfe eines Terminal-Programms oder Anwendungsprogramms generiert oder gelöscht werden.

### <span id="page-53-4"></span>16.2.2 Prüfergebnisse im Prüfgerät speichern

Wenn kein (P)SI-Modul angeschlossen ist, werden bis zu 125 Protokolle im Prüfgerät gespeichert. Die Protokolle können hier nochmals angesehen und z. B. über DA-II oder ein Terminalprogramm ausgedruckt werden, siehe [Kap. 18.](#page-54-2)

Die Protokolle sind zeitlich geordnet und werden mit der Identnummer angezeigt. Wurde keine Identnummer vergeben, so wird anstelle der Identnummer automatisch Datum und Uhrzeit gespeichert.

Alternativ kann eine fortlaufende Nummerierung eingestellt werden.

### <span id="page-53-5"></span>16.2.3 Protokollvorlagen in das Prüfgerät laden, aus dem Prüfgerät zurücklesen, im PC ändern und zurückspeichern

Das Menü "Prüfergebnis" ermöglicht es, bis zu 4 Protokollvorlagen im Prüfgerät zu speichern. Die Protokollvorlagen werden hierzu vom PC, aus einer Datei, in das Prüfgerät geladen ("Datei laden"). Darüber hinaus können diese aus dem Prüfgerät in einen PC zurückgelesen ("Vorlagen aus Secutest"), verändert und wieder gespeichert werden.

Am Ende einer Prüfung (auf der LCD des Prüfgerätes wird "bestanden" oder "nicht bestanden" eingeblendet) wird das Prüfergebnis über eine dieser Protokollvorlagen in Form von Protokolldaten (abhängig von der Schalterstellung bzw. Prüfvorschrift) auf der RS232-Schnittstelle ausgegeben. Mit den Tasten  $\blacksquare$  oder  $\blacksquare$  wird hierzu das Protokoll-Menü im Prüfgerät aktiviert. Voraussetzung für die Ausgabe der Protokolldaten auf einem Centronics-Drucker oder PC ist der Anschluss eines DA-II-Adapters an

der RS232-Schnittstelle. Das Protokoll kann z. B. von einem Terminalprogramm wie Hyperterm angezeigt werden.

### <span id="page-54-1"></span>16.2.4 Prüfergebnisse/Protokolldaten aus dem (P)SI-Modul auslesen und speichern

Die im Prüfgerät abgespeicherten Prüfergebnisse können nach dem Einlesen in einen PC über eine ausgewählte Protokollvorlage angezeigt, verändert, gedruckt oder gespeichert werden.

Die Daten sind unmittelbar nach einer Prüfung oder aus der Datenbank (Merkmal KB01, SECU**TEST SIII+**⏐**H, M, MH** oder SECU**TEST SII+**⏐**10**) zu verarbeiten. Die Daten können mit oder ohne Protokollvorlage gespeichert werden (z. B. zur Weiterverarbeitung mit PS3).

Die im (P)SI-Modul gespeicherten Prüfergebnisse können ebenfalls ausgelesen, gedruckt, gespeichert oder über eine Protokollvorlage aufbereitet werden.

Einfache Möglichkeit, ein Protokoll auszudrucken:

Aktivieren Sie das Menü "Prüfergebnis" im Update- und Freischaltprogramm. Wählen Sie nach Anzeige des Prüfergebnisses im Prüfgerät dort die Funktion Drucken (Taste "Cursor oben", anschließend Cursor auf "Drucken" und ENTER).

### <span id="page-54-0"></span>17 Erkennung Sonde an Schutzleiter (Merkmal KD01, SECU**TEST SIII+**⏐**H, M, MH** oder SECU**TEST SII+**⏐**10**)

Die Schutzleitermessung wird um die Funktion "automatische Erkennung des Mess-Stellenwechsels" ergänzt.

Das Prüfgerät erkennt während der Schutzleitermessung, ob der Schutzleiter mit der Sonde kontaktiert ist und zeigt die beiden möglichen Zustände durch unterschiedliche Signaltöne an.

Diese Funktion ist hilfreich, wenn mehrere Schutzleiterverbindungen überprüft werden sollen. Sie ist im Menü "Setup Prüfablauf" über den Parameter "Auto Messstelle" einstellbar, s. o. "Änderungen in der Schalterstellung Menü".

### <span id="page-54-2"></span>18 Prüfergebnis im Prüfgerät speichern und in Prüfprotokoll drucken (Zubehör DA-II)

Mit dem Druckeradapter DA-II (Z745M) können Sie Prüfgeräte, die nicht über eine parallele Schnittstelle zum Anschluss eines handelsüblichen Druckers verfügen, mit solch einem Drucker verbinden und z. B. Prüfprotokolle direkt vor Ort ausdrucken. Es können nur Drucker verwendet werden, die über den ASCII-Zeichensatz verfügen.

### Anschluss eines Centronics-Druckers

Verbinden Sie das Prüfgerät mithilfe des Adapters DA-II mit einem Centronics-Drucker über den Anschluss RS232. Das (P)SI-Modul darf nicht angeschlossen sein.

Von jedem angezeigten Prüfergebnis (1. Seite) aus können Sie in das Menü Protokoll mithilfe der Taste V wechseln.

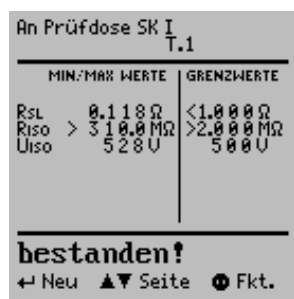

Hier können Sie die Messergebnisse der aktuellen Prüfung im Prüfgerät speichern, die aktuelle Prüfung in die entsprechende Protokollvorlage drucken, eine der bereits gespeicherten Prüfungen aufrufen (blättern: Merkmal KB01, siehe [Kap. 16](#page-53-0)) sowie sämtliche gespeicherte Messergebnisse ausdrucken.

Über Druckeradapter DA-II erfolgt der Ausdruck direkt auf Centronics-Drucker.

Die Protokollvorlage entspricht automatisch der Norm der gewählten Schalterstellung.

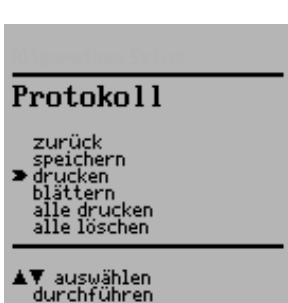

### Direkt drucken

### (Merkmal KE01, SECU**TEST SIII+**⏐**H, M, MH** oder SECU**TEST SII+**⏐**10**)

Nach jeder Prüfung (Einzelprüfung oder am Ende eines Prüfablaufs) wird das Prüfergebnis direkt über die RS232 ausgegeben.

### <span id="page-55-0"></span>19 Technische Kennwerte

Welche der folgenden Messungen bei welcher Vorschrift erforderlich ist, finden Sie im [Kap. 1.2 auf Seite 7](#page-6-0).

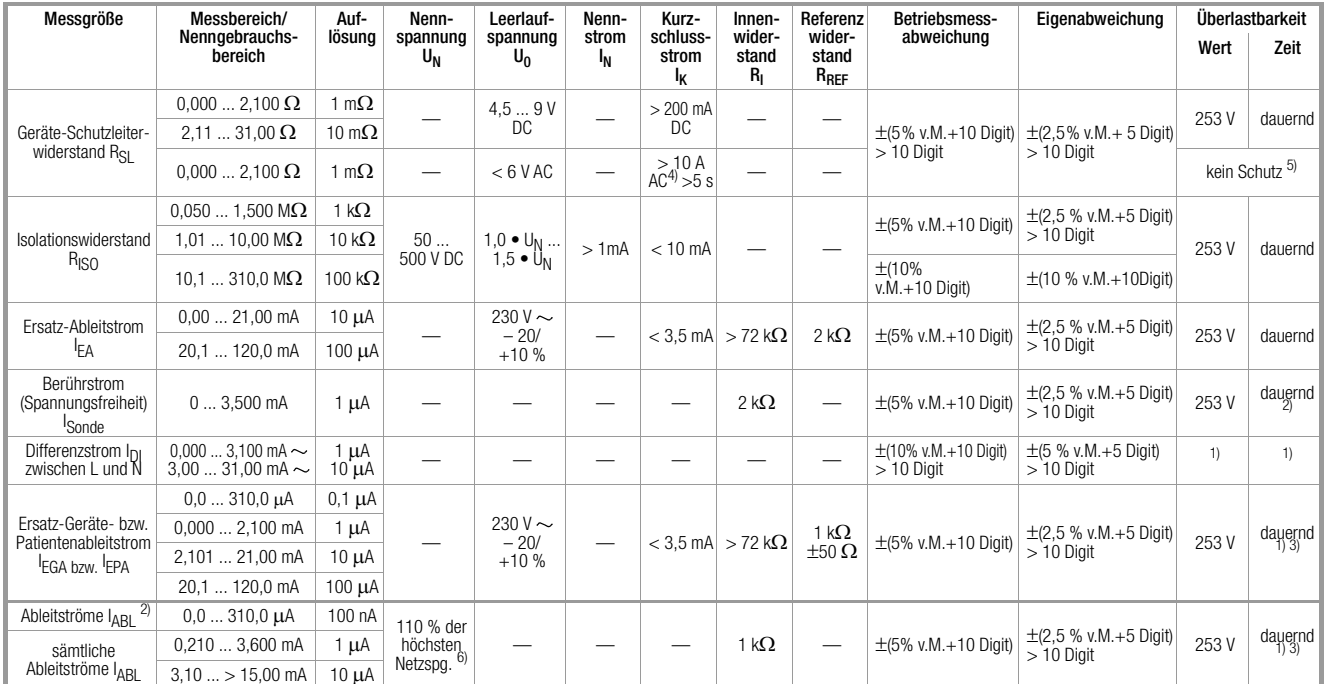

 $1)$  ab 25 mA: Abschaltung durch Differenzstrommessung innerhalb von 100 ms

2) Ausnahme Erdableitstrom: nur 0,000 … 3,100 mA

3) der Messpfad wird hochohmig, Signalisierung im Display

4) die Messung mit AC-Prüfstrom (Merkmal G00 oder G01) ist an den Buchsen (1) bis (3) nicht möglich;

Merkmal G01: > 25 A; bei Verwendung des Sondenkabels SK5 ist der Kurzschlussstrom < 25 A

5) Prüfzeit max. 40 s, Schutz gegen Überhitzung: Messung kann erst nach 1 min erneut gestartet werden

6) Rechenwert

7) bei Patientenableit- und bei Patientenhilfsstrom wird AC und DC gemessen

Legende: v.M. = vom Messwert, D = Digit

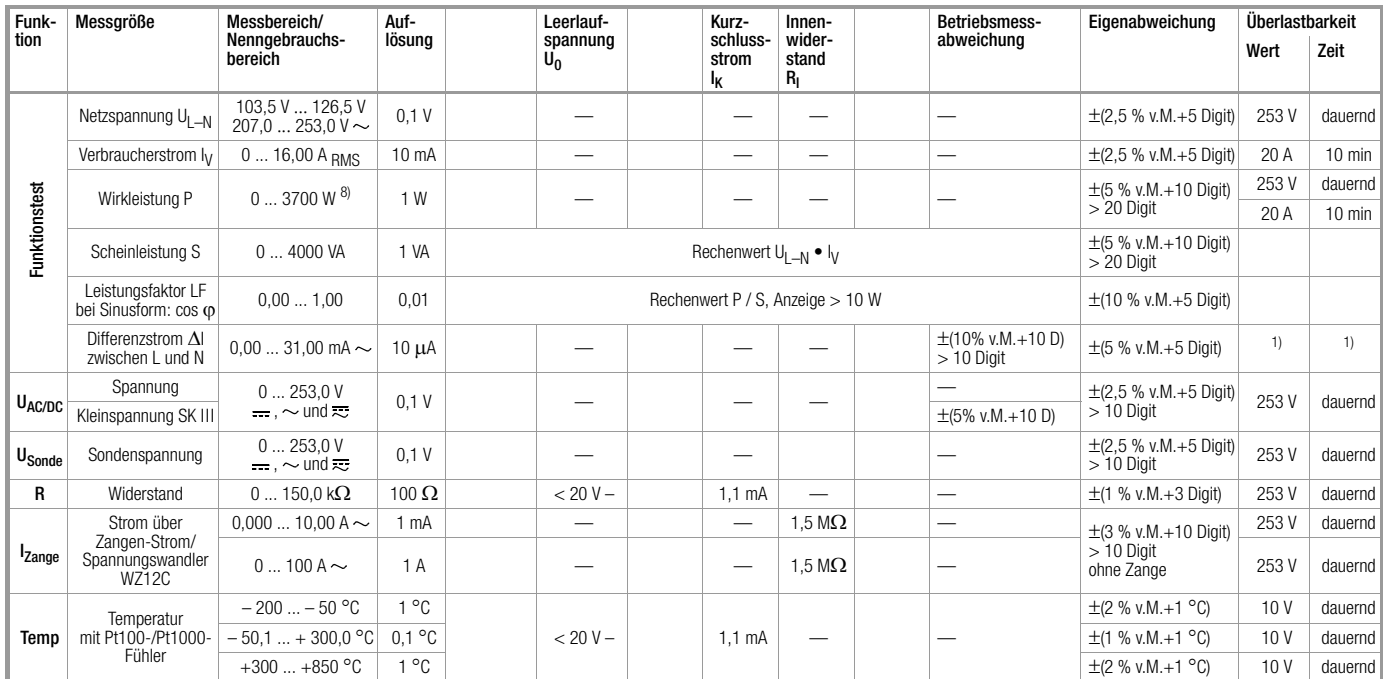

8) der gemessene Wert P und der errechnete Wert S werden verglichen, der jeweils kleinere Wert wird angezeigt

### <span id="page-56-1"></span>Referenzbereiche

Umgebungstemperatur Luftfeuchte 50% rel ±5% Lastwiderstände linear

Netzspannung 115/230 V ±0,2% Netzfrequenz 50/60 Hz  $\pm$ 0,1% Kurvenform Sinus (Abweichung zwischen Effektivund Gleichrichtwert <  $0,5\%$ )<br>+23 °C ±2 K

### <span id="page-56-0"></span>Nenngebrauchsbereiche

![](_page_56_Picture_418.jpeg)

### <span id="page-57-0"></span>Einflussgrößen und Einflusseffekte

![](_page_57_Picture_300.jpeg)

### <span id="page-57-4"></span>Umgebungsbedingungen

![](_page_57_Picture_301.jpeg)

### <span id="page-57-3"></span>Stromversorgung

Netzspannung 103,5 V … 126,5 V oder 207 V … 253 V Netzfrequenz 50 Hz oder 60 Hz Leistungsaufnahme ca. 30 VA bei 10 A-Prüfung ca. 95 VA, Prüfzeit max. 70 s bei 25 A-Prüfung ca. 180 VA, Prüfzeit max. 70 s

bei Funktionstest dauernd maximal 3600 VA, Leistung wird nur durch das Prüfgerät geführt, Schaltvermögen ≤ 16 A

### Datenschnittstelle RS232

Art RS 232C, seriell, gemäß DIN 19241 Format 9600, N, 8, 1<br>Anschluss 9-police D-SL 9-polige D-SUB-Buchse

### <span id="page-57-1"></span>Elektrische Sicherheit

![](_page_57_Picture_302.jpeg)

### <span id="page-57-2"></span>Elektromagnetische Verträglichkeit

Produktnorm DIN EN 61326:2002

![](_page_57_Picture_303.jpeg)

### 58 GMC-I Gossen-Metrawatt GmbH

### <span id="page-58-0"></span>Mechanischer Aufbau

![](_page_58_Picture_231.jpeg)

### Tabellenauszug zur Bedeutung des IP-Codes

![](_page_58_Picture_232.jpeg)

### Hochspannungsprüfung

(Voraussetzung Merkmal F02 oder SECU**TEST SIII+**⏐**...H**)

### Geber

![](_page_58_Picture_233.jpeg)

Prüfzeit solange die Taste START gedrückt wird (max. 60 s)

### Messen

![](_page_58_Picture_234.jpeg)

### Maximale Prüfspannung

Prüflinge der SK I\* 1,5 kV Prüflinge der SK II 4 kV

\* Geräte mit Schutzleiteranschluss

### <span id="page-59-0"></span>20 Schnittstelle RS232

Die Buchse RS232 ist vorgesehen zum Anschluss folgender Geräte:

- (P)SI-Modul (Zubehör), das in den Deckel des Prüfgeräts eingesetzt werden kann
- $\bullet$  PC
- Barcode-Lesegeräte folgenden Typs: B3261 mit RS232-Anschluss (Artikelnummer: GTZ3261000R0001) Z720A mit RS232-Anschluss (Artikelnummer: Z720A)

oder RFID-Lesegeräte folgenden Typs: Z751F mit Bluetooth-Anschluss (Artikelnummer: Z751F) Z751G mit RS232-Anschluss (Artikelnummer: Z751G)

### <span id="page-59-1"></span>20.1 Übertragung der Messergebnisse zum (P)SI-Modul

Die Ergebnisse der Prüfungen – ausgenommen Einzelmessungen (Schalterstellung MENUE) und Funktionstest – können vom Prüfgerät zum (P)SI-Modul übertragen, dort gespeichert und jederzeit als Mess-, Prüf- und Statistikprotokoll ausgedruckt werden.

### <span id="page-59-2"></span>20.2 PC-Verbindung

Die Verbindung zu einem IBM-kompatiblen PC ist ebenfalls möglich. Dieser wird an die Schnittstelle des Prüfgerätes oder bei bereits installiertem (P)SI-Modul an dessen Schnittstellenbuchse angeschlossen.

### <span id="page-59-3"></span>20.2.1 Auswertung der Messergebnisse über Software

Mit komfortablen Softwareprogrammen wie z. B. PC.doc-WORD™/EX-CEL™, PC.doc-ACCESS™ oder PS3 lassen sich Mess- und Prüfprotokolle bequem erstellen und die gemessenen Daten archivieren.

### <span id="page-59-4"></span>20.2.2 Steuerung über Schnittstellenbefehle

Mit Hilfe von Schnittstellenprotokollen können sämtliche Tastenfunktionen des Prüfgeräts simuliert und folgende Parameter abgefragt werden:

- Messart und Messbereich
- Prüfanschluss
- Fortschritt der Messung
- Messergebnisse im Detail

### <span id="page-59-5"></span>20.3 Schnittstellendefinition und -protokoll

Die Schnittstelle des Prüfgeräts entspricht der RS232-Norm. Technische Daten:

![](_page_59_Picture_233.jpeg)

### Belegung der 9-poligen D-SUB-Anschlussbuchse:

- 1: Extern In + (nur für interne Zwecke)
- 2: TXD (Senderausgang)
- 3: RXD (Empfängereingang)
- $4:$  Extern In  $+$
- 5: GROUND
- 6: +5 V (500 mA-Ausgang, nur für Barcodeleser)
- $7 \cdot$  Fxt. In –
- 8: Steuerausgang
- 9: +9 V (nur für (P)SI-Modul)

![](_page_59_Picture_31.jpeg)

 Hinweis Eine ausführliche Beschreibung des Schnittstellenprotokolls finden Sie im Internet unter www.gossenmetrawatt.com.

![](_page_59_Picture_34.jpeg)

 $1 \t2 \t3 \t4 \t5$ 

<span id="page-60-0"></span>21 Anhang

### <span id="page-60-1"></span>21.1 Beurteilung der Messwerte bei den Einzelmessungen sowie bei den errechneten Größen

Um sicher zu gehen, dass die Grenzwerte der einzelnen Messungen auf jeden Fall eingehalten werden, müssen Sie den Messfehler des Gerätes berücksichtigen.

Aus der Tabelle im Anhang können Sie den erforderlichen Mindestanzeigewert für die jeweilige Messung ermitteln, den das Gerät unter Berücksichtigung der Betriebsmessabweichung (bei Nenngebrauchsbedingungen) anzeigen darf, um die geforderten Grenzwerte nicht zu unterschreiten (DIN VDE 0413 Teil 1). Zwischenwerte können Sie interpolieren.

### Messfehler bei den Prüfabläufen

Im automatischen Ablauf berücksichtigt das Prüfgerät bereits den jeweiligen Messfehler und zeigt im Prüfprotokoll das um die Betriebsmessabweichung korrigierte Ergebnis an, sofern dies in der Schalterstellung Setup bei "inklusive Gebrauchsfehler" aktiviert ist.

### <span id="page-60-3"></span>Übergehen der Schutzleiterprüfung bei vollisolierten Geräten

Sie sollen ein vollisoliertes Gerät der Schutzklasse I prüfen (z. B. Monitor, Tauchpumpe, etc.), bei dem kein Schutzleiterkontakt nach außen führt.

Ob in solch einem Fall auf die Schutzleiterprüfung verzichtet werden kann, sollte eine Elektrofachkraft entscheiden und verantworten.

Sie können die Schutzleiterprüfung übergehen, indem Sie die Taste drücken, sobald die folgende Aufforderung erscheint: "Bitte die Sonde mit dem Schutzleiter des Prüflings verbinden".

Tabellen zur Ermittlung der minimalen Anzeigewerte für den Isolationswiderstand bzw. der maximalen Anzeigewerte für den Schutzleiterwiderstand, den Ersatz-Ableitstrom, den Sondenstrom und den Differenzstrom unter Berücksichtigung der Betriebsmessabweichung des Gerätes

![](_page_60_Picture_290.jpeg)

![](_page_60_Picture_291.jpeg)

 $1)$  je nach Auflösung

![](_page_60_Picture_292.jpeg)

### <span id="page-60-2"></span>21.2 Beurteilung der Messwerte bei der Ersatzableitstrommessung (automatischer Prüfablauf nach Norm)

Bei der Ersatzableitstrommessung werden L und N zusammengeschaltet und dann zwischen LN und PE eine Prüfspannung von 230 V angelegt und der Ableitstrom gemessen. Hierdurch wird praktisch der ungünstigste Fall (N unterbrochen) geprüft.

In der Regel ergibt sich dann mindestens der doppelte Wert zur direkten Ableitstrommessung (da hier alle Ableitkondensatoren parallel liegen).

Werden zusätzlich Frequenzumrichter eingesetzt, so sind die Messwerte zwischen dem direkten und dem Ersatzableitstromverfahren nicht mehr vergleichbar. Wir empfehlen in diesem Fall Einzelmessungen nach dem Differenzstromverfahren durchzuführen.

### <span id="page-61-0"></span> $\pmb{\mathsf{A}}$

![](_page_61_Picture_71.jpeg)

### $\mathsf B$

![](_page_61_Picture_72.jpeg)

### D

![](_page_61_Picture_73.jpeg)

### $\mathsf E$

![](_page_61_Picture_74.jpeg)

![](_page_61_Picture_75.jpeg)

### F

![](_page_61_Picture_76.jpeg)

### G

![](_page_61_Picture_77.jpeg)

### $\mathsf{H}$

![](_page_61_Picture_78.jpeg)

![](_page_61_Picture_79.jpeg)

### $\mathsf{K}$

![](_page_61_Picture_80.jpeg)

### $\mathsf{M}$

![](_page_61_Picture_81.jpeg)

### $\mathsf{N}$

![](_page_61_Picture_82.jpeg)

### $\mathbf 0$

![](_page_61_Picture_83.jpeg)

### $\mathsf{P}$

![](_page_61_Picture_84.jpeg)

![](_page_62_Picture_37.jpeg)

### $\overline{\mathsf{R}}$

![](_page_62_Picture_38.jpeg)

### $\mathsf S$

![](_page_62_Picture_39.jpeg)

### $\mathsf T$

![](_page_62_Picture_40.jpeg)

### $\mathsf{U}$

![](_page_62_Picture_41.jpeg)

### $\mathbf{V}$

![](_page_62_Picture_42.jpeg)

### W

![](_page_62_Picture_43.jpeg)

### <span id="page-63-0"></span>22 Wartung – Kalibrierung

### Wartung Gehäuse

Eine besondere Wartung des Gehäuses ist nicht nötig. Achten Sie auf eine saubere Oberfläche. Verwenden Sie zur Reinigung ein leicht feuchtes Tuch. Vermeiden Sie den Einsatz von Putz-, Scheuer- oder Lösungsmitteln.

### <span id="page-63-2"></span>Kalibrierung

Nach der neuen Norm DIN VDE 0702:2004-06 gilt ab 01.06.2004:

"Die für die Wiederholungsprüfung benutzten Messgeräte sind regelmäßig zu prüfen und zu kalibrieren".

Vereinbaren Sie mit uns einen Termin zur Prüfung und Kalibrierung Ihrer Prüfgeräte: GMC-I Gossen-Metrawatt GmbH Kalibrierzentrum, Telefon +49 911 8602-256, Anschrift siehe unten.

### Rücknahme und umweltverträgliche Entsorgung

Bei dem Gerät handelt es sich um ein Produkt der Kategorie 9 nach ElektroG (Überwachungs- und Kontrollinstrumente). Dieses Gerät fällt nicht unter die RoHS-Richtlinie.

Nach WEEE 2002/96/EG und ElektroG kennzeichnen wir unsere Elektro- und Elektronikgeräte (ab 8/2005) mit dem nebenstehenden Symbol nach DIN EN 50419.

![](_page_63_Picture_10.jpeg)

Diese Geräte dürfen nicht mit dem Hausmüll entsorgt werden.

Bezüglich der Altgeräte-Rücknahme wenden Sie sich bitte an unseren Service, Anschrift siehe [Kap. 23.](#page-63-1)

### <span id="page-63-1"></span>23 Reparatur- und Ersatzteil-Service DKD-Kalibrierlabor\* und Mietgeräteservice

Bitte wenden Sie sich im Bedarfsfall an:

GMC-I Gossen-Metrawatt GmbH Service-Center Thomas-Mann-Straße 20 90471 Nürnberg · Germany Telefon +49 911 8602-0 Telefax +49 911 8602-253 E-Mail service@gossenmetrawatt.com

Diese Anschrift gilt nur für Deutschland. Im Ausland stehen unsere jeweiligen Vertretungen oder Niederlassungen zur Verfügung.

### $*$  **DKD** Kalibrierlabor für elektrische Messgrößen DKD – K – 19701 akkreditiert nach DIN EN ISO/IEC 17025:2005

Akkreditierte Messgrößen: Gleichspannung, Gleichstromstärke, Gleichstromwiderstand, Wechselspannung, Wechselstromstärke, Wechselstrom-Wirkleistung, Wechselstrom-Scheinleistung, Gleichstromleistung, Kapazität, Frequenz, Temperatur

### Kompetenter Partner

Die GMC-I Gossen-Metrawatt GmbH ist zertifiziert nach DIN EN ISO 9001:2000.

Unser DKD-Kalibrierlabor ist nach DIN EN ISO/IEC 17025 bei der Physikalisch-Technischen Bundesanstalt bzw. beim Deutschen Kalibrierdienst unter der Nummer DKD–K–19701 akkreditiert.

Vom Prüfprotokoll über den Werks-Kalibrierschein bis hin zum DKD-Kalibrierschein reicht unsere messtechnische Kompetenz.

Ein kostenloses Prüfmittelmanagement rundet unsere Angebotspalette ab.

Ein Vor-Ort-DKD-Kalibrierplatz ist Bestandteil unserer Service-Abteilung. Sollten bei der Kalibrierung Fehler erkannt werden, kann unser Fachpersonal Reparaturen mit Original-Ersatzteilen durchführen.

Als Kalibrierlabor kalibrieren wir natürlich herstellerunabhängig.

<span id="page-65-0"></span>![](_page_65_Picture_9.jpeg)

Erstellt in Deutschland • Änderungen vorbehalten • Eine PDF-Version finden Sie im Internet

![](_page_67_Picture_1.jpeg)

![](_page_67_Picture_2.jpeg)

**PEWA** Messtechnik GmbH

Weidenweg 21<br>58239 Schwerte

Tel.: 02304-96109-0 Fax: 02304-96109-88 E-Mail: info@pewa.de Homepage : www.pewa .de